# <span id="page-0-0"></span>APLIKASI AUGMENTED REALITY PEMBELAJARAN KINGDOM ANIMALIA ORDO CARNIVORA

**SKRIPSI** 

Oleh : **ANIEK NURUL KHOMARIYAH** NIM. 13650015

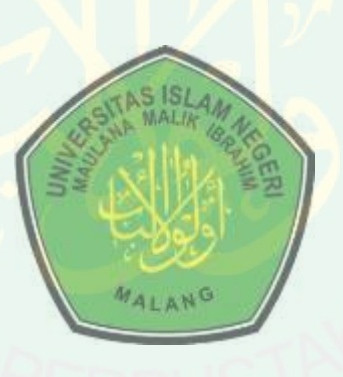

**JURUSAN TEKNIK INFORMATIKA FAKULTAS SAINS DAN TEKNOLOGI** UNIVERSITAS ISLAM NEGERI MAULANA MALIK IBRAHIM **MALANG** 2017

# **HALAMAN PENGAJUAN**

# **APLIKASI** *AUGMENTED REALITY* **PEMBELAJARAN**  *KINGDOM ANIMALIA ORDO CARNIVORA*

**SKRIPSI** 

**Diajukan kepada :** 

**Fakultas Sains dan Teknologi Universitas Islam negeri Maulana Malik Ibrahim Malang Untuk Memenuhi Salah Satu Persyaratan Dalam Memperoleh Gelar Sarjana Komputer** 

> **Oleh : ANIEK NURUL KHOMARIYAH NIM. 13650015**

# **JURUSAN TEKNIK INFORMATIKA FAKULTAS SAINS DAN TEKNOLOGI UNIVERSITAS ISLAM NEGERI MAULANA MALIK IBRAHIM MALANG**

**2017**

### **LEMBAR PERSETUJUAN**

APLIKASI AUGMENTED REALITY PEMBELAJARAN KINGDOM ANIMALIA ORDO CARNIVORA

**SKRIPSI** 

Oleh:

### ANIEK NURUL KHOMARIYAH NIM. 13650015

Telah Diperiksa dan Disetujui untuk Diuji Tanggal 20 Desember 2017

Dosen Pembimbing I

Dr. M. Faisal, M.T. NIP. 19740510 200501 1 007 Dosen Pembimbing II,

Fresy tyligrotio, M.T.<br>NIP. 19710722 201101

Mengetahui, Ketua Jurusan Teknik Informatika Fakultas Sains dan Teknologi Universitas Islam Negeri Maulana Malik Ibrahim Malang

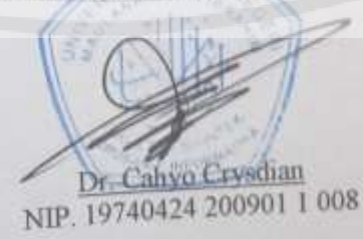

Tanda/Tangan

### **LEMBAR PENGESAHAN**

### APLIKASI AUGMENTED REALITY PEMBELAJARAN KINGDOM ANIMALIA ORDO CARNIVORA

### **SKRIPSI**

Oleh:

ANIEK NURUL KHOMARIYAH NIM. 13650015

Telah Dipertahankan di Depan Dewan Penguji dan Dinyatakan Diterima Sebagai Salah Satu Persyaratan untuk Memperoleh Gelar Sarjana Komputer (S.Kom) Tanggal 20 Desember 2017

### Susunan Dewan Penguji

- Hani Nurhayati, M.T. 1. Penguji Utama NIP. 19780625 200801 2 006
- $2.1$ Ketua

4. Anggota

 $3.$ 

- Fachrul Kurniawan, M.MT NIP. 19771020 200901 1 001
- Dr. M. Faisal, MT Sekretaris NIP. 19740510 200501 1 007
	- Fresy Nugroho, M.T. NIP. 19710722 201101 1 001

Disahkan Oleh, Ketua Jurusan Jeknik Informatka,

Dr. Cahyo Crysdian NIP 19740424 200901 1 008

# HALAMAN PERNYATAAN ORISINALITAS PENELITIAN

### Saya yang bertanda tangan di bawah ini:

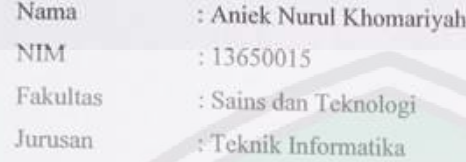

Menyatakan bahwa "Skripsi" yang saya buat untuk memenuhi persyaratan kelulusan pada Jurusan Teknik Informatika Fakultas Sains dan Teknologi Universitas Islam Negeri Maulana Malik Ibrahim Malang, dengan judul APLIKASI AUGMENTED REALITY PEMBELAJARAN KINGDOM ANIMALIA ORDO CARNIVORA adalah hasil karya saya sendiri, bukan "duplikasi" dari karya orang lain.

Selanjutnya apabila di kemudian hari ada "klaim" dari pihak lain, bukan menjadi tanggung jawab Dosen Pembimbing dan atau pihak Fakultas Sains dan Teknologi tetapi menjadi tanggung jawab saya sendiri.

Demikian surat pernyataan ini saya buat dengan sebenarnya dan tanpa paksaan dari siapapun.

Malang, 27 Nopember 2017

Hormat saya 5000

**ANIEK NURUL KHOMARIYAH** NIM. 13650015

# **HALAMAN MOTTO**

<span id="page-5-0"></span>"Saya Adalah Seorang Penggila Film Kartun Karena Film Kartun: Dijepit, Digilas, Esok Bisa Tayang Lagi."

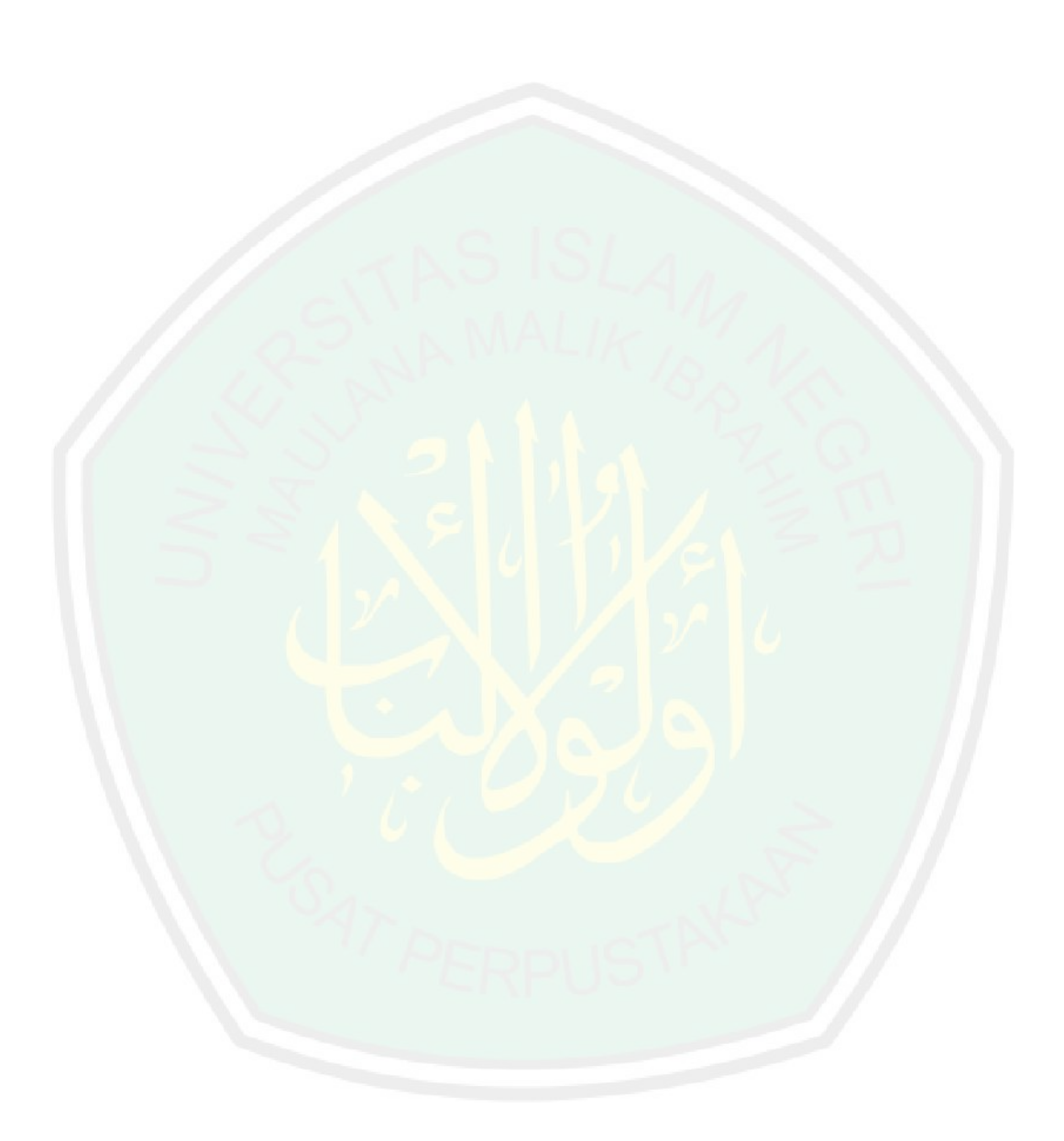

# NTRAL LIBRARY OF MAULANA MALIK IBRAHIM STATE ISLAMIC UNIVERSITY OF MALANG

# **HALAMAN PERSEMBAHAN**

<span id="page-6-0"></span>Kupersembahkan sebuah karya kecil ini untuk orang-orang terkasih :

# Pak'e dan bu'e tercinta di kampung Sidomulyo kota kecil Jatirogo Tuban Da'im dan Suyati

Ku selipkan salam rindu, sayang, serta cinta untuk pak'e dan buk'e. Terimakasih yang teramat untuk kalian, saya bersyukur bisa menjadi bagian kalian. De' Satrio dan de' Nunuk yang selalu menjadi pengingat rumah. Ku titipkan suratan rindu, karena kalian tak pernah bosan menanyakan kapan mbak pulang. Untuk teman seperjuangan kuliah, tanpa kalian tak ada keyakinan pada saya untuk bisa menyelesaikan serangkaian pintu demi mendapatkan gelar S.Kom. Eni, Fitri, Neni, Weni, Bee. Terima kasih untuk semua waktu dan usaha yang kalian habiskan bersamaku.

Tak lupa juga untuk teman-teman teknik informatika 2013. Keluarga besar semboyan memihak hati nurani "UAPM INOVASI", ino-ino seangkatan Hanik, Ilham, Agil, Pucuk, Ipe, Zia, Reni.

Dan untuk yang tak pernah lelah mendengarkan ceritaku Tuhan YME.

### **KATA PENGANTAR**

<span id="page-7-0"></span>Puji syukur penulis panjatkan kehadirat Allah SWT, karena atas rahmat dan karunia-Nya penulis dapat menyelesaikan penelitian skripsi dengan judul "Aplikasi *augmented reality* pembelajaran *kingdom animalia ordo carnivora*". Skripsi ini merupakan prasyarat untuk memenuhi syarat utama kelulusan program pendidikan Strata 1 pada jurusan Teknik Informatika, Universitas Islam Maulana Malik Ibrahim Malang.

Banyak sekali rintangan dan kesulitan yang harus penulis hadapi dalam menyelesaikan skripsi ini. Akan tetapi dengan banyaknya dorongan dari semua pihak yang senantiasa memberikan dukungan dan semangat, skripsi ini pun dapat terselesaikan. Oleh karena itu, penulis ucapkan terima kasih yang sebesar-besarnya kepada semua pihak yang turut membantu dalam penyelesaian skripsi ini baik secara langsung maupun tidak langsung.

Dalam kesempatan ini, penulis ingin mengucapkan terima kasih yang sebesarbesarnya kepada :

- 1. Dr. Cahyo Crysdian selaku Ketua Jurusan Teknik Informatika UIN Maulana Malik Ibrahim Malang yang telah mendukung semua proses penelitian penulis.
- 2. Dr. M. Faisal, MT selaku dosen pembimbing I yang telah memberikan bimbingan serta saran-saran dalam proses penyelesaian penelitian dan penyusunan laporan skripsi ini.
- 3. Fresy Nugroho, M.T selaku dosen pembimbing II yang telah memberikan masukan dan bimbingannya dalam proses penyusunan laporan skripsi ini.
- 4. H. Fatchurrochman, M.Kom. selaku wali yang telah memberikan bimbingannya selama beliau menjadi dosen wali dari penulis.
- 5. Seluruh staf dosen dan admin Jurusan Teknik Informatika UIN Maulana Malik Ibrahim Malang yang senantiasa memberikan ilmu dan bantuan dalam proses pembelajaran selama penulis kuliah di Universitas Islam Maulana malik Ibrahim Malang.
- 6. Rekan-rekan Teknik Informatika terutama angkatan 2013 yang senantiasa berbagi ilmu dalam proses perkuliahan dan berjuang selama menjadi mahasiswa.

7. Terakhir kepada seluruh pihak yang telah membantu dalam penyelesaian skripsi ini yang tidak bisa penulis sebutkan satu persatu.

Akhir kata, semoga Allah SWT membalas segala kebaikan yang telah diterima penulis. Kata maaf penulis ucapkan atas segala kekurangan dan keterbatasan ini. Penulis berharap semoga laporan skirpsi ini dapat bermanfaat bagi seluruh pihak yang membutuhkan.

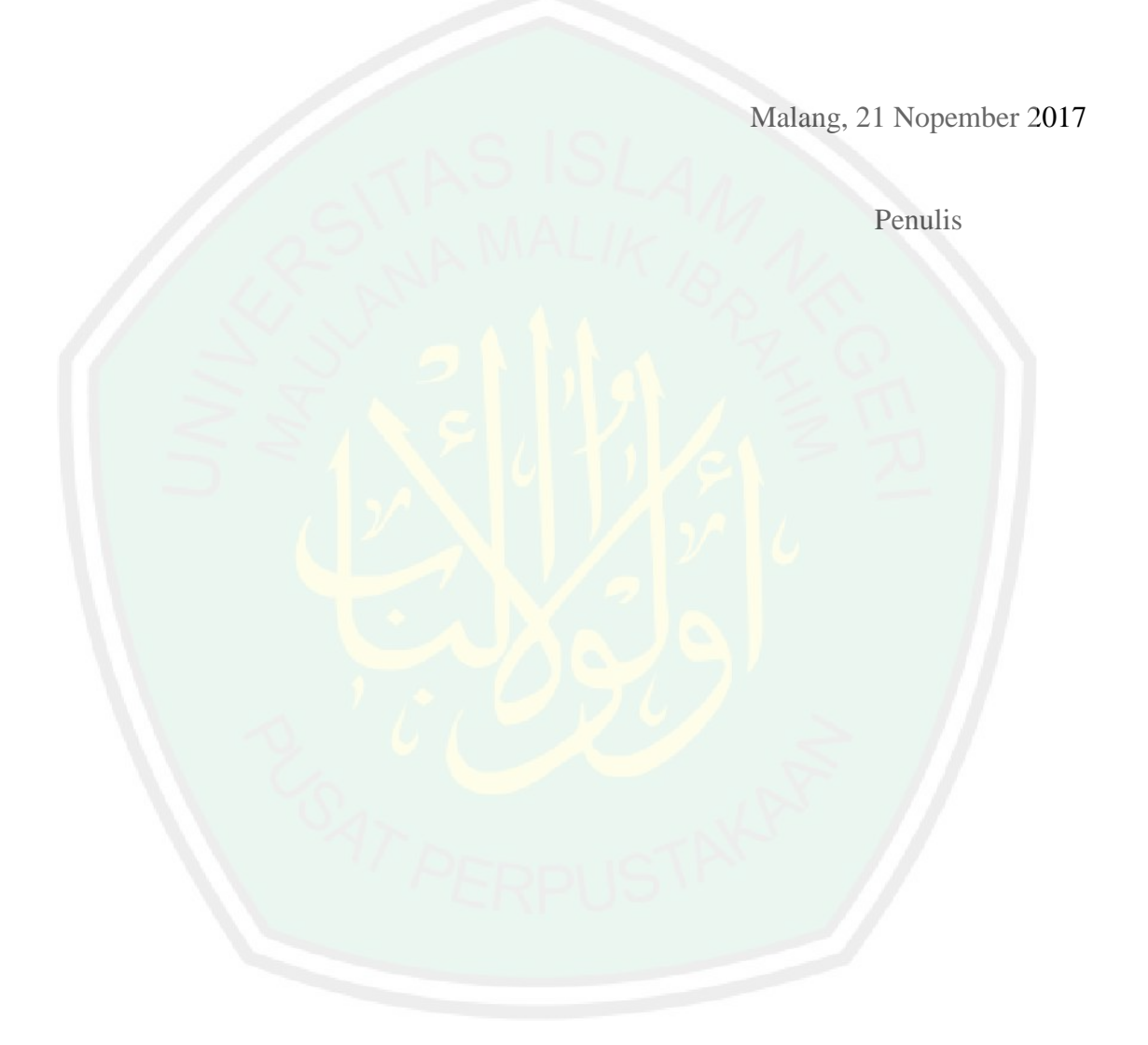

<span id="page-9-0"></span>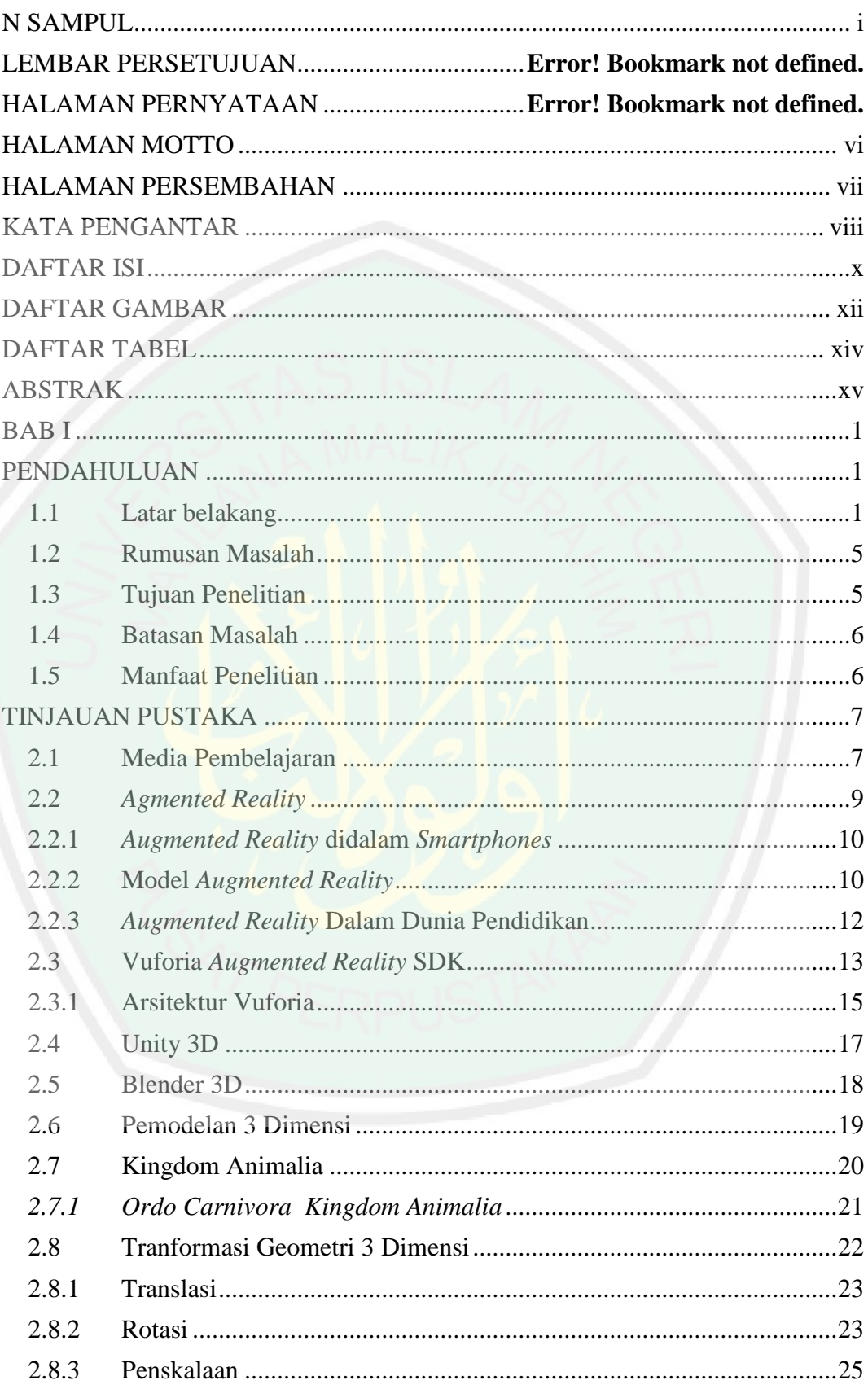

# **DAFTAR ISI**

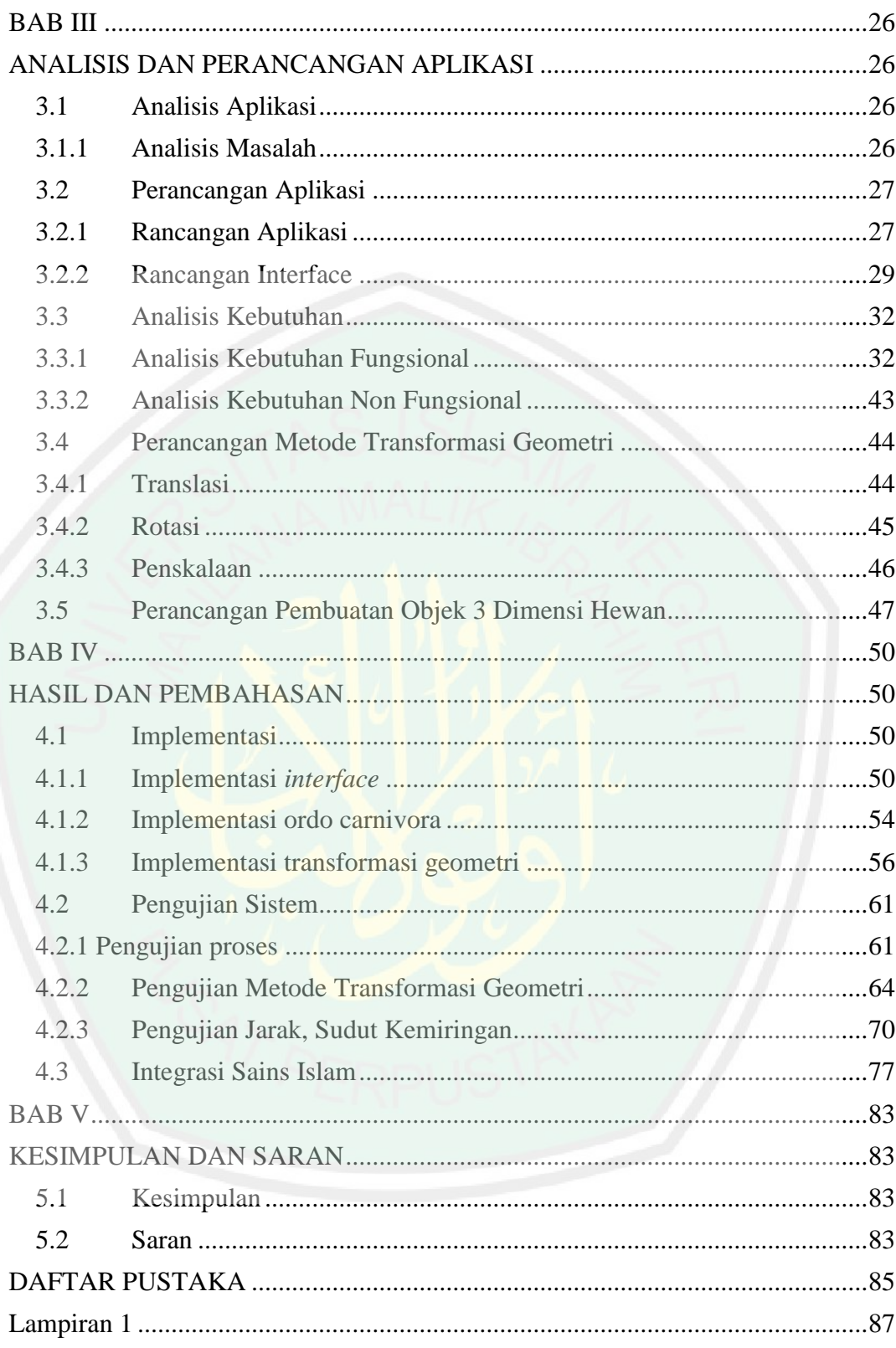

# **DAFTAR GAMBAR**

<span id="page-11-0"></span>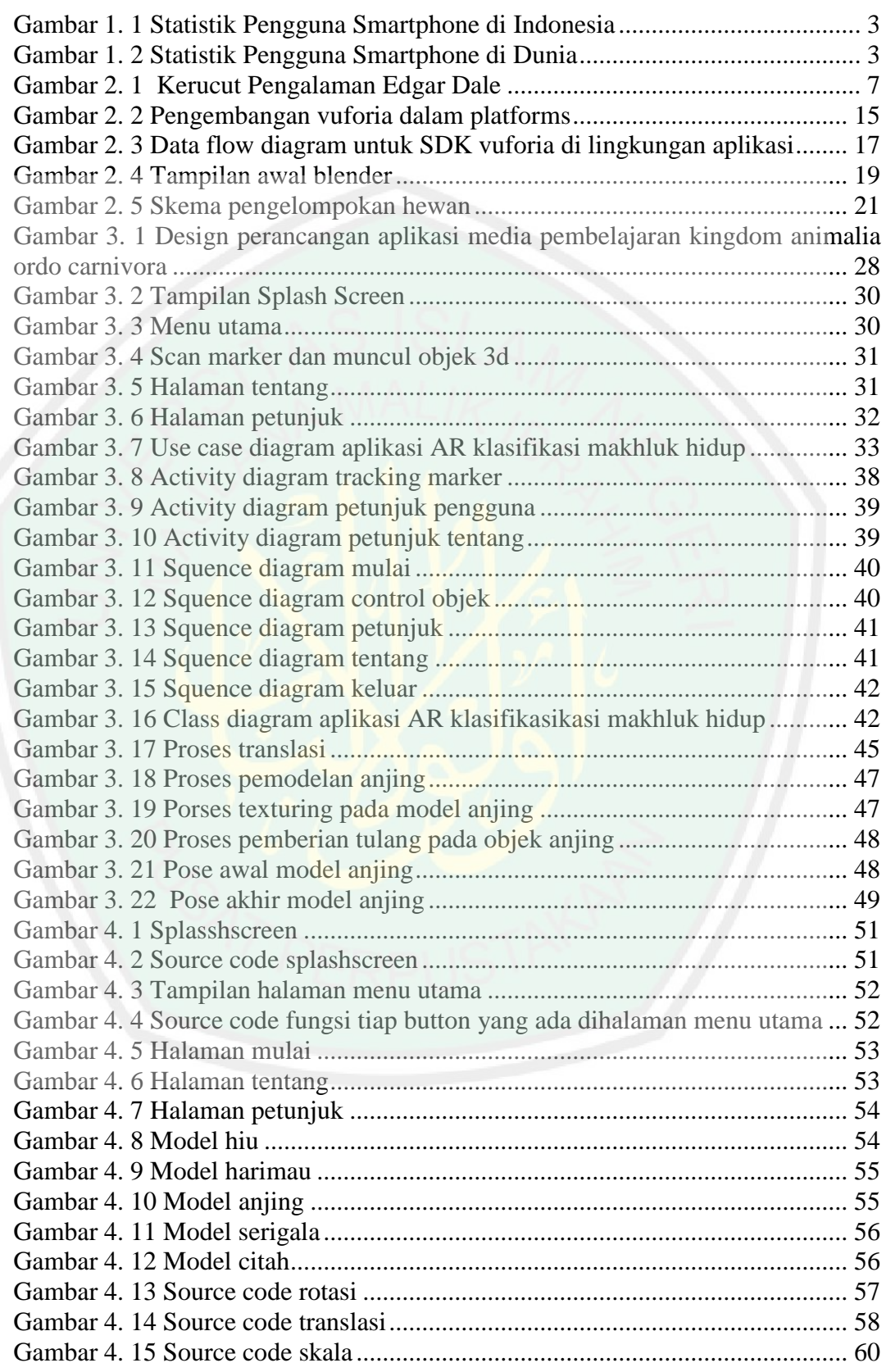

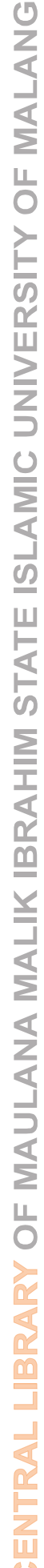

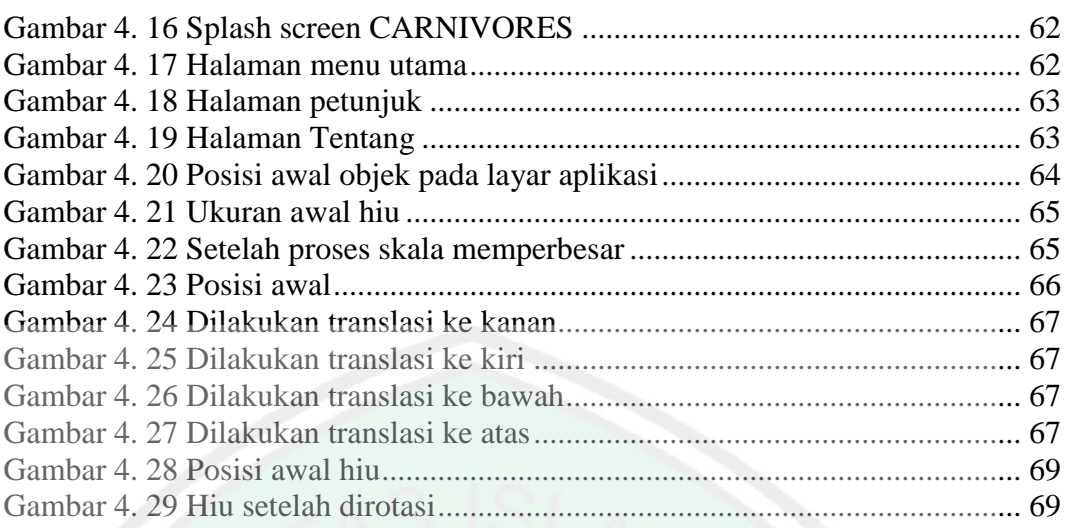

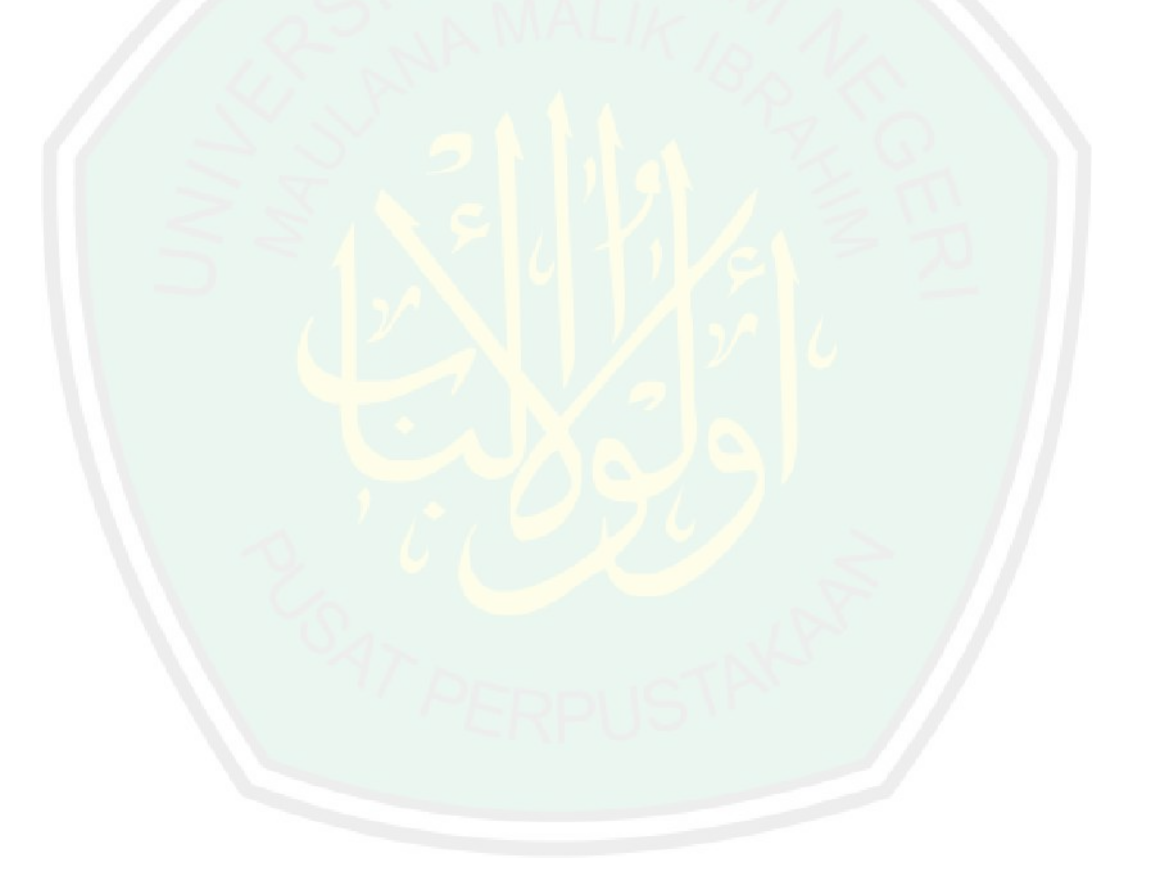

# **DAFTAR TABEL**

<span id="page-13-0"></span>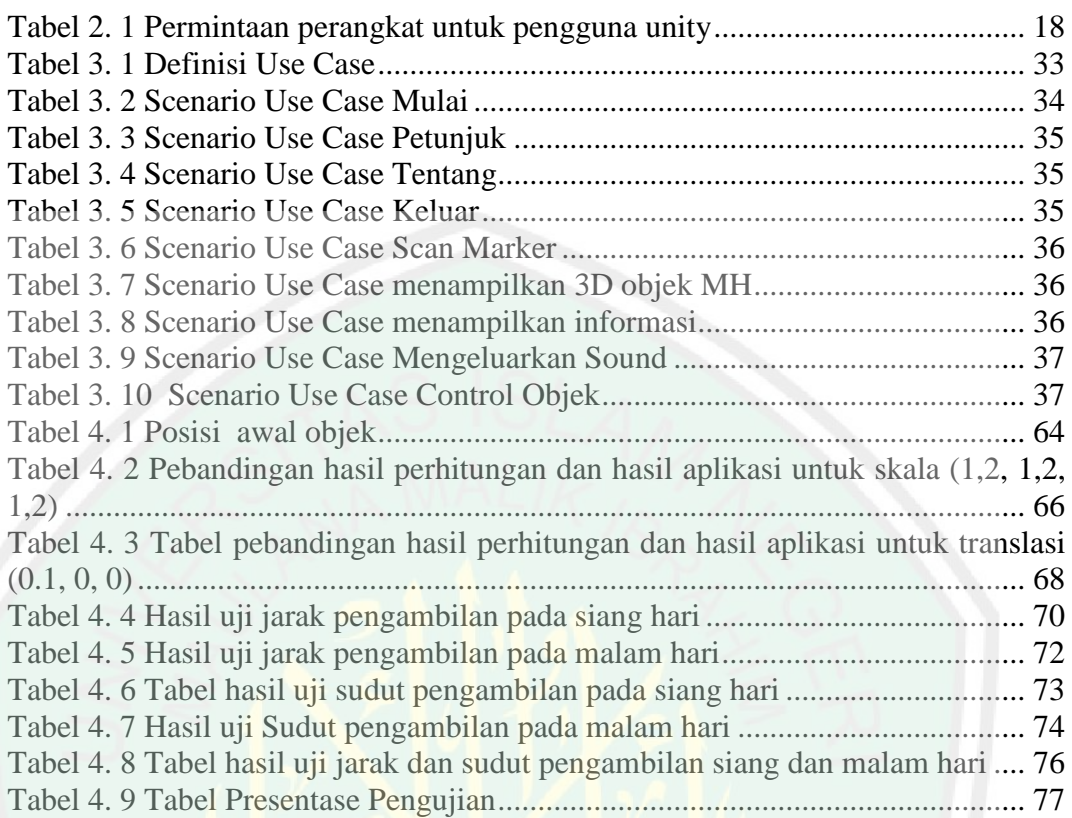

### **ABSTRAK**

# <span id="page-14-0"></span>Nurul Khomariyah, Aniek. 2017. Aplikasi *Augmented Reality* Pembelajaran *Kingdom Animalia Ordo Carnivora.* Jurusan Teknik Informatika Fakultas Sains dan Teknologi Universitas Islam Negeri Maulana Malik Ibrahim Malang, Pembimbing (I) Dr. M. Faisal, M.T. dan (II) Fresy Nugroho, M.T.

# Kata Kunci : *Transformasi Geometri, Augemented Reality, Andorid, Hewan Carnivora*

Penerapan Teknologi augmented reality untuk saat ini telah berkembang dengan sangat pesatnya. Banyak sekali bidang yang memanfaatkan teknologi tersebut tak terkecuali bidang pendidikan sebagai media belajar siswa. Salah satu materi ajar untuk siswa sekolah dasar (SD) adalah klasfikasi makhluk hidup. Berdasarkan jenis makanannya hewan akan diklasifikasikan menjadi 3 jenis herbivora, carnivora, dan omnivora. Untuk saat ini, media belajar siswa masih terfokus pada penggunakan teksbook. Dengan memanfaatkan teknologi augmented reality memungkinkan tercipta sebuah media pembelajaran baru dengan menggabungkan dunia maya lewat objek-objek 3d ke dalam lingkungan nyata. Agar menghasilkan interaksi antar user dan aplikasi diterapkanlah metode transformasi geometri yang mecakup skala, rotasi dan translasi. Berdasarkan hasil uji coba metode transfomasi dapat diterapkan pada aplikasi ini berupa objek maya dapat melakukan rotasi, translasi dan skala. Dalam penelitian ini didapatkan jarak optimal deteksi marker antara 10 cm sampai dengan 45 cm. Sedangkan kemiringan sudut minimum adalah 40<sup>0</sup>.

### **ABSTRACT**

Nurul Khomariyah, Aniek. 2017. Application Augmented Reality Learning Animals Kingdom carnivorous ordo Department of Informatics Engineering, Faculty of Science and Technology, State Islamic University of Maulana Malik Ibrahim Malang, Supervisor: (I) Dr. M. Faisal MT and (II) Fresy Nugroho, M.T.

Application of augmented reality technology to date has grown fastly. Lots of scope that utilize the technology is no exception, scope of education as a medium of student learning. One of the teaching materials for elementary school students (SD) is the classification of organism. Based on the type animals food will be classified into 3 types of herbivores, carnivores, and omnivores. For now, the students' learning media is still focused on the use of textbooks. By exploit the technology augmented reality can created a new learning media with the virtual world through 3d objects into the real environment. next, to generate interaction between users and applications performed geometric transformation methods that include scale, rotation and translation. Based on the results of experiments transfomasi method can be applied to this application in the form of virtual objects can do rotation, translation and scale. In this research, the optimal distance detection of marker between 10 cm to 45 cm. While the slope of the minimum angle is  $40^0$ .

Keywords : Geometry Transformation, Augemented Reality, Andorid, Carnivora Animals

# ENTRAL LIBRARY OF MAULANA MALIK IBRAHIM STATE ISLAMIC UNIVERSITY OF MALANG

# **التلخيص**

نور القمرية, أنيك. 2017. االمادة معزز واقغي لتعليم تقسيمة الحيونات في نوع أكلة اللحوم. الشعبة تقنيات المعلوماتية. الكلية علوم و تكنولوجيا. الجامعة اإلسالمية الحكومية موالنا مالك إبراهيم مالنق. مؤدب الدكتور محمد فيصل الماجستير و فيرسي نوغروهو الماجستيرز

الكلمة المرور: هندسية ترانسفورماتيون, معزز واقعي, أندرويد , الحيوان العاشبة

إنتشر التكنولوجي لمعزز واقعي الأن إنتشارا جاملا. تستفده الأقسام للتربية الطلاب طريقة لهم. كان تقسيم الحيوان احد من العلوم التي تعلمهم في حالة الإبتدائية. عرف تقسيمه من جهة أكله<sub>,</sub> و قد قسم إلى ثلاثة ِ<br>أ أقسام: الحيوان العاشبة, أكلة اللحوم, أكاة النبات و اللحوم. واألن, الطريقة التعليم متقدمة باستعمال الكتب. تمكن ظهورة طريقة التعليم الجديدة باستخدامه, جمعهما بين الواقع و الفضاء اإللكترونية بواسطة . و لتحصيل العلقاتبين المستخدم و المادة, تحتاج إلى هندسية ترانسفورماتيون التي تحتمل المقياس, والتناوب, و المتعدية. تعرف من نتيجة التجربة نطريقة ترانسفورماتيون, تستطاع تطبيقها على وجوه الإلكترونية و تنوب<sub>,</sub> و تتعدّ<sub>ّر</sub>و تقيس تجد حد الأمتل في البحث بكشف العلامة بين 10 سنتي متر إلي 45 سنتي متر و زواية المنحدر الأدنى 40 درجة

# <span id="page-17-0"></span>**BAB I PENDAHULUAN**

### <span id="page-17-2"></span><span id="page-17-1"></span>**1.1 Latar belakang**

Klasifikasi makhluk hidup adalah suatu cara mengelompokkan makhluk hidup berdasarkan kesamaan ciri yang dimiliki[1]. Dalam proses klasifikasi makhluk hidup terdapat urutan klasifikasi yang biasa disebut dengan takson. Urutan takson dapat ditulis dari yang tertinggi hingga yang terendah, yaitu kingdom (dunia), filum (untuk hewan) atau divisio (untuk tumbuhan), *class* (kelas), ordo (bangsa), familia (suku), genus (marga), dan spesies (jenis).

Pengetahuan mengenai takson sendiri merupakan data awal yang digunakan untuk mengklasifikasi makhluk hidup. Mengingat tujuan klasifikasi makhluk hidup ialah mempermudah dalam mengenal, mempelajari, dan mengetahui hubungan antar makhluk hidup. Dalam Alqur'an surat An-Nur ayat 45 telah di firmankan oleh Allah SWT tentang pengelompokan (klasifikasi) makhluk hidup sebagai berikut :

وَاللَّهُ خَلَقَ كُلَّ دَابَّةٍ مِنْ مَاءٍ ۖ فَمَنْهُم مَنْ يَمْشِي عَلَىٰ بَطْنِهِ وَمِنْهُمْ مَنْ يَمْشِي عَلَىٰ رِجْلَيْنِ وَمِنْهُمْ مَنْ يَمْشِي عَلَىٰ أَرْبَعٍ ۚ يَخْلُقُ اللَّهُ مَا يَشَاءُ ۚ إِنَّ اللَّهَ عَلَىٰ كُلِّ شَيْءٍ

*"Dan Allah telah menciptakan semua jenis hewan dari air, maka sebagian dari hewan itu ada yang berjalan di atas perutnya dan sebagian berjalan dengan dua kaki sedang sebagian (yang lain) berjalan dengan empat kaki. Allah menciptakan apa yang dikehendaki-Nya, sesungguhnya Allah Maha Kuasa atas segala sesuatu."*

Dari ayat ini menjelaskan kepada kita tentang adanya pengelompokan mahluk hidup, yaitu Allah telah mengelompokkan binatang menurut jenisnya. Ada yang berkaki dua, ada yang melata yang hal ini dalam biologi disebut klasifikasi makhluk hidup. Dalam ayat tersebut juga dijelaskan (Dan Allah telah menciptakan semua jenis hewan) maksudnya makhluk hidup (dari air) yakni air mani (maka sebagian dari hewan itu ada yang berjalan di atas perutnya) seperti ulat dan binatang melata lainnya (dan sebagian berjalan dengan dua kaki) seperti manusia dan burung (sedangkan sebagian yang lain berjalan dengan empat kaki) seperti hewan liar dan hewan ternak. (Allah menciptakan apa yang dikehendaki-Nya, sesungguhnya Allah Maha Kuasa atas segala sesuatu)[2].

Tidak hanya itu saja materi tentang klasifikasi makhluk hidup juga menjadi materi di Sekolah Dasar (SD) [3]. Berdasarkan observasi singkat yang dilakukan pada siswa di Yogyakarta, beberapa siswa berpendapat pembelajaran menggunakan buku-buku perpustakaan, lembar kerja siswa (LKS) dan ceramah terkadang membosankan. Oleh karena itu pembelajaran yang hanya mengandalkan buku dan ceramah dinilai kurang efektif karena kurang menarik minat siswa. Selain itu menurut pengajar (guru), nilai siswa pada materi ini sebagian besar masih kurang [4].

Dalam sebuah studi penelitian lain mengenai klasifikasi makhluk hidup, menggunakan bahan ajar *text book* dirasa belum cukup memadai. Dengan dibuatlah media pembelajaran lain mengenai klasifikasi makhluk hidup menggunakan media *smartphone* atau *gadged* sebagai alternatif lain dalam pembelajaran. *Gadged* sendiri bukan barang asing bagi masyarakat Indonesia.

Pengguna smartphone di Indonesia sendiri setiap tahunnya selalu mengalami peningkatan. Dapat dilihat dari data diagram batang pada gambar 1.1 sedangkan peningkatan pengguna smartphone dunia dapat dilihat pada gambar 1.2. Indonesia untuk saat ini telah memegang rekor 4 besar untuk pengguna smartphone di dunia yaitu sebesar 86,6 juta [5]. Untuk saat ini jumlah [penduduk](http://jateng.tribunnews.com/tag/penduduk) Indonesia per 30 Juni 2016 adalah 257.912.349 jiwa[6].

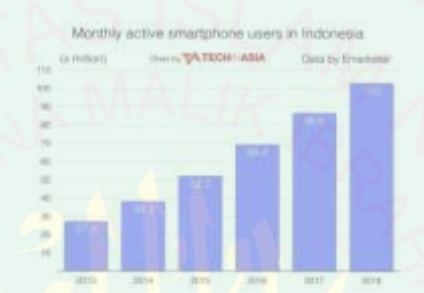

Sumber : www.id.techinasia.com

<span id="page-19-0"></span>*Gambar 1. 1 Statistik Pengguna Smartphone di Indonesia*

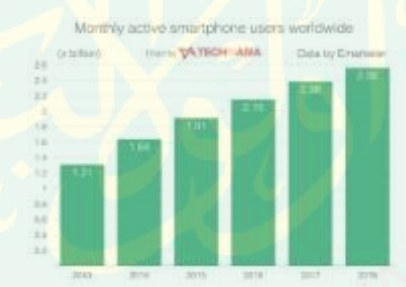

Sumber : www.id.techinasia.com

*Gambar 1. 2 Statistik Pengguna Smartphone di Dunia*

<span id="page-19-1"></span>Fungsi *gadged* sendiri tidak hanya digunakan untuk alat komunikasi. Melainkan juga sebagai pengembangan multimedia. Salah satu bagian dari multimedia yang sedang gencar-gencarnya di bicarakan adalah penggunaan *Augmented Reality*. *Augmented Reality* (AR) adalah variasi dari dunia *virtual* (VE), atau *Presence*, atau yang lebih sering disebut *virtual reality*[7]. Dengan

menggabungkan dunia *virtual* (maya) dan nyata akan terbentuk sebuah dunia baru yang interaktif.

Augmented Reality sendiri telah teruji dapat meningkatkan motivasi belajar seorang anak. Berdasarkan pengamatan, sebagian besar pengguna merasa senang dengan konsep teknologi yang diterapkan pada buku AR. Pengguna aplikasi sendiri memberikan respon yang sangat menggembirakan, hal tersebut menunjukkan bahwa AR memiliki potensi digunakan sebagai media belajar yang menarik dan menyenangkan[8].

Pengguna dapat menggunakan aplikasi AR *mobile* ini dengan buku tanpa bantuan, bahkan anak-anak pun mengetahui bagaimana cara menggunakannya tanpa bantuan orang dewasa. Pengamatan ini menunjukkan bahwa, aplikasi AR *mobile* dengan buku mudah digunakan, terutama untuk anak-anak muda.

Penelitian lain mengenai manfaat dari *augmented reality* untuk pembelajaran juga mendapatkan respon positif. Dimana AR dinilai lebih menguntungkan dibandingkan dengan teknologi tradisional (seperti e-learning dan courseware) dan metode pengajaran tradisional (kapur dan ceramah dan buku tradisional). Review hasil penelitian menunjukkan bahwa, secara keseluruhan, teknologi AR memiliki potensi positif dan keuntungan yang dapat disesuaikan dalam pendidikan [9].

Dalam kesimpulan yang dihasilkan dalam penelitian tersebut AR memiliki keuntungan dan manfaat yaitu, fitur-fitur AR mampu melibatkan siswa dalam proses belajar dan membantu meningkatkan kemampuan visualisasi mereka. Fitur ini juga dapat membantu guru untuk menjelaskan dengan baik dan membuat siswa mudah memahami apa yang mereka ajarkan. Penggunaan teknologi AR juga telah

menerima umpan positif dari para peserta dan siswa yang telah menunjukkan minat mereka dalam menggunakan AR dalam proses belajar mereka.

Dengan menambahkan sebuah metode tranformasi geometri diharapkan pengguna dapat melakukan interaksi dengan aplikasi tersebut. Sehingga siswa dapat lebih mengenal tentang berbagai hal tentang ciri-ciri makhluk hidup lebih dekat dan detail. Karena transformasi geometri sendiri merupakan sebuah metode untuk melakukan perubahan, baik perubahan letak maupun bentuk penyajianya yang didasarkan dengan gambar dan matriks[10].

Berdasarkan uraian diatas, diharapkan dapat dihasilkan sebuah aplikasi klasifikasi makhluk hidup berbasis *augmented reality* yang dapat melakukan transformasi 3 dimensi pada objek yang dibuat.

### <span id="page-21-0"></span>**1.2 Rumusan Masalah**

Dari latar belakang klasifikasi makhluk hidup dapat diambil rumusan masalah sebagai berikut:

Bagaimana membuat aplikasi pembelajaran kingdom animalia *ordo carnivora* berbasis *augmented reality* dengan metode transfromasi geometri?

# <span id="page-21-1"></span>**1.3 Tujuan Penelitian**

Tujuan dari proposal ini adalah:

- 1. Tersedianya aplikasi mengenai kingdom animalia *ordo carnivora* menggunakan smartphone dengan menerapkan teknologi augmented reality.
- 2. Diterapkannya sebuah metode transformasi geometri pada aplikasi

*augmented reality* sehingga pengguna dapat melakukan interaksi berupa transformasi pada *object* 3D sesuai yang dikehendaki.

# <span id="page-22-0"></span>**1.4 Batasan Masalah**

- 1. Aplikasi pembelajaran kingdom animalia *ordo carnivora* hidup menggunakan a*ugmented reality* dibangun menggunakan engine Unity 3D dan blender.
- 2. Instrumen uji coba nantinya adalah perangkan smartphone dengan spesifikasi:
	- a. OS smartphone lolipop.
	- b. Ram 2 Gb.
	- c. Prosessor qualcomm WSM8974.
	- d. Resolusi kamera 20 mp.
- 3. Uji coba kondisi image target yaitu :
	- a. Posisi kemiringan kamera dari 0<sup>0</sup>-90<sup>0</sup>.
	- b. Jarak kamera dengan image target 5, 10, 15, 20,25,30,35,40,45,50.

### <span id="page-22-1"></span>**1.5 Manfaat Penelitian**

Adapun manfaat – manfaat yang diperoleh dari rancangan penelitian ini adalah:

- 1. Diterapkannya konsep teknologi *augmented reality* pada pembelajaran kingdom animalia ordo carnivora yang nantinya menjadi media baru.
- 2. Diterapkannya metode transformasi geometri guna mendapatkan objek yang terlihat lebih detail.
	- 3. Menambahkan keilmuan baru dalam bidang teknik infomatika.

### **BAB II**

# **TINJAUAN PUSTAKA**

# <span id="page-23-1"></span><span id="page-23-0"></span>**2.1 Media Pembelajaran**

Dalam kamu besar bahasa indonesia media diartikan sebagai alat (sarana) komunikasi seperti koran, majalah, radio, televisi, film, poster, dan spanduk. Sedangkan menurut asalnya media berasal dari bahasa latin medius yang berarti perantara atau pengantar. Ringkasnya media adalah alat yang menyampaikan atau mengantarkan pesan-pesan pengajaran[11].

Media pembelajaran sendiri adalah salah satu komponen dalam belajar yang memiliki peranan penting dan menunjang keberhasilan dalam proses belajar mengajar. Pada dasarnya media pemebelajan merupakan poin penting yang menunjang daya ketertarikan siswa terhadap materi – materi yang akan di ajakarkan, semakin menarik media serta cara penyampaian materi maka siswa akan memperhatikan setiap proses pembelajaran dan memudahkan siswa untuk memahami materi. Adapun klasifikasi media pembelajaran dari tingkat yang paling kongkrit hingga paling abstarak menurut Edgar Dale dapat dilihat pada gambar 2.1.

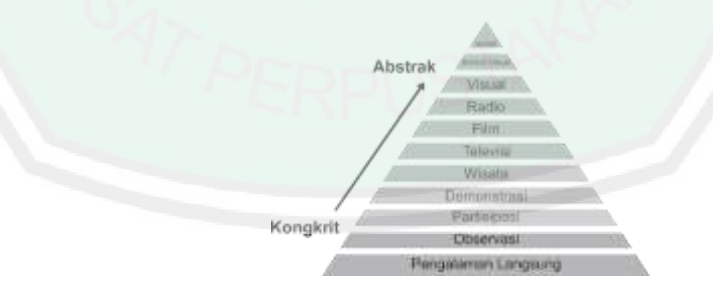

Sumber : *Media Pengajaran. Gambar 2. 1 Kerucut Pengalaman Edgar Dale*

<span id="page-23-2"></span>Dari gambar dijelaskan kategori daya pembelajaran serta daya ingat manusia mulai dari tingkat yang paling rendah yakni verbal/ membaca sampai pada tingkat yang paling tinggi yakni pengalaman. Oleh karena itu untuk menunjang proses pembelajaran di butuhkan sebuah media pembelajaran.

# **2.1.1. Jenis jenis media pembelajaran**

Menurut Seels & Glasgow yang di kutip kembali oleh Arzad mengelompokkan media pembelajaran menjadi 2 yaitu : media tradisional dan media teknologi mutakhir.

- 1. Media tradisional
	- a. Visual diam yang diproyeksikan Contoh : *slides, filmstrips*
	- b. Visual yang tak diproyeksikan Contoh : gambar, chart, grafik
	- c. Audio

Contoh : rekaman piringan, kaset

d. Penyajian multimedia

Contoh : slides plus suara, multi image

- e. Visual dinamis yang diproyeksikan Contoh : film, televisi
- f. Cetak

Contoh : buku teks, modul

g. Permainan

Contoh : teka-teki, simulasi

h. Realia

Contoh : model, peta

2. Media teknologi mutakhir

a. Media berbasis telekomunikasi

Contoh : teleconference, kuliah jarak jauh

b. Media berbasis mikroprosesor

Contoh : interaktif media, permainan komputer, copact disk

### **2.1.2. Manfaat Media Pembelajaran**

Menurut Arsyad media pengajaran memilik beberapa manfaat seebagai berikut :

- 1. dapat memperjelas penyajian pesan dan informasi, sehingga dapat memperlancar dan meningkatkan proses dan hasil belajar.
- 2. Dapat meningkatkan dan mengarahkan perhatian anak sehingga menimbulkan motivasi belajar.
- 3. Media pengajajaran dapat mengatasi keterbatasan indra ruang dan waktu
- 4. Media pengajaran dapat memberikan kesamaan pada siswa tentang peristiwa di lingkungan misalnya benda-benda di musium.

### <span id="page-25-0"></span>**2.2** *Agmented Reality*

Ronald T. Azuma dalam penelitiannya yang berjudul A Survey Of Augmented Reality mendefinisikan *Augmented Reality* (AR) atau realitas yang ditambahkan atau penggabungan benda-benda nyata dan maya di lingkungan nyata. Hasilnya ditampilkan secara interaktif dan dalam waktu nyata (*realtime*)[7].

AR adalah istilah yang digunakan untuk berbagai macam teknologi yang ditujukan pada hal yang berhubungan dengan konten data virtual dan hidup dengan media *realtime*. Konsep AR sendiri berupa menghadirkan benda yang tidak benarbenarnya nyata kedalam lingkungan di sekitar mereka. Bisa apa saja, dari tampilan teks data maupun adegan-adegan yang nyata atau objek untuk adegan-adegan 3D interaktif lengkap, dengan grafis terintegrasi yang nampak seperti asli (nyata)[12].

### <span id="page-26-0"></span>**2.2.1** *Augmented Reality* **didalam** *Smartphones*

Versi pertama dari AR yang ditambahkan telah ada pada beberapa smartphone. Pengguna smartphone dapat mendownload sebuah aplikasi bernama Layar yang menggunakan kamera telepon dan kemampuan GPS untuk mengumpulkan informasi tentang daerah sekitarnya. Layar app memungkinkan untuk memindai jalan umum untuk memperoleh informasi penting, Berita hiburan, atau kemungkinan jaringan. Program pada dasarnya adalah informasi tentang Landmark dan beberapa bisnis pada jalan tertentu.

Contoh lain adalah Google Sky Map. Aplikasi android ini terlihat menarik bagi pemerhati bintang dan para astronom dari semua varietas. Hanya menunjukkan telepon di langit dan mengidentifikasi legiun rasi bintang, bintang dan planet. Jika Anda memindahkan kamera di sekitar, informasi akan berubah sesuai dengan koordinat. Sangat baik digunakan untuk rekreasi atau dalam dunia pendidikan, Google Sky Map adalah penerapan sederhana ditambah kenyataan yang digunakan untuk tujuan pelacakan kompleks. Orang-orang bekerja untuk mendapatkan bayaran gaji tahunan untuk melakukan apa yang dapat lakukan aplikasi ini dalam hitungan detik.

# <span id="page-26-1"></span>**2.2.2 Model** *Augmented Reality*

Dalam perkembangannya AR dibagi menjadi dua tipe, yaitu :

# 1. *Augmented reality* berbasis *marker*

AR berbasis *marker*, disebut juga pelacakan berbasis marker, merupakan tipe AR yang mengenali marker dan mengidentifikasi pola dari marker tersebut untuk

menambahkan suatu objek virtual ke lingkungan nyata. Marker merupakan ilustrasi persegi hitam dan putih dengan sisi hitam tebal, pola hitam di tengah persegi dan latar belakang putih.

Titik koordinat virtual pada *marker* berfungsi untuk menentukan posisi dari objek virtual yang akan ditambahkan pada lingkungan nyata. Posisi dari objek virtual akan terletak tegak lurus dengan marker. Objek virtual akan berdiri segaris dengan sumbu Z serta tegak lurus terhadap sumbu X (kanan atau kiri) dan sumbu Y (depan atau belakang) dari koordinat virtual marker.

2. *Markerless augmented reality*.

*Markerless* AR merupakan tipe AR yang tidak menggunakan *marker* untuk menambahkan objek virtual ke lingkungan nyata. Berdasarkan teknik pelacakan pola dari video yang ditangkap perangkat penangkapan, *Markerless* AR dibagi menjadi dua teknik, yaitu:

*1)* Pose *Tracking* 

Teknik pose *tracking* bekerja dengan cara mengamati lingkungan yang static (tidak bergerak) dengan perangkat keras AR yang bergerak. Teknik pose *tracking* dapat dilihat pada penerapan pada *Global Positioning System* (GPS), kompas digital dan sensor. Pada teknik pose *tracking*, perangkat keras AR tidak perlu beradaptasi dengan *marker* atau suatu pola, namun perangkat keras AR harus memiliki sensitifitas sensor yang baik untuk menambahkan suatu objek virtual ke dalam lingkungan nyata.

### *2) Pattern Matching.*

Teknik *pattern matching* mirip dengan tipe *marker based* AR, namun marker diganti dengan suatu gambar biasa. Berbeda dengan teknik Pose Tracking, cara

kerja teknik *pattern matching* adalah dengan mengamati lingkungan nyata melalui pendeteksian pola dan orientasi gambar dengan perangkat keras AR yang tidak bergerak. Teknik ini dapat mengenali pola apa saja selain marker, seperti cover buku, lukisan, jendela bus, wajah manusia dan sebagainya.

### <span id="page-28-0"></span>**2.2.3** *Augmented Reality* **Dalam Dunia Pendidikan**

Menurut Yuen Terdapat lima arah *augmented reality* dalam lingkungan pendidikan. Dalam penelitiannya Yuen melakukan klasifikasi aplikasi AR menjadi lima kelompok sebagai berikut[13].

a. Penunjang bahan ajar

AR dapat digunakan dalam aplikasi yang memungkinkan penunjang bahan ajar. Pengguna disediakan dengan informasi tentang tempat dunia nyata sementara secara bersamaan mempertimbangkan objek yang menarik. Jenis aplikasi ini sering digunakan dalam museum, dalam astronomi pendidikan, dan di tempat-tempat bersejarah.

b. *Modeling* objek.

AR dapat juga digunakan untuk memperagakan objek dalam aplikasi. Aplikasi mengijinkan para siswa untuk menerima umpan balik visual segera pada bagaimana item ditentukan akan singgah suatu pengaturan berbeda. Beberapa aplikasi juga mengijinkan para siswa untuk mendisain benda maya dalam rangka menyelidiki sifat fisis atau interaksi mereka dengan objek. Biasanya modeling objek digunakan pada bidang ilmu arsitektur.

c. AR buku.

Buku-buku AR adalah buku-buku yang menawarkan siswa presentasi 3D menarik dan interaktif pengalaman melalui teknologi AR. Implementasi pertama

buku AR menunjukkan jenis media yang mungkin menarik untuk pelajar dalam hal digital.

d. Pelatihan keterampilan.

Penggunaan AR dalam pelatihan keterampilan biasanya ditujukan untuk mekanik. Contoh penerapan AR adalah dalam pemeliharaan pesawat, dimana aplikasikan akan menampilkan langkah-langkah perbaikan, alat-alat yang diperlukan, dan intruksi teksipun disertakan.

e. *Augmented Reality* Gaming

Video *game* menawarkan peluang baru untuk pendidikan yang mana telah diabaikan selama bertahun tahun. Sekarang ini, pendidikan sudah mengenali dan sering digunakan dalam lingkungan pendidikan. Teknologi AR juga memungkinkan pembangunan *game* yang mana berlangsung dalam dunia nyata dan ditambah dengan informasi virtual. Game AR dapat memberikan jalan yang baru bagi dunia pendidikan untuk menunjukkan hubungan antara AR dengan pendidikan. Apalagi, disediakannya pengajar dengan tingkat ineraktif dan visual dari pembelajaran.

### <span id="page-29-0"></span>**2.3 Vuforia** *Augmented Reality* **SDK**

Vuforia adalah AR *Sofware Develop* Kid (SDK ) untuk *smartphone* atau perangkat seluler yang serupa lainnya yang memungkinkan mengeksekusi aplikasi AR ke video *real time*.[12] Perangkat lunak ini menggunakan kemampuan teknologi *computer vision* untuk mengenali dan membuat individual *tracking* objek yang kemudian ditangkap oleh kamera video secara *real time*. Di sisi lain, tidak

semua benda akan terdeteksi, dan hanya beberapa objek terdeteksi dapat dilacak karena alasan CPU dan GPU pada mobile.

Kemampuan Vuforia untuk pendaftaran gambar memungkinkan pengembang untuk menentukan posisi dan orientasi objek di ruang virtual, terutama objek 3D atau jenis media lainnya, dalam hubungannya dengan dunia nyata gambar atau video saat ini melihat melalui kamera *smartphone*. Obyek maya kemudian dapat melacak posisi dan orientasi gambar nyata secara *real time*, sehingga perspektif pemirsa objek sesuai dengan perspektif mereka pada target dunia nyata. Dengan cara ini, objek maya atau benda muncul sebagai jika dari objek lain dunia nyata.

Vuforia SDK mendukung berbagai jenis sasaran, baik 2D dan 3D, termasuk konfigurasi multi target, penanda kurang gambar target dan kerangka spidol. SDK memiliki fitur tambahan lain seperti lokal oklusi deteksi menggunakan tombol virtual, seleksi sasaran gambar secara *real time* dan kemampuan untuk mengkonfigurasi dan menciptakan sasaran set tergantung pada skenario.

Tapi ini tidak hanya Vuforia SDK yang dapat membuat aplikasi AR. Dalam fakta, Vuforia memberikan API dalam bahasa Jawa, C ++ dan .net melalui ekstensi untuk mesin permainan Unity3D.

Dengan cara ini, SDK mendukung pengembangan untuk iOS maupun Android sementara juga memungkinkan pengembangan AR aplikasi dalam Unity yang mudah serta portabel untuk kedua platform tersebut. Aplikasi AR yang dikembangkan menggunakan Vuforia dipastikan kompatibel dengan berbagai macam perangkat mobile yang termasuk iPhone (4, 4S dan 5), iPad, dan Android ponsel dan tablet yang dijalankan pada Android Osversion 2.3 atau lebih besar dan ARMv6 atau 7 prosesor dengan FPU kemampuan pengolahan.

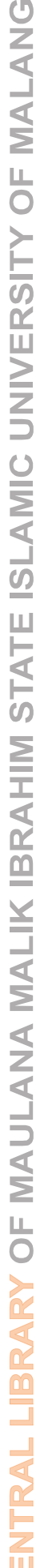

| Development Environment | Development Platform |                |                                   |       |
|-------------------------|----------------------|----------------|-----------------------------------|-------|
|                         | Native SOK           |                | Unity Extension                   |       |
|                         | Android              | HOS            | Android                           | iOS.  |
| Windows:                | <b>Yes:</b>          |                | . Yes, multi-platform deployment. |       |
| MacOS.                  | Yes                  | <b>Yies</b>    | Tel: multi-platform deployment.   |       |
| Linux                   | Yes                  | $\overline{a}$ | $-$                               | $-44$ |

Sumber : Vuforia v1.5 SDK. Analysis and evaluation of capabilities

*Gambar 2. 2 Pengembangan vuforia dalam platforms*

# <span id="page-31-1"></span><span id="page-31-0"></span>**2.3.1 Arsitektur Vuforia**

Bagian berikut menjelaskan komponen utama dalam aplikasi berbasis pada Vuforia SDK. Komponen ini adalah [12]:

a. Kamera

Sebuah kamera memastikan bahwa setiap bingkai ditangkap dan melakukan pelacak yang efisen. Pengembang hanya harus memberitahu kamera ketika menangkap harus mulai dan berhenti. Frame kamera secara otomatis disampaikan dalam format gambar tergantung perangkat dan ukuran.

*b. Image Converter*

Piksel format converter mengkonversi antara format kamera untuk format yang sesuai untuk render OpenGL ES10 dan untuk melacak (misalnya luminance). Konversi ini juga mencakup down-sampling memiliki kamera gambar dalam resolusi yang berbeda yang tersedia dalam susunan bingkai dikonversi.

*c. Tracker*

Tracker berisi algoritma *computer vision* yang mendeteksi dan melacak bendabenda dunia nyata dalam kamera video frame. Berdasarkan gambar kamera, algoritma yang berbeda mengurus mendeteksi target baru atau penanda, dan mengevaluasi tombol virtual.

Hasilnya disimpan dalam objek yang digunakan untuk background video renderer dan dapat diakses dari kode aplikasi. Traker dapat memuat beberapa dataset, tetapi hanya satu dapat aktif pada satu waktu.

### d. Video Background Renderer

*Video background renderer* menyajikan gambar kamera yang disimpan dalam Obyek state. Kinerja dari video background renderer akan dioptimalkan hanya untuk perangkat tertentu.

# e. Kode Aplikasi

Pengembang aplikasi harus menginisialisasi semua komponen di atas dan melakukan tiga langkah utama dalam kode aplikasi. Untuk setiap frame yang diproses.

## *f.* Target *Resources*

Target *resources* diciptakan dengan menggunakan sistem manajemen target on-line. Download dataset mengandung konfigurasi file XML yang memungkinkan pengembang untuk mengkonfigurasi fitur tertentu dilacak dan file biner yang berisi database dilacak. Aset-aset ini disusun oleh pengembang aplikasi ke dalam paket installer aplikasi dan digunakan pada saat run-time oleh Vuforia SDK. Diagram aliran data dapat dilihat pada gambar 2.4.

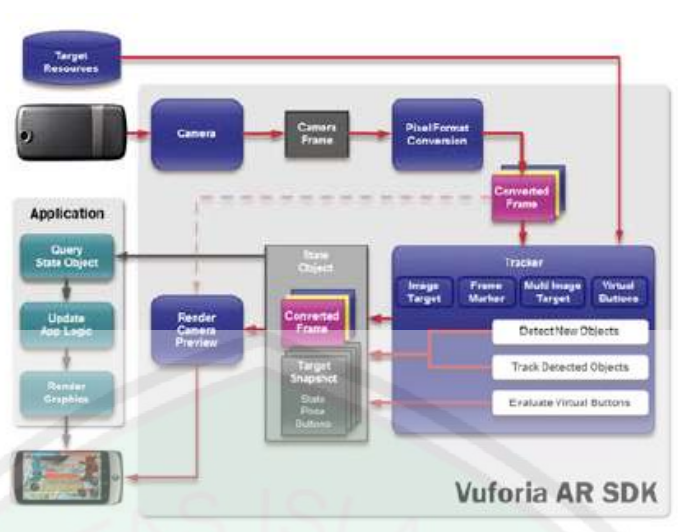

Sumber : Vuforia v1.5 SDK. Analysis and evaluation of capabilities *Gambar 2. 3 Data flow diagram untuk SDK vuforia di lingkungan aplikasi*

# <span id="page-33-1"></span><span id="page-33-0"></span>**2.4 Unity 3D**

Unity 3D adalah mesin pengembangan terintegrasi yang menyediakan fungsi yang kaya untuk menciptakan permainan dan 3D konten interaktif. Unity dapat digunakan untuk merakit seni dan aset ke adegan dan lingkungan. Menambahkan pencahayaan, audio, efek khusus, fisika dan animasi. Unity dapat dipublikasikan untuk banyak platform pilihan, seperti desktop komputer, iOS, Android, dll. Di sisi lain, ekstensi Vuforia ekstensi untuk Unity memungkinkan berjalannya fungsi dalam kesatuan IDE pelacakan dan memungkinkan untuk dengan mudah menciptakan AR aplikasi dan permainan.

Sebelum mulai menggunakan Vuforia diperlukan untuk menginstal Unity, karena sebagaimana disebutkan di atas Vuforia adalah hanya sebuah perpustakaan. Untuk instalasi kesatuan cukup ikuti langkah-langkah di berkas install. Dalam kasus ini, OS untuk pengembangan adalah Windows dan url yang dapat digunakan untuk

men-download program [http://unity3d.com/Unity/download/download-Windows.](https://ssl.microsofttranslator.com/bv.aspx?from=&to=id&a=http%3A%2F%2Funity3d.com%2FUnity%2Fdownload%2Fdownload-Windows) Kesatuan persyaratan dijelaskan di tabel 2.1

<span id="page-34-1"></span>

| <b>System</b>        | Microsoft Windows XP SP2 or later |  |
|----------------------|-----------------------------------|--|
|                      | Java Development Kit JDK          |  |
|                      | Android SDK                       |  |
| <b>Mobile Device</b> | Android OS 2.0 or later           |  |
|                      | Device powered by an ARMv7 CPU    |  |
|                      | GPU support for OpenGL 2.0        |  |

*Tabel 2. 1 Permintaan perangkat untuk pengguna unity*

Setelah unity terinstal di sistem, langkah berikutnya adalah mengimpor Vuforia Perpustakaan untuk kesatuan. Vuforia dapat bekerja baik di Android seperti dalam iOS, tetapi untuk tujuan dari proyek ini, mobile OS akan hanya Android.

Setelah download ekstensi Vuforia, langkah berikutnya adalah impor libray untuk Unity. Untuk membuat ini, cukup membuka bilah navigasi-> Menu-> aset dan Klik Impor Paket-> Custom Paket. Jendela baru akan terbuka, pergi ke Vuforia folder dan pilih semua file di dalamnya. Sekarang semua realitas ditambah elemen tersedia dalam kesatuan.

# <span id="page-34-0"></span>**2.5 Blender 3D**

Blender adalah produk perangkat lunak grafis komputer 3D gratis dan open source yang digunakan untuk membuat film animasi, efek visual, aplikasi 3D interaktif atau video permainan.

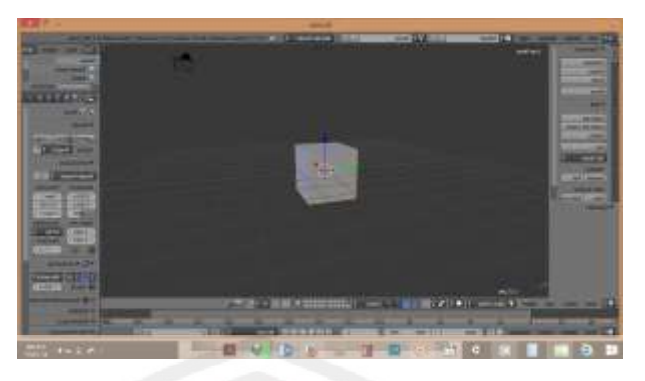

*Gambar 2. 4 Tampilan awal blender*

<span id="page-35-1"></span>Blender memberikan spektrum yang luas pemodelan, texturing, pencahayaan, animasi dan fungsi dalam satu paket pengolahan video. Blender adalah salah satu aplikasi grafis 3D open source paling populer di dunia.

Blender dapat digunakan untuk membuat visualisasi 3D, masih seperti halnya siaran dan video berkualitas bioskop, sedangkan penggabungan mesin 3D real-time memungkinkan untuk penciptaan konten 3D interaktif untuk *single player*. Link untuk men-download versi terbaru dari Blender [http://www.blender.org/download/Get-Blender/.](https://ssl.microsofttranslator.com/bv.aspx?from=&to=id&a=http%3A%2F%2Fwww.blender.org%2Fdownload%2FGet-Blender%2F)

# <span id="page-35-0"></span>**2.6 Pemodelan 3 Dimensi**

1. Modeling adalah proses pembuatan model dalam bentuk 3 dimensi dikomputer. Model bisa berupa karakter (makhluk hidup), seperti manusia, hewan, atau tumbuh-tumbuhan atau berupa benda mati seperti rumah, mobil, peralatan dan lain-lain. Model harus dibuat dengan mendetail dan sesuai dengan skala/ model yang telah di tentukan sebelumnya sehingga objek model akan tampak ideal dan proporsional untuk dilihat.
2. Texturing

Proses ini adalah proses pembuatan dan pemberian warna dan material (texture) pada objek yang dimodelkan sebelumnya sehingga akan tampak kesan yang nyata. Pemberian material atau texture pada objek 3 dimensi akan mendefinisiakan rupa dan jenis bahan dari objek 3 dimensi. Material atau texture berupa foto atau gambar yang dibuat dengan aplikasi software 3D, seperti 3DsMax, Maya, dan lain-lain atau dengan bantuan software digital imaging, seperti Photoshop, PhotoPaint, atau Gimp.

3. Riging

Riging adalah proses pembuatan tulan bagi model. Tulang di sini dimaksudkan untuk memudahkan anda dalam menggerakkan karakter seperti layaknya tulang pada manusia. Langkah ini merupakan langkah awal untuk membuat animasi karakter, karena untuk menggerakkan karakter, anda cukup menggerakan bagian tulang saja.

4. Animation

Animation adalah proses pembuatan animasi untuk model. Animasi dapat berupa gerakan baik itu gerakan objek atau model atau gerakan kamera untuk menciptakan animasi walktrough, animasi flythrough dan lain-lain. Anda dapat menentukan arah dimulainya suatu gerakan animasi yang tentu saja disesuikan dengan keutuhan

### **2.7 Kingdom Animalia**

.

Pengelompokan makhluk hidup dinamakan *klasifikasi*. Klasifikasi makhluk hidup adalah suatu cara mengelompokkan makhluk hidup berdasarkan kesamaan

ciri yang dimiliki. Tujuan mengklasifikasikan makhluk hidup adalah untuk mempermudah mengenali, membandingkan, dan mempelajari makhluk hidup.

Kingdom *animalia* (kerajaan hewan) adalah salah satu bagian dari klasifikasi makhluk hidup. Seperti halnya tumbuhan, hewan yang ada di permukaan bumi ini sangat beragam baik bentuknya maupun ukurannya. Seperti terlihat pada gambar 2.5.

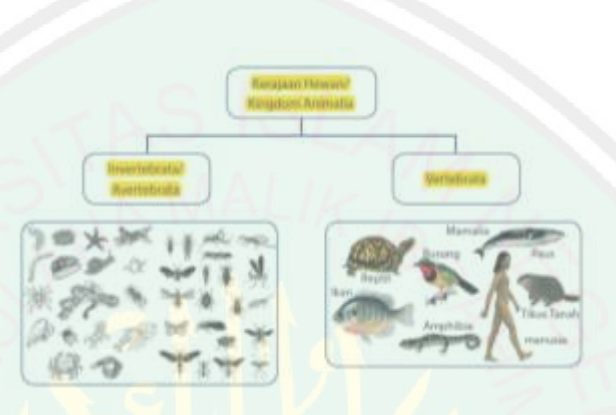

Sumber : Encyclopedia Britania *Gambar 2. 5 Skema pengelompokan hewan*

Dalam kingdom animalia dibedakan menjadi averterata dan vertebrata. Hewan tidak bertulang belakang (*Avertebrata*) dikelompokkan menjadi delapan kelompok. Hewan tersebut adalah hewan berpori (*Porifera*), hewan berongga (*Coelenterata*), cacing pipih (*Platyheminthes*), cacing gilig (*Nemathelminthes*), cacing berbuku-buku (*Annelida*), hewan lunak (*Mollusca*), hewan dengan kaki beruas-ruas (*Arthropoda*), dan hewan berkulit duri (*Echinodermata*). Untuk Hewan Vertebrata ada lima kelompok, yaitu Pisces, Amphibia, Reptilia, Aves, dan Mammalia.

# *2.7.1 Ordo Carnivora Kingdom Animalia*

Dalam klasifikasi makhluk hidup terdapat urutan yang harus di penuhi. Urutan tersebut sering disebut takson. Urutan takson mulai dari yang tertinggi hingga yang terendah, yaitu kingdom (dunia), filum (untuk hewan) atau divisio (untuk tumbuhan), *class* (kelas), ordo (bangsa), familia (suku), genus (marga), dan spesies (jenis).

Salah satu jenis filum dalam kingdom animalia yaitu mamalia yang di dalamnnya terdapat ordo carnivora. Carnivora adalah mamalia pemakan daging, gigi taring berkembang baik. Jari-jarinya bercakar tajam. Contoh: Canis lupus (serigala), Canis familiaris (anjing), Felis leo (singa), Felis tigris (harimau), Felis catus (tikus rumah), Zalophus sp (singa laut), Eumetopias jubata (anjing laut).

### **2.8 Tranformasi Geometri 3 Dimensi**

Teori transformasi geometri 3 dimensi memegang peranan penting karena bagian ini merupakan ilmu dasar yang akan diimplentasikan pada program aplikasi. Hearn-Baker menjelaskan transformasi geometri adalah operasi yang diberikan pada gambaran geometri dari suatu objek untuk mengubah posisinya, orientasinya, atau ukurannya. Jadi setiap operasi yang dapat mengubah posisi, orientasi, dan ukuran dari gambaran objek geometri dapat disebut sebagai transformasi geoemetri.

Dimana yang menjadi pembeda antara tranformasi dua dimensi dan tiga dimensi adalah pada sudut pandang atau sumbu , dalam dua dimensi hanya ada dua sumbu yaitu x , y sedangkan pada tiga dimensi x , y, dan z.

Pada tugas akhir ini penulis akan membahas dan menggunakan transformasi translasi, rotasi, penskalaan.

Penulisan transformasi secara umum adalah :

T

T

*A*→ *A'* artinya titik *A* oleh transformasi *T* , bayangannya adalah *A'*

*A* disebut prapeta dan *A'* disebut peta (bayangan)

*y*= $f(x)$ → $y'$  =  $f(x')$  artinya kurva *y*= $f(x)$  oleh transformasi *T*, bayangannya

adalah *y'*=*f*(*x'*)

Transformasi adalah fungsi yang bijektif ( satu-satu kepada ) , artinya

- Setiap prapeta *A* mempunyai peta *A'* atau sebaliknya
- $A \neq B \leftrightarrow A' \neq B'$

Transformasi yang sering kita lihat dalam kehidupan sehari-hari adalah

- Pergeseran ( translasi )  $\rightarrow$  lambang transformasinya adalah  $\left(\frac{x}{y}\right)$
- Perputaran ( rotasi ) → lambang transformasinya adalah *R*(*a*,*b*),*θ*
- Perbesaran ( Rotasi )  $\rightarrow$  lambang transformasinya adalah  $[(a,b),k]$

## **2.8.1 Translasi**

Translasi berfungsi untuk menggeser benda dari suatu posisi awal menuju posisi baru sesuai dengan keinginan pengguna. Translasi tiga dimensi menggunakan sumbu x, sumbu y, dan sumbu z. Translasi pada objek tiga dimensi menggunakan matrik sebagai berikut:

$$
Mt = \begin{pmatrix} 1 & 0 & 0 & 0 \\ 0 & 1 & 0 & 0 \\ 0 & 0 & 1 & 0 \\ Tx & Try & Tx & 1 \end{pmatrix}
$$

**2.8.2 Rotasi**

Berbeda dengan rotasi dua dimensi yang menggunakan titik pusat (0, 0) sebagai pusat perputaran, rotasi pada objek tiga dimensi menggunakan sumbu koordinat sebagai pusat perputaran. Karena pada objek tiga dimensi terdapat 3 sumbu koordinat, maka terdapat 3 macam rotasi yang dapat dilakukan, yaitu:

a. Rotasi sumbu x

24

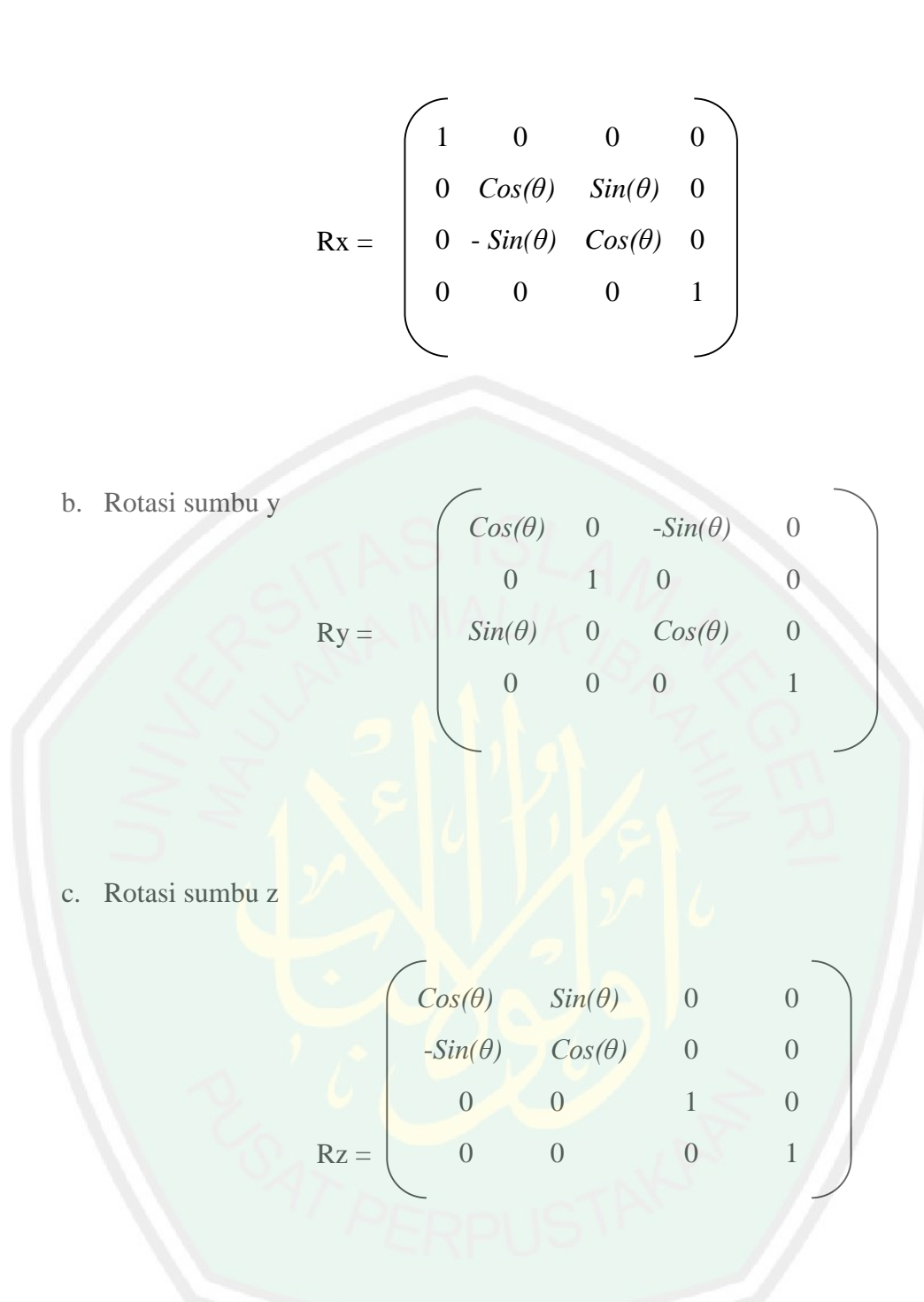

Rotasi searah jarum jam jika nilai θ negatif, dan berlawanan arah jarum jam jika nilai θ positif. Titik hasil rotasi diperoleh dari :

 $Q = P \cdot M$ Q = [ Xq, Yq, Zq, S ] ; matriks 1x4 berisi titik hasil rotasi  $P = [ Xp, Yp, Zp, S ]$ ; matriks 1x4 berisi titik yang akan dirotasi (S adalah skala global bernilai 1)

### $M =$ Matriks 4x4, seperti berikut:

 $M = \begin{array}{ccc} \nm_{20} & m_{21} & m_{22} & m_{23} \n\end{array}$  $m_{00}$   $m_{01}$   $m_{02}$  :  $m_{03}$  $m_{10}$   $m_{11}$   $m_{12}$   $m_{13}$  $m_{20}$   $m_{21}$   $m_{22}$   $m_{23}$ m<sub>30</sub> m<sub>31</sub> m<sub>32</sub> m<sub>33</sub>  $R_{3x3}$  P<sub>3x1</sub>  $......f_{1x3}..................1x.1...$ 

 $R_{3x3}$  = matriks rotasi

 $P_{3x1}$  = vektor posisi asal sistem koordinat rotasi

 $f_{1x3}$  = transformasi perspektif

 $1x1$  = faktor skala global

## **2.8.3 Penskalaan**

Skala berfungsi untuk memperbesar atau memperkecil objek sesuai dengan ukuran yang diinginkan. Skala pada objek tiga dimensi menggunakan matrik sebagai berikut:

P'=P.S  

$$
\begin{bmatrix} Sx & 0 & 0 & 0 \ 0 & Sy & 0 & 0 \ x'y' z' 1 \end{bmatrix} = \begin{bmatrix} x y z 1 \end{bmatrix} x \begin{bmatrix} Sx & 0 & 0 & 0 \ 0 & 0 & Sy & 0 \ 0 & 0 & 0 & 1 \end{bmatrix}
$$

$$
\left(\begin{array}{c} x' \ y' \ z' \ 1 \end{array}\right) = \left(\begin{array}{c} x.s_x \ y.\ s_y \ z.s_z \ 1 \end{array}\right).
$$

Operasi invers dapat dilakukan dengan mengubah sx, sy, dan sz menjadi 1/sx, 1/sy, 1/sz sehingga hasil perkalian matriks menjadi [x/sx y/sy z/sz 1].

# **BAB III**

# **ANALISIS DAN PERANCANGAN APLIKASI**

Dalam bab ini akan di jelaskan tentang analisis dan perancangan sistem untuk aplikasi *augmented reality* pembelajaran kingdom animalia ordo carnivora menggunakan metode transformasi geometri. Untuk dapat melakukan analisis dan perancangan sistem digunakanlah sebuah model *waterfall*. Dimana *waterfall* merupakan salah satu model yang digunakan untuk pengembangan sistem.

# **3.1 Analisis Aplikasi**

Analisis sistem bertujuan untuk mengidentifikasi masalah–masalah yang ada pada sistem, menentukan semua kebutuhan, guna mempermudah pembangunan aplikasi. Pada penelitian ini peneliti ingin membangun sebuah aplikasi pembelajaran kingdom animalia *ordo carnivora* dengan memanfaatkan teknologi *augmented reality,* dimana aplikasi ini berisi makhluk hidup yang dikelompokkan berdasarkan jenis kingdomnya. Dalam sub analisis sistem, terbagi menjadi dua bagian yaitu analisis masalah dan analisis arsitektur sistem.

## **3.1.1 Analisis Masalah**

Analisis masalah merupakan langkah awal dari pengembangan sebuah sistem. Langkah ini diperlukan untuk mengetahui permasalahan apa saja yang ada di lapangan saat ini. Dalam penelitian kali ini penulis mengidentifikasikan masalah berupa, bagaimana cara memunculkan objek 3D yang detail dan interaktif dalam sebuah media pembelajaran kingdom animalia *ordo carnivora*.

Dari beberapa referensi, diperolehlah sebuah konsep transformasi geometri untuk mengatasi masalah tersebut. Dengan penggabungan metode transformasi

geometeri meliputi teknik translasi, rotasi dan penskalaan dengan tekologi augmented reality dapat dimungkinkan sebuah media yang interaktif. Hal tersebut dikarenakan *augmented reality* sendiri merupakan objek virtual yang digabungkan dengan realitas yang ada. Sedangkan transformasi geometri dapat mengatasi masalah mengenai tingkat detail sebuah objek 3d. Sehingga didapatkan sebuah objek makhluk hidup yang muncul secara *real time.*

Dalam pengembangannya aplikasi ini ditujukan untuk perangkat bergerak, semisal *smartphone* baik *gadged* ataupun *tablet*. Hal tersebut lantaran pengguna *smartphone* untuk saat ini tidak hanya digunakan oleh orang tua.

## **3.2 Perancangan Aplikasi**

#### **3.2.1 Rancangan Aplikasi**

Dalam pembuatan aplikasi *kingdom animalia ordo carnivora*, pembuatan marker dan pembuatan aplikasi media pembelajaran menggunakan *augemted reality*. Penjelasan proses sistem penerapan transformasi geometri untuk aplikasi pembelajaran makhluk hidup dapat digambarkan pada flowchart rancangan aplikasi klasifikasi makhluk hidup dapat di lihat pada gambar 3.1.

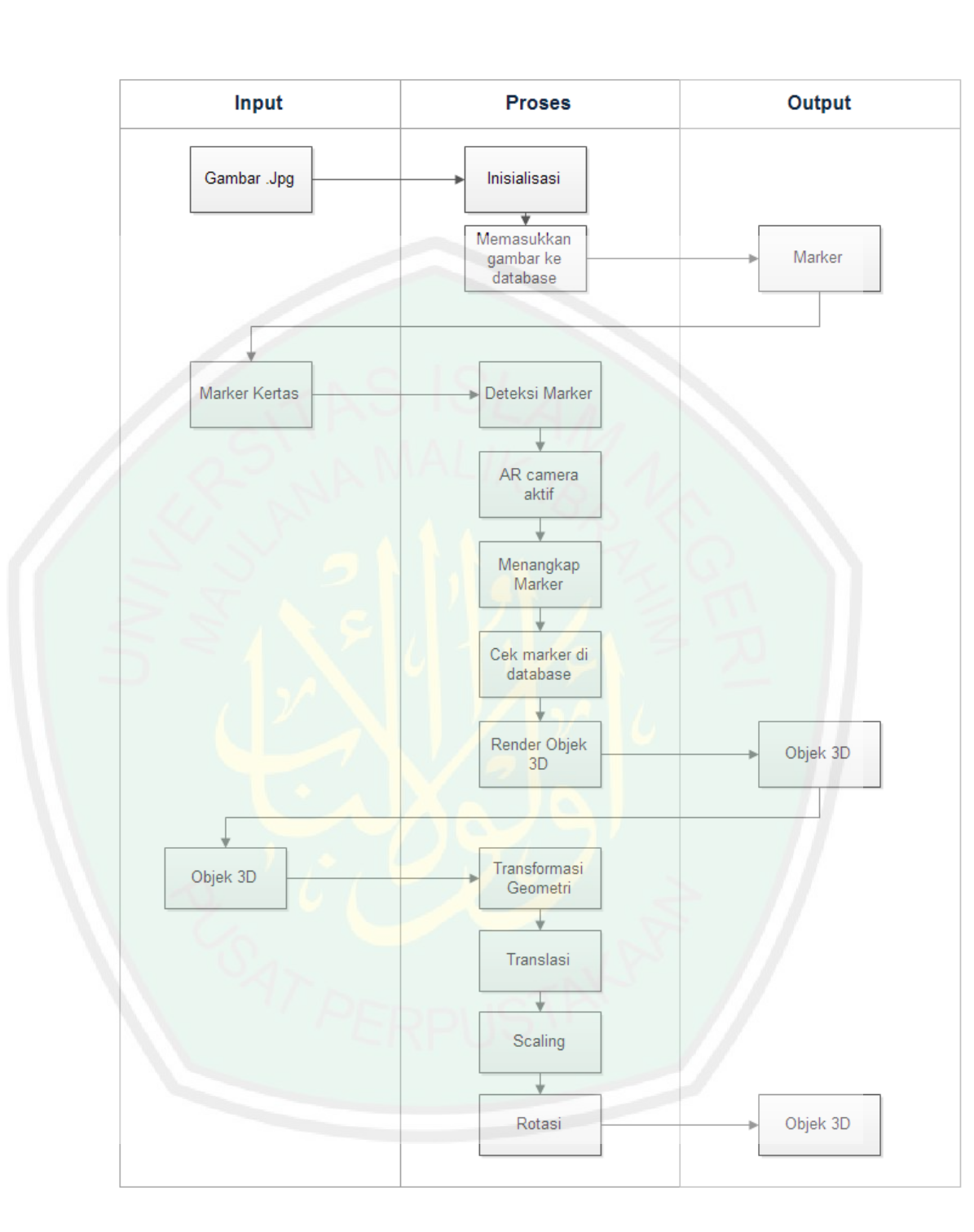

*Gambar 3. 1 Design perancangan aplikasi media pembelajaran kingdom animalia ordo carnivora*

Adapun penjelasan dari *flowchart* di atas adalah sebagai berikut :

- a. Aplikasi AR dijalankan
- b. Inputan awal yang digunakan berupa gambar 2D yang telah di definisikan sebelumnya (marker)
- c. Pendeteksia *marker* pada pengembangan media Vuvoria
- d. Usai *image* dideteksi oleh kamera sistem akan medeksi apakah image target tersebut ada dalam *library*
- e. Jika kondisi sistem tidak menemukan *marker* yang sama dengan *database*, maka sistem akan berakhir.
- f. Tetapi jika kondisi sistem menemukan marker maka objek 3D akan tampak sebagai informasi virtuan yang berada di atas marker dengan audio.
- g. Objek 3D tersebut kemudian menjadi inputan dalam proses transformasi geometri.
- h. Dilakukan proses scaling, translansi ataupun rotasi
- i. Setelah proses transformasi selesai akan menghasilkan output object 3D yang telah dilakukan transformasi geometri.

#### **3.2.2 Rancangan Interface**

Desain interface merupakan rancangan tampilan aplikasi. Berikut adalah perancangan design aplikasi :

3.2.2.1 Splash Screen

Pembuka / splash screen berisi logo aplikasi yang kemudian akan di arahkan pada menu utama. Gambar splash screen dapat dilihat dari gambar 3.2.

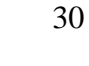

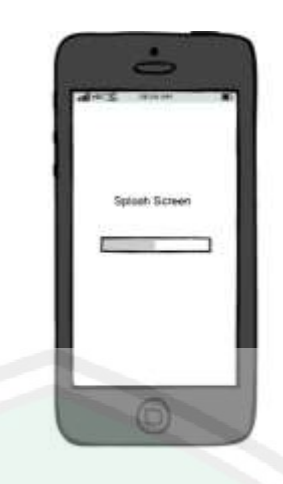

*Gambar 3. 2 Tampilan Splash Screen*

# 3.2.2.2 Menu Utama

Menu utama akan berisi 3 tombol menu :

1. Mulai

Jika tombol ini di tekan *user* akan di arahkan pada *scen* selanjutnya untuk melakukan *scaning marker*

2. Petunjuk

Jika tombol di tekan maka *user* akan diarahkan pada scen petunjuk

3. Tentang

Jika tombol di tekan makan user akan diarahkan pada scen tentang

Gambar menu utama dapat dilihat pada gambar 3.3.

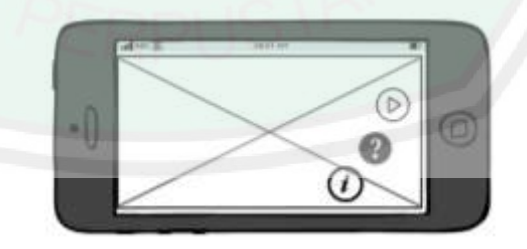

*Gambar 3. 3 Menu utama*

#### 3.2.2.3 Fungsi Mulai

Jika tombol mulai di tekan, kamera *smartphone* akan aktif dan user akan diminta untuk melakukan *scan marker*. Kemudian jika marker tersebut sesuai dengan database aplikasi, maka akan memunculkan objek 3D. Setelah itu user dapat melakukan transformasi geometri pada objek 3D tersebut. Baik berupa skala, rotasi maupun translasi. Gambar *interface* jika tombol mulai ditekan dapat dilihat dari gambar 3.4.

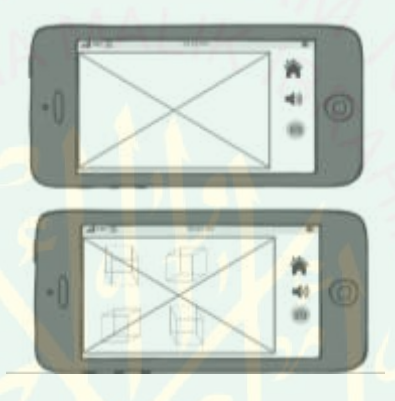

*Gambar 3. 4 Scan marker dan muncul objek 3d*

### 3.2.2.4 Fungsi Tentang

Menu tentang berisi informasi tentang aplikasi pembuat aplikasi tersebut.

Desain interface dapat dilihat dari gMMambar 3.5.

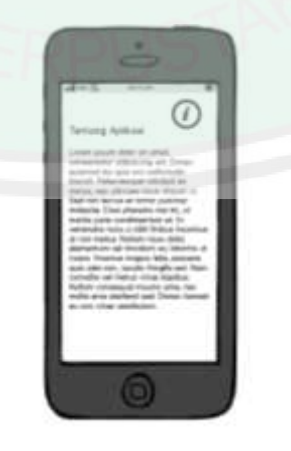

*Gambar 3. 5 Halaman tentang*

#### 3.2.2.5 Fungsi Petunjuk

Menu tentang berisikan informasi mengenai pentunjuk penggunaan aplikasi. Desain informasi menu petunjuk dapat dilihat dari gambar 3.6.

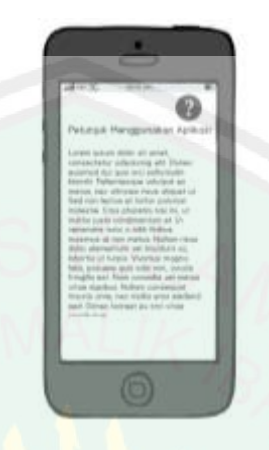

*Gambar 3. 6 Halaman petunjuk*

# **3.3 Analisis Kebutuhan**

Analisis kebutuhan bertujuan untuk menganalisis apa saja kebutuhan yang diperlukan mengenai sistem yang dibangun. Analisis kebutuhan dibagi menjadi dua yaitu kebutuhan fungsional dan kebutuhan non fungsional.

### **3.3.1 Analisis Kebutuhan Fungsional**

Analisis kebutuhan fungsional merupakan gambaran proses yang diterapkan pada aplikasi sesuai dengan proses bisnis. Analisis kebutuhan fungsional dimodelkan dengan menggunakan *Unified Modelling Language* (UML). Tahapan pemodelan dalam analisis menggunakan UML antara lain *use case* diagram, *use case scenario*, *activity* diagram, *secuence* diagram dan *class* diagram.

#### **3.3.1.1 Use Case Diagram**

*Use Case* Diagram merupakan gambaran graphical dari beberapa atau semua actor, *use case*, dan interaksi diantaranya yang memperkenalkan suatu sistem. *Use* 

*case* diagram tidak menjelaskan secara detail tentang penggunaan *use case*, tetapi hanya memberi gambaran singkat hubungan antara *use case*, aktor, dan sistem. Gambaran *use case* diagram dapat dilihat pada gambar 3.7.

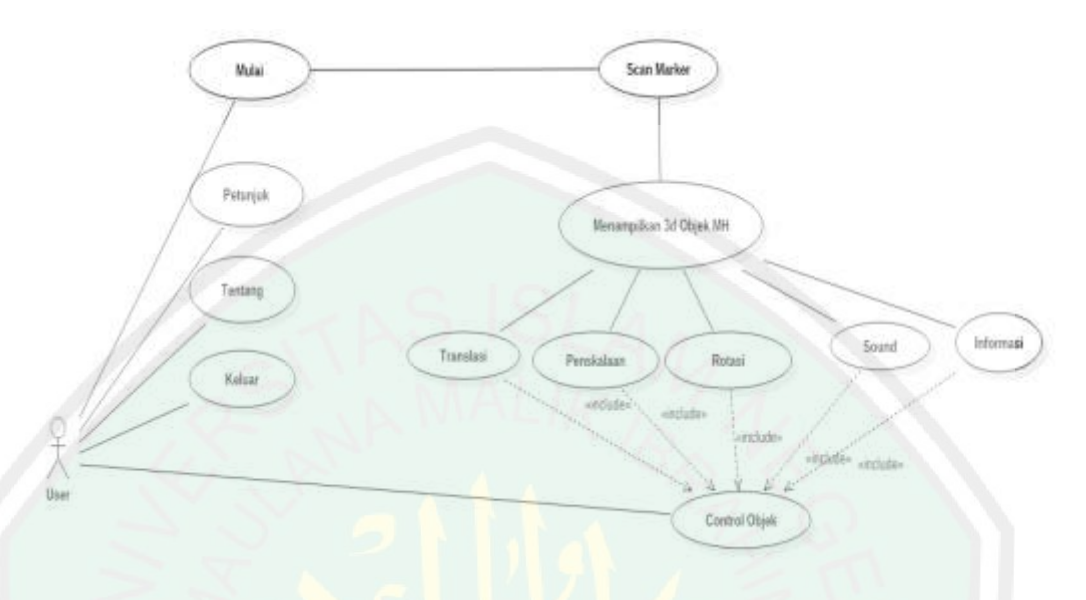

*Gambar 3. 7 Use case diagram aplikasi AR klasifikasi makhluk hidup*

Didalam *use case* diatas akan diketahui fungsi-fungsi apa saja yang berada pada sistem yang dibuat. Definisi dari setiap *use case* dapat dilihat dari Tabel 3.1.

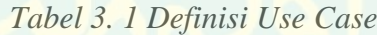

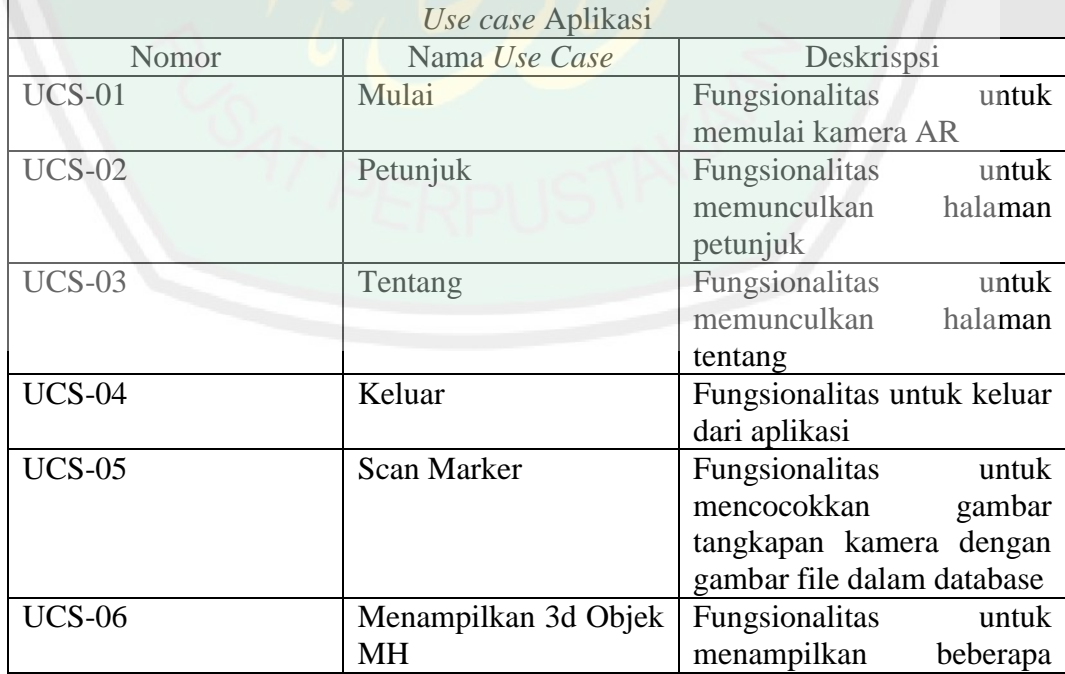

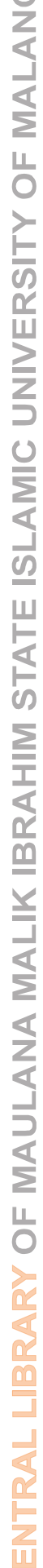

 $\overline{\mathbf{C}}$ 

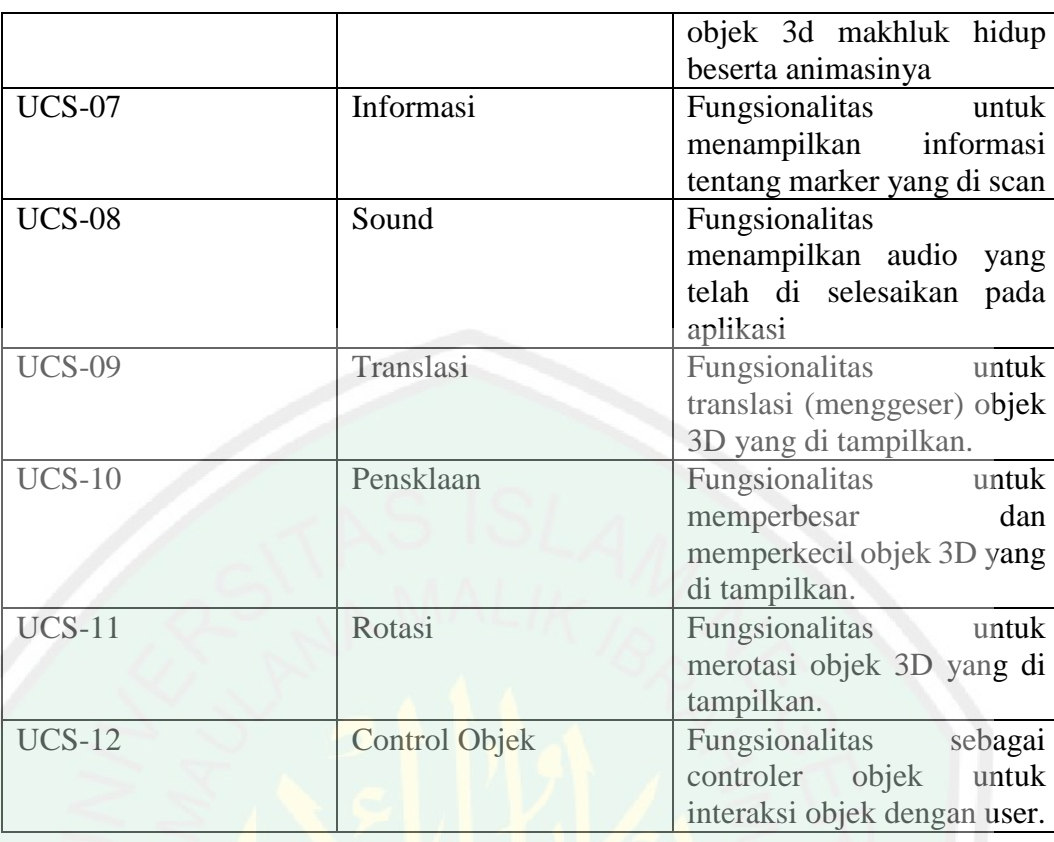

Setelah *use case* aplikasi ditentukan, selanjutnya dibuatlah urutat langkahlangkah yang dilakukan oleh setiap *use case*, baik yang dilakukan oleh aktor terhadap sistem maupun sebaliknya.

| Identifikasi             |                                       |
|--------------------------|---------------------------------------|
| Nama Use case            | Mulai                                 |
| Nomor                    | $UCS-01$                              |
| Deskripsi                | Menjelaskan tentang fungsi mulai      |
| Aktor                    | User                                  |
| Keadaan Awal             | Aktor telah menginstal dan menjalakan |
|                          | aplikasi media pembelajaran kingdom   |
|                          | animalia ordo carnivora.              |
| Skenario Utama           |                                       |
| Aksi Aktor               | Reaksi Sistem                         |
| 1. Menyentuh tombol play |                                       |
|                          | 2. Menjalankan kamera AR              |
| Kondisi Akhir            | Kamera AR dijalankan                  |

*Tabel 3. 2 Scenario Use Case Mulai* 

 $CD$ 

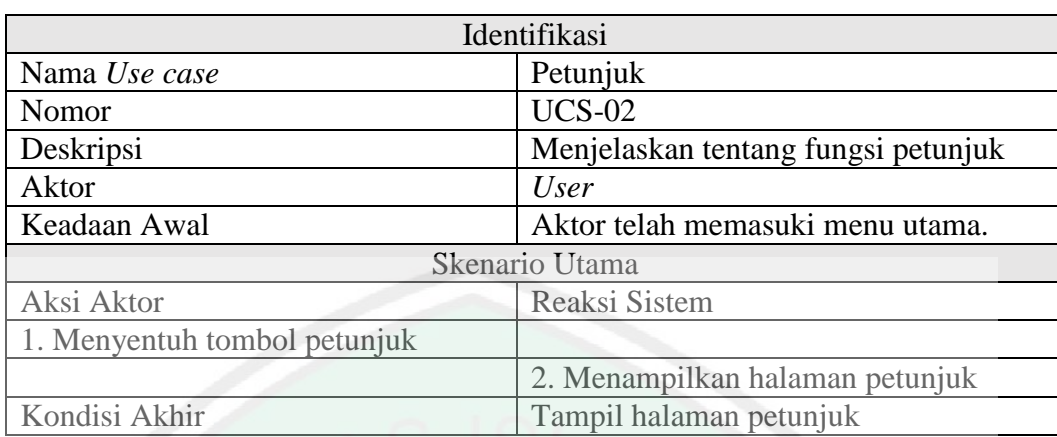

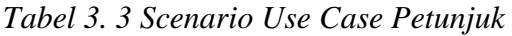

# *Tabel 3. 4 Scenario Use Case Tentang*

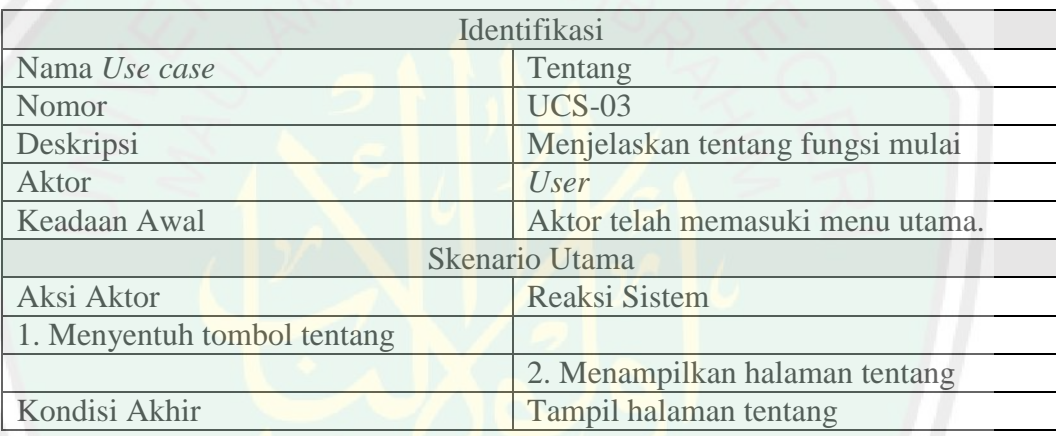

# *Tabel 3. 5 Scenario Use Case Keluar*

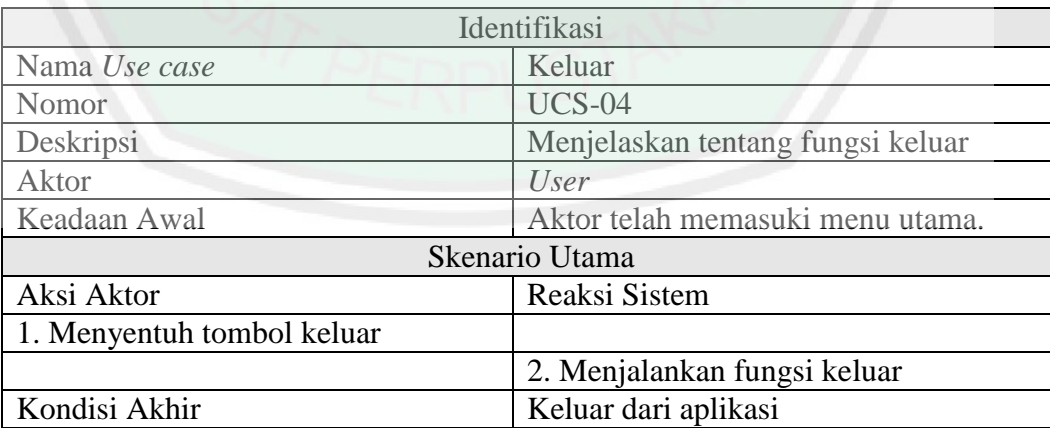

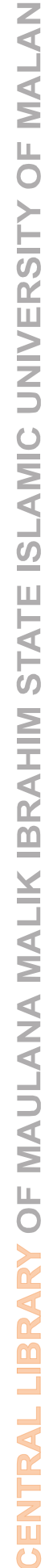

| Identifikasi                  |                                           |
|-------------------------------|-------------------------------------------|
| Nama Use case                 | <b>Scan Marker</b>                        |
| <b>Nomor</b>                  | $UCS-05$                                  |
| Deskripsi                     | Mencocokkan gambar yang di tangkap        |
|                               | oleh kamera AR (marker) dengan            |
|                               | database dalam Vuforia                    |
| Aktor                         | User                                      |
| Keadaan Awal                  | Kamera AR aktif                           |
| Skenario Utama                |                                           |
| Aksi aktor                    | Reaksi sistem                             |
| 1. Mengarahkan kamera AR pada |                                           |
| marker                        |                                           |
|                               | 2. Mencocokan patern (pola) <i>marker</i> |
|                               | dengan database                           |
| Kondisi Akhir                 | Aplikasi menampilkan gambar marker        |
|                               | tangkapan layar kamera AR                 |
|                               |                                           |

*Tabel 3. 6 Scenario Use Case Scan Marker*

*Tabel 3. 7 Scenario Use Case menampilkan 3D objek MH*

| Identifikasi                  |                                      |
|-------------------------------|--------------------------------------|
| Nama Usecase                  | Menampilkan animasi 3D               |
| Nomor                         | <b>UCS-06</b>                        |
| Deskripsi                     | Menampilkan objek 3D makhluk hidup   |
|                               | beserta animasinya                   |
| Aktor                         | <b>User</b>                          |
| Keadaan Awal                  | Aplikasi menampilkan marker<br>yang  |
|                               | tertangkap oleh kamera AR            |
| <b>Skenario Utama</b>         |                                      |
| Aksi aktor                    | Reaksi sistem                        |
| 1. Mengarahkan kamera AR pada |                                      |
| <i>image</i> target           |                                      |
|                               | 2. Memunculkan ojek 3D sesuai dengan |
|                               | database Vuforia                     |
| Keadaan Akhir                 | objek<br>Aplikasi menampilkan 3D     |
|                               | makhluk hidup.                       |

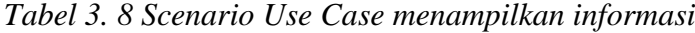

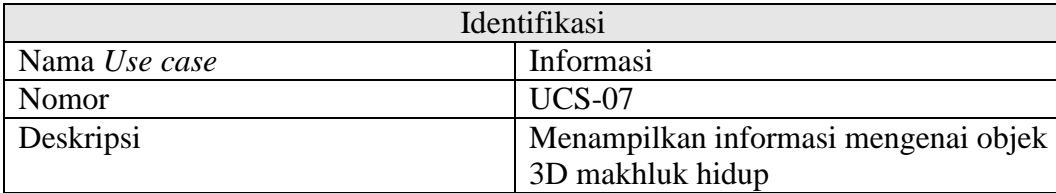

 $\sigma$ 

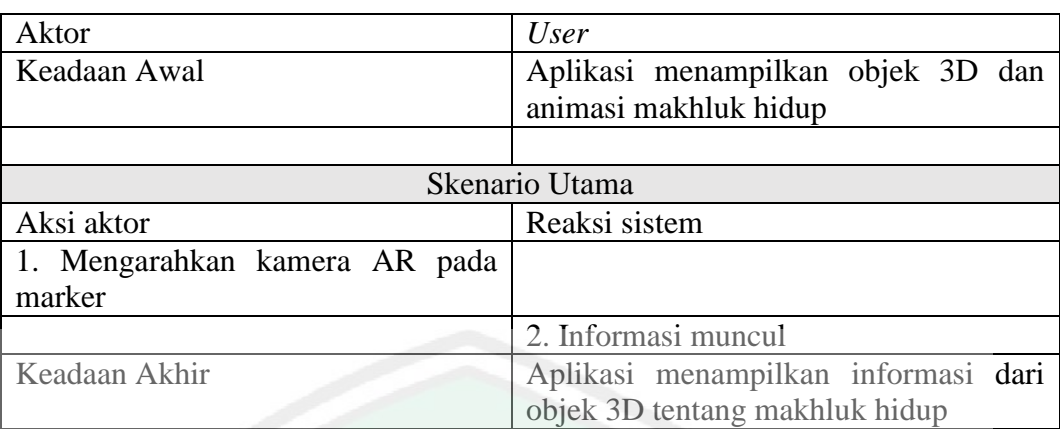

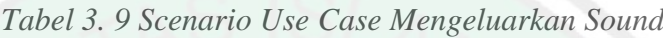

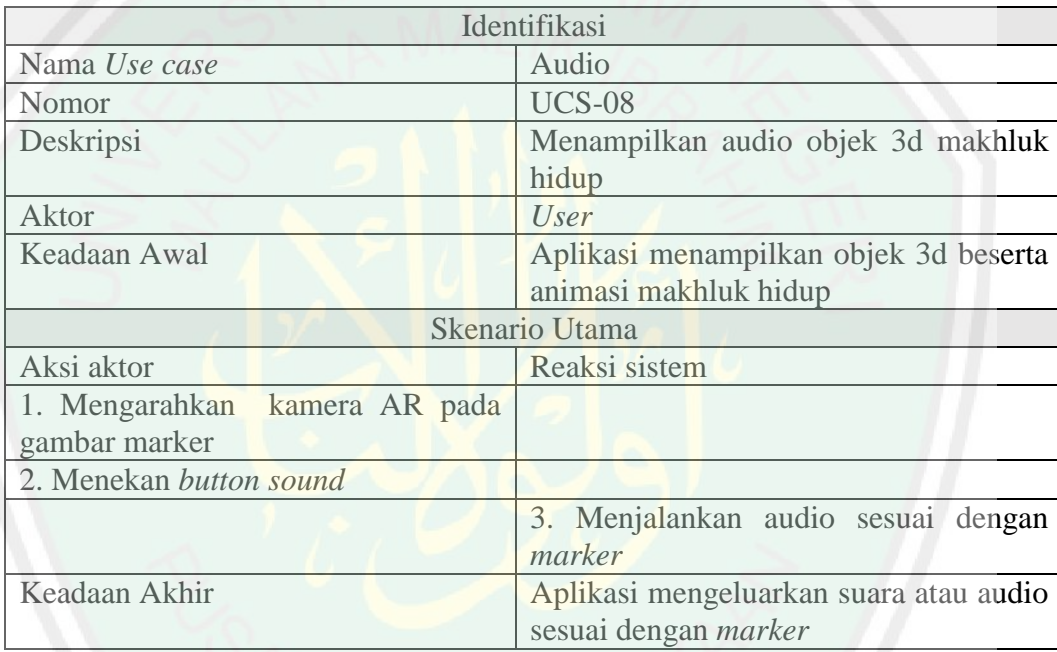

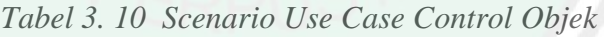

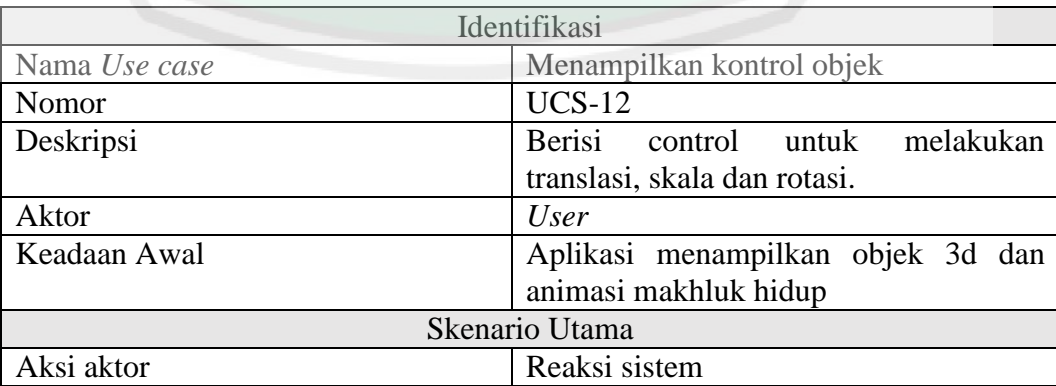

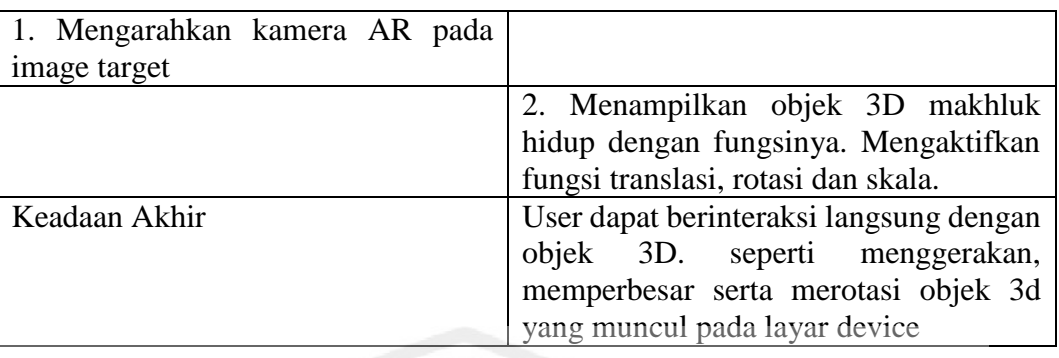

# **3.3.1.2 Activity Diagram**

Activity diagram atau diagram aktivitas yaitu salah satu jenis diagram pada UML yang dapat memodelkan proses-proses apa saja yang terjadi pada sistem. Adapun activity diagram pada use case diagram diatas dapat dijelaskan pada activty diagram di bawah ini.

a. Activity diagram mulai

Aliran aktifitas kerja aktor dalam menjalankan aplikasi AR untuk mentracking marker yang di sorot oleh kamera AR didefinisikan dengan activity diagram tracking marker. Activity diagram tracking marker dapat dilihat pada gambar 3.8.

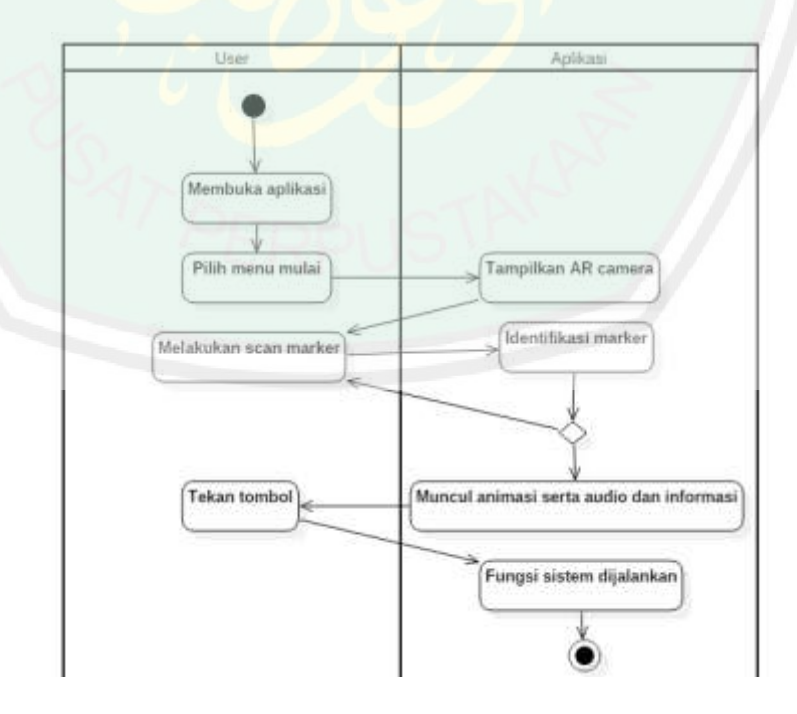

*Gambar 3. 8 Activity diagram tracking marker*

b. Activity diagram petunjuk pengguna

Dalam activity ini dijelaskan tentang menu petunjuk penggunaan aplikasi AR klasifikasi makhluk hidup. Activity diagram petunjuk pengguna dapat dilihat pada gambar 3.9.

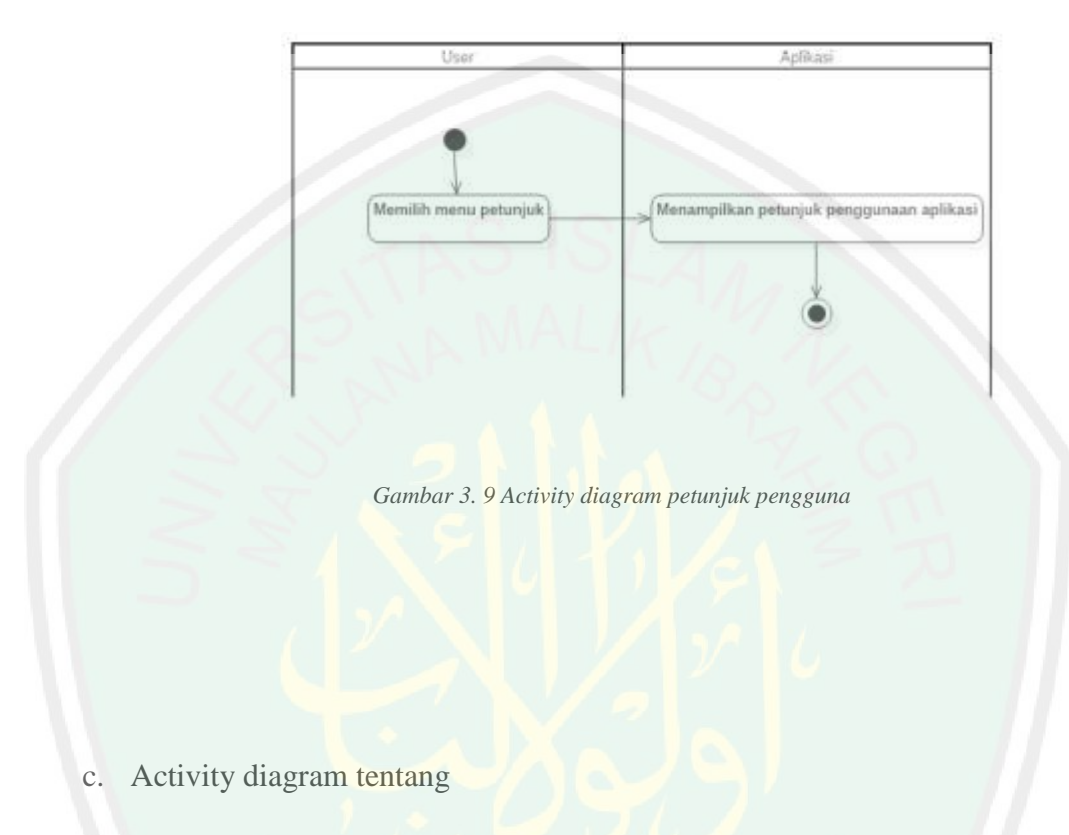

Untuk activity diagram tentang aplikasi akan menampilkan tentang menu pilihan tentang aplikasi untuk menampikan informasi mengenai pembuat aplikasi AR tersebut. Activity Diagram tentang aplikasi dapat dilihat dari gambar 3.12.

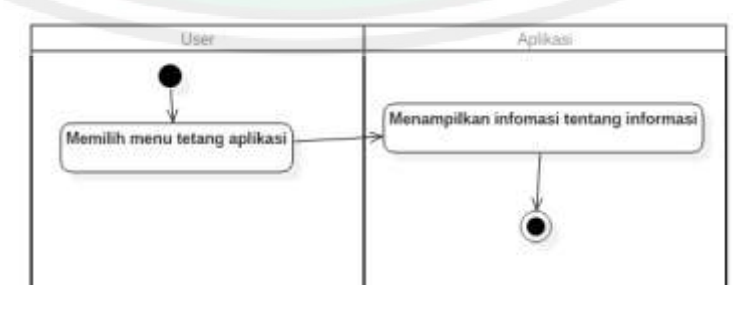

*Gambar 3. 10 Activity diagram petunjuk tentang*

# **3.3.1.3 Sequence Diagram**

*Sequence diagram* biasa digunakan untuk menggambarkan skenario atau rangkaian langkah-langkah yang dilakukan sebagai respons dari sebuah *event*  untuk menghasilkan *output* tertentu.

a. Squence diagram mulai

Squence diagram untuk memulai aplikasi dapat dilihat pada gambar 3.11.

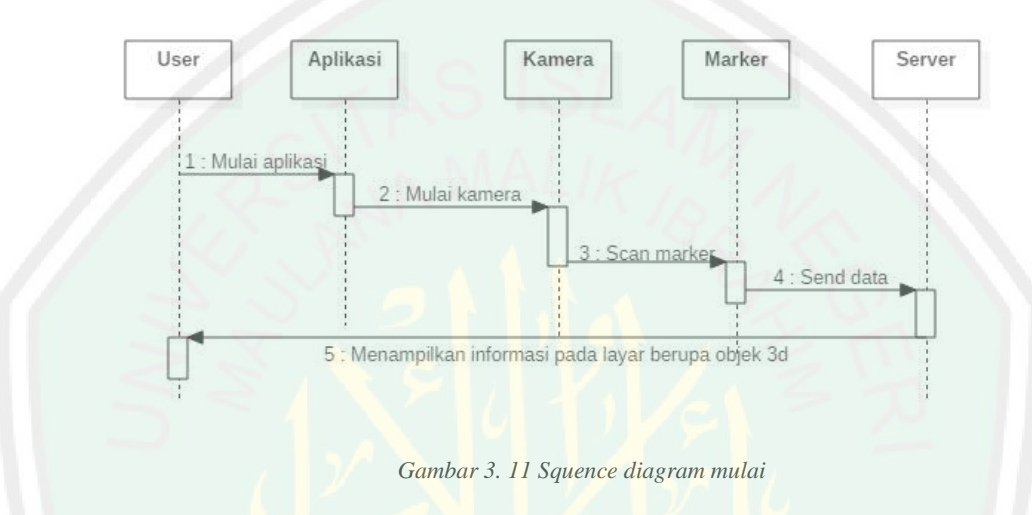

b. Squence diagram control objek

*Squence* diagram user untuk melakukan control terhadap objek 3d dapat dilihat pada gambar 3.12.

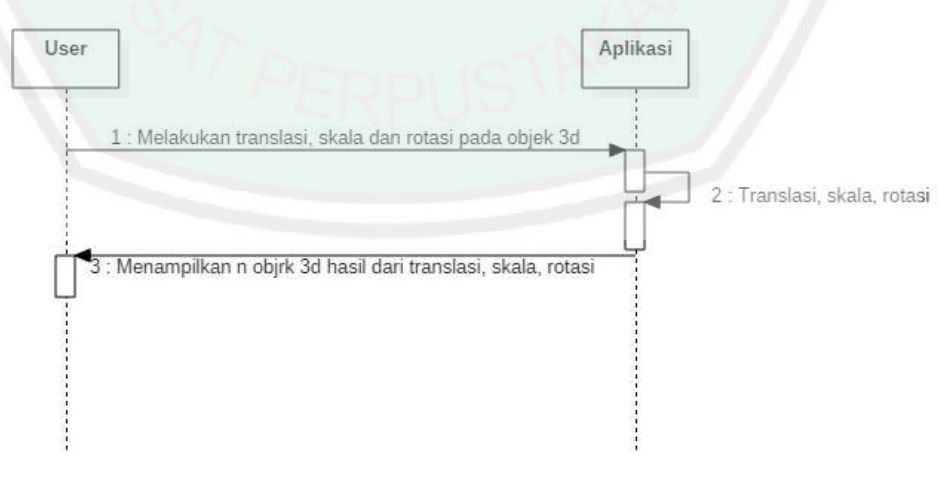

*Gambar 3. 12 Squence diagram control objek*

c. Squence diagram petunjuk

*Squence* diagram petunjuk berisi halaman informasi mengenai petunjuk bagaimana menggunakan aplikasi AR klasifikasi makhluk hidup dapat dilihat pada gambar 3.13.

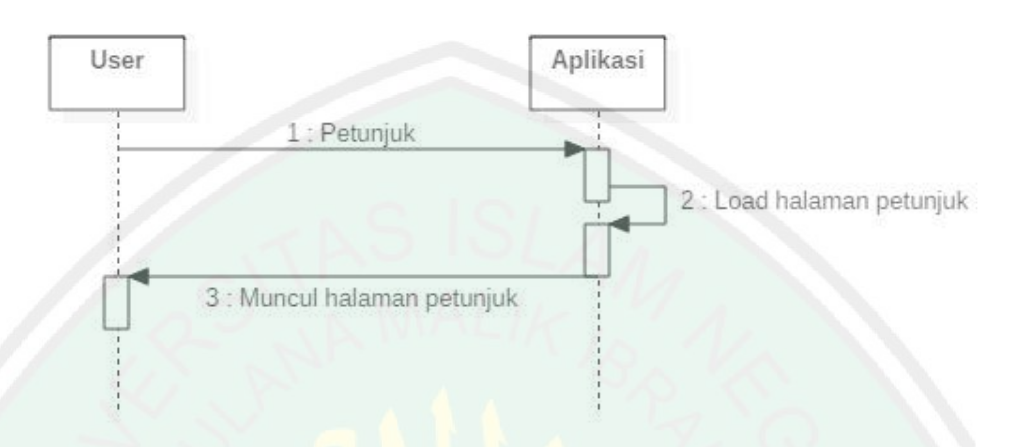

- *Gambar 3. 13 Squence diagram petunjuk*
- d. Squence diagram tentang

*Squence* diagram petunjuk berisi halaman informasi mengenai petunjuk bagaimana menggunakan aplikasi AR klasifikasi makhluk hidup dapat dilihat pada gambar 3.14.

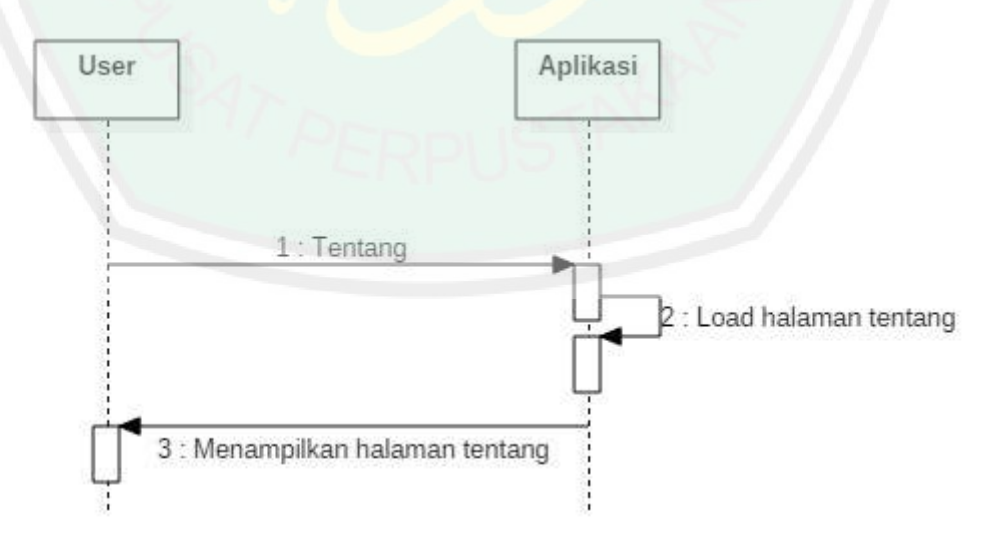

*Gambar 3. 14 Squence diagram tentang*

42

e. Squence diagram keluar

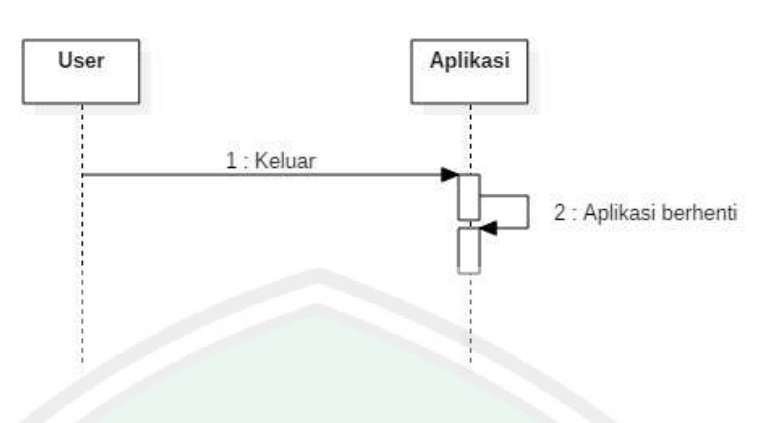

*Gambar 3. 15 Squence diagram keluar*

# **3.3.1.4 Class Diagram**

*Class* diagram adalah diagram yang digunakan untuk beberapa kelas yang ada dalam perangkat lunak yang sedang dikembangkan. Diagram kelas menggambarkan struktur dan deskripsi beserta hubungan kelas yang satu dengan yang lainnya. Gambar 3.16 merupakan gambar *class* diagram dari aplikasi.

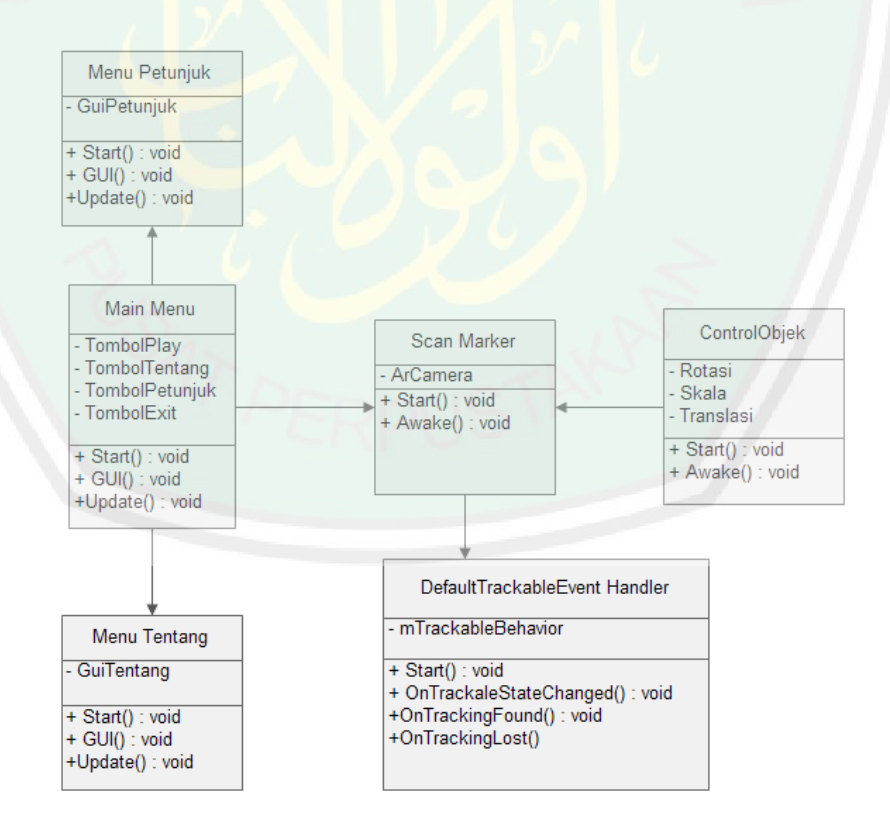

*Gambar 3. 16 Class diagram aplikasi AR klasifikasikasi makhluk hidup*

#### **3.3.2 Analisis Kebutuhan Non Fungsional**

Analisis kebutuhan non fungsional dilakukan untuk mengetahui spesifikasi kebutuhan sistem. Spesifikasi kebutuhan seperti analisis perangkat keras/*hardware*, analisis perangkat lunak/*software*, analisis pengguna/*user*.

a. Analisis Perangkat Keras / *Hardware*

Dari segi perangkat keras yang telah dianalisis ada beberapa minimal spesifikasi untuk dapat menggunakan aplikasi, yaitu sebagai berikut :

1. Layar *touchscreen*

2. Memori internal 1 GB

2. Ram 512 MB

3. Kamera 2 MP

4. Bateri cukup memadai untuk melakukan *running* aplikasi

Analisis perangkat keras dilakukan untuk menentukan spesifikasi minimal *hardware* untuk menjalankan aplikasi secara sempurna. Hal itu dikarenakan jika perangkat keras tidak mendukung aplikasi akan berjalan kurang baik.

b. Analisis perangkat lunak / software

Adapun perangkat lunak yang dibutuhkan untuk menjalankan aplikasi *ar*  pembelajaran kingdom animalia *ordo carnivora* yang menggunakan operating sistem (OS) *android*. Dengan minimal versi ice cream untuk mengahasilkan sebuah hasil objek 3D yang stabil.

### c. Analisis pengguna/ user

Untuk pengoprasian aplikasi ini dibutuhkan seorang user atau orang yang menjalankan aplikasi ini. Aplikasi ini dapat digunakan oleh anak usia minimal 5 tahun, namun penulis sendiri mengkhususkan aplikasi ini digunakan oleh siswa SD terkhusus untuk kelas 4.

# **3.4 Perancangan Metode Transformasi Geometri**

Transformasi digunakan untuk memindahkan suatu titik atau bangun pada suatu bidang. Transformasi geometri adalah bagian dari geometri yang membahas tentang perubahan (letak, bentuk, penyajian) yang didasarkan dengan gambar dan matriks. Dalam aplikasi pembelajaran mengenai klasifikasi makhluk hidup digunakanlah sebuah metode transformasi geometri yang meliputi beberapa teknik. Berupa translasi, rotasi, penskalaan.

# **3.4.1 Translasi**

Translasi juga merupakan operasi yang menyebabkan perpindahan objek tiga dimensi dari satu tempat ke tempat yang lainnya. Perubahan ini berlaku dalam arah yang sejajar dengan sumbu x, y, z. dalam operasi translasi, setiap titik pada suatu entitas yang ditranslasi bergerak dalam jarak yang sama. Pergerakan tersebut dapat berlaku dalam arah sumbu x, y, z. Untuk mentranslasikan suatu titik  $(x,y,z)$ dengan pergeseran sebesar (tx, ty, tz) menjadi titik (x',y',z').

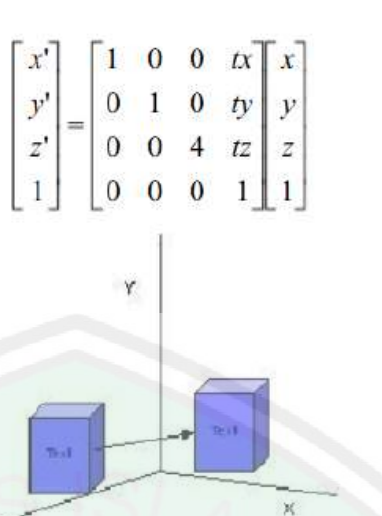

*Gambar 3. 17 Proses translasi* 

*Sebagai contoh perhitungan digunakan sebuah* titik awal A(2,4,0) yang kemudian di translasikan dengan tx, ty, tz =  $(5,5,5)$  maka akan dihasilkan perhitungan seperti di bawah ini :

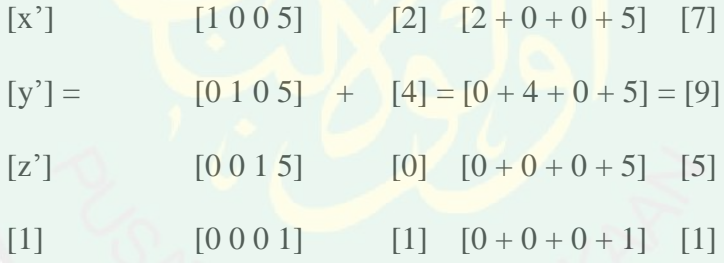

Jadi titik pertama A(2,4,0) setelah ditranslasi menjadi A(7,9,5)

# **3.4.2 Rotasi**

Rotasi artinya berputar. Ketika suatu bentuk benda sengaja diputar maka perlu di tentukan pusat dan besar sudut putar.Sebagai contoh sebuah titik B(1,2,0), akan dirotasikan sebesar 45<sup>0</sup> berapakah derajat sudut setelah di rotasikan

[x'] [ 1 0 0 0]  $[y'] = [0 \cos\theta - \sin\theta 0]$ 

46

[ $z'$ ]  $[0 \sin\theta \cos\theta \ 0]$ 

[1 ] [ 0 0 0 1]

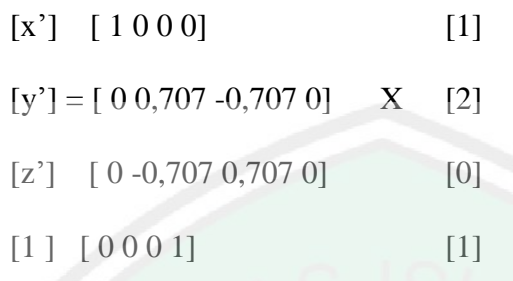

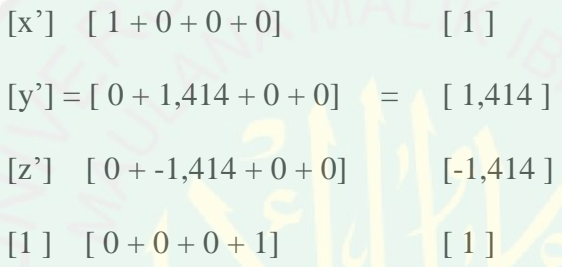

Jadi titik B(1,2,0) setelah rotasi 45 derajat menjadi B(1,1,-1)

# **3.4.3 Penskalaan**

Skala merupakan salah satu bentuk transformasi yang merubah ukuran dari objek yang ditentukan, baik membesar ataupun mengecil. Sebuah titik A(2,4,0) disklakan sebesar Sx, Sy, Sz = (2.5, -2.5, 2.5) maka hasil dari penskalaannya adalah sebagai berikut.

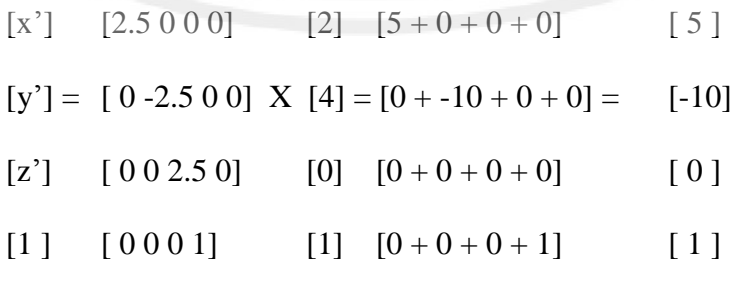

Jadi titik pertama A(2,4,0) setelah diskala menjadi A(5,-10,0)

### **3.5 Perancangan Pembuatan Objek 3 Dimensi Hewan**

Perancangan pembuatan objek 3 dimensi pada aplikasi ini dibuat menggunakan blender. Objek yang ada pada penelitian berjumlah 5 buah meliputi harimau, hiu, anjing, serigala dan harimau.

#### 3.5.1 Melakukan modeling

Merupakan proses awal, dimana pada tahap ini merupakan proses pemodelan seperti penjelasan pada sub bab 2.6. pada tahap ini objek primitif 3d dapat dibentuk sedemikian rupa sehingga membentuk objek 3 dimensi yang diinginkan. Proses modeling dapat dilihat dari gambar 3.18.

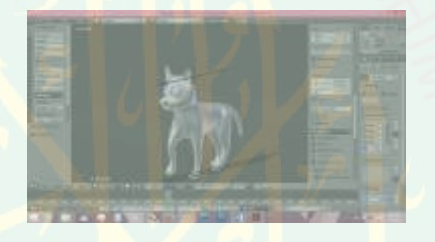

*Gambar 3. 18 Proses pemodelan anjing*

### 3.5.2 Pemberian Warna / Texturing

Pada tahap ini pewarnaan dilakukan. Pemberian warna dilakukan untuk memberikan kesan agar objek tampak real (tampak nyata) dan halus. Untuk proses tekturing dapat dilihat pada gambar 3.19.

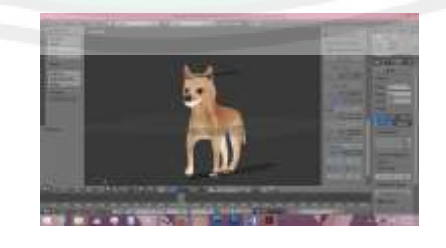

*Gambar 3. 19 Porses texturing pada model anjing*

### 3.5.3 Riging

Seperti yang dijelaskan pada sub bab 2.6 riging merupakan proses pemberian tulang pada objek 3 dimensi. Pemberian tulang sendiri harus mengikuti bentuk dari objek yang akan diberi tulang. Untuk proses riging terdapat dalam gambar 3.20

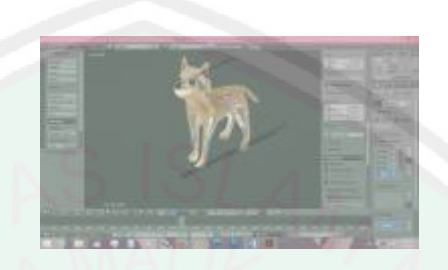

*Gambar 3. 20 Proses pemberian tulang pada objek anjing*

# 3.5.4 Animation

Ini merupakan tahap akhir, karena sebuah objek organik akan terlihat lebih hidup ketika ditambahkan gerakan didalamnya. Proses animasi sendiri harus memperhatikan kebutuhan. Dalam penelitian penulis akan menganimasikan beberapa objek organik berupa hewan berkaki empat dan hewan laut. Untuk proses animasi sendiri dapat dilihat pada gambar 3.21 dan 3.22.

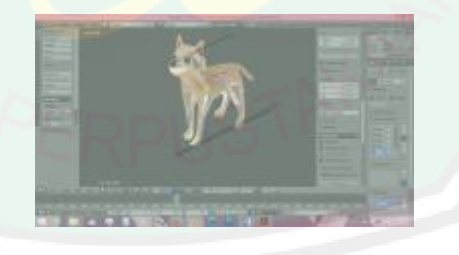

*Gambar 3. 21 Pose awal model anjing*

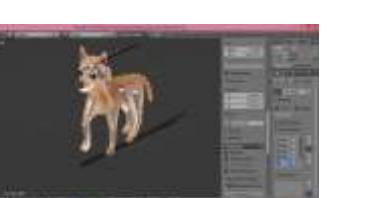

*Gambar 3. 22 Pose akhir model anjing*

### 3.5.6 Menyimpan dan Eksport Objek

Bagian ini merupakan proses pengubahan format dari format asli .blend menjadi format .obj. Format obj dipilih karena sifatnya yang universal dan memudahkan dalam proses rendering. Tidak hanya itu saja jika dilihat dari segi ukuran objek dengan format .obj memiliki ukuran yang lebih kecil dari pada .blend.

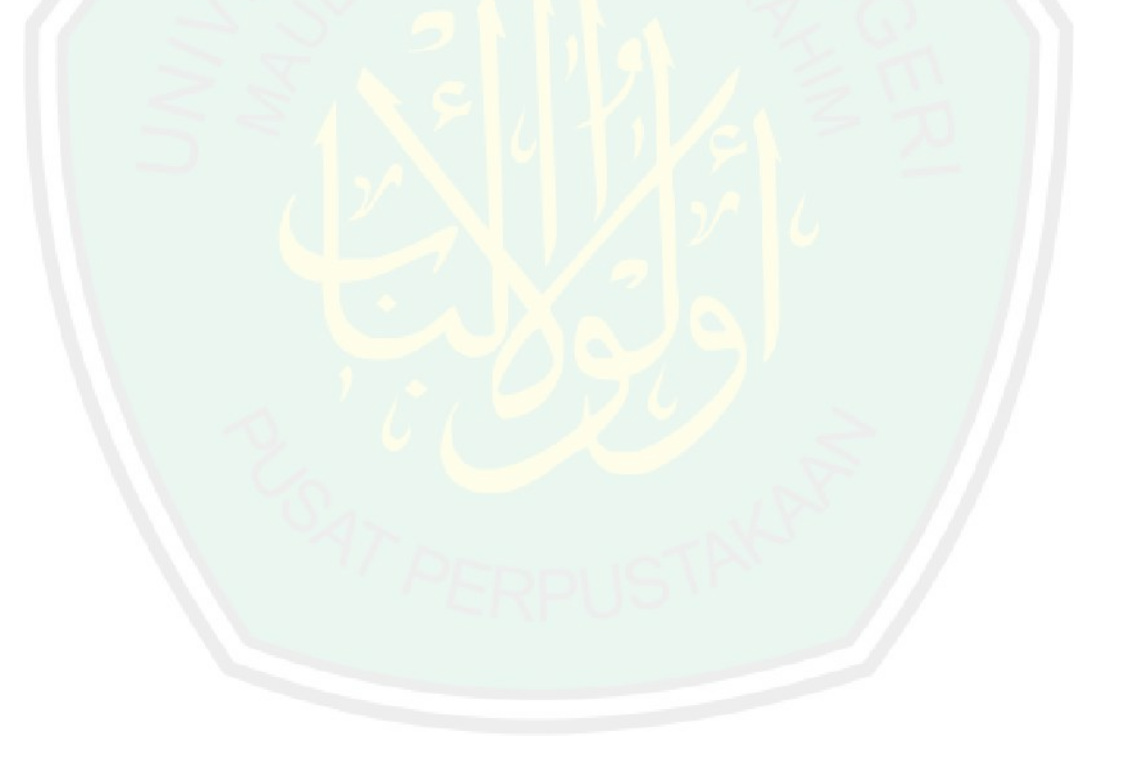

# **BAB IV HASIL DAN PEMBAHASAN**

Dalam bab ini akan dibahas tentang rangkaian uji coba dan evaluasi hasil pembuatan aplikasi pembelajaran *augmented reality kingdom animalia ordo carnivora* dengan menerapkan metode transformasi geometri. Uji coba dilakukan untuk mengetahui apa saja yang dapat dilakukan oleh user setelah diterapkan metode transformasi geometri dalam program augmented reality. Hal tersebut bertujuan untuk menghasilkan kesimpulan dan saran yang nantinya akan digunakan untuk pengembangan aplikasi versi beta atau versi selanjutnya.

#### **4.1 Implementasi**

Dalam pengembangannya aplikasi *augmented reality* pembelajaran *kingdom animalia ordo carnivora* dengan menggunakan metode tranformasi geometri mempunyai 3 bagian implementasi. 3 bagian tersebut yaitu implementasi *interface*, implementasi bagian *ordo carnivora*, dan yang terakhir implementasi dari transformasi geometri.

# **4.1.1 Implementasi** *interface*

Implementasi interface merupakan tampilan dimana user akan berinteraksi langsung dengan sistem. Dari interface akan terlihat antarmuka dari aplikasi yang dibangun. Berikut beberapa interface yang terdapat dalam aplikasi.

### 3.1.1.1. Tampilan halaman *splashscreen*

Halaman splash screen merupakan tampilan pembuka sebelum masuk ke menu utama. Halaman *splashscreen* digunakan untuk mengenalkan aplikasi pada pengguna. Halaman *splashscreen* aplikasi dapat dilihat dari gambar 4.1.

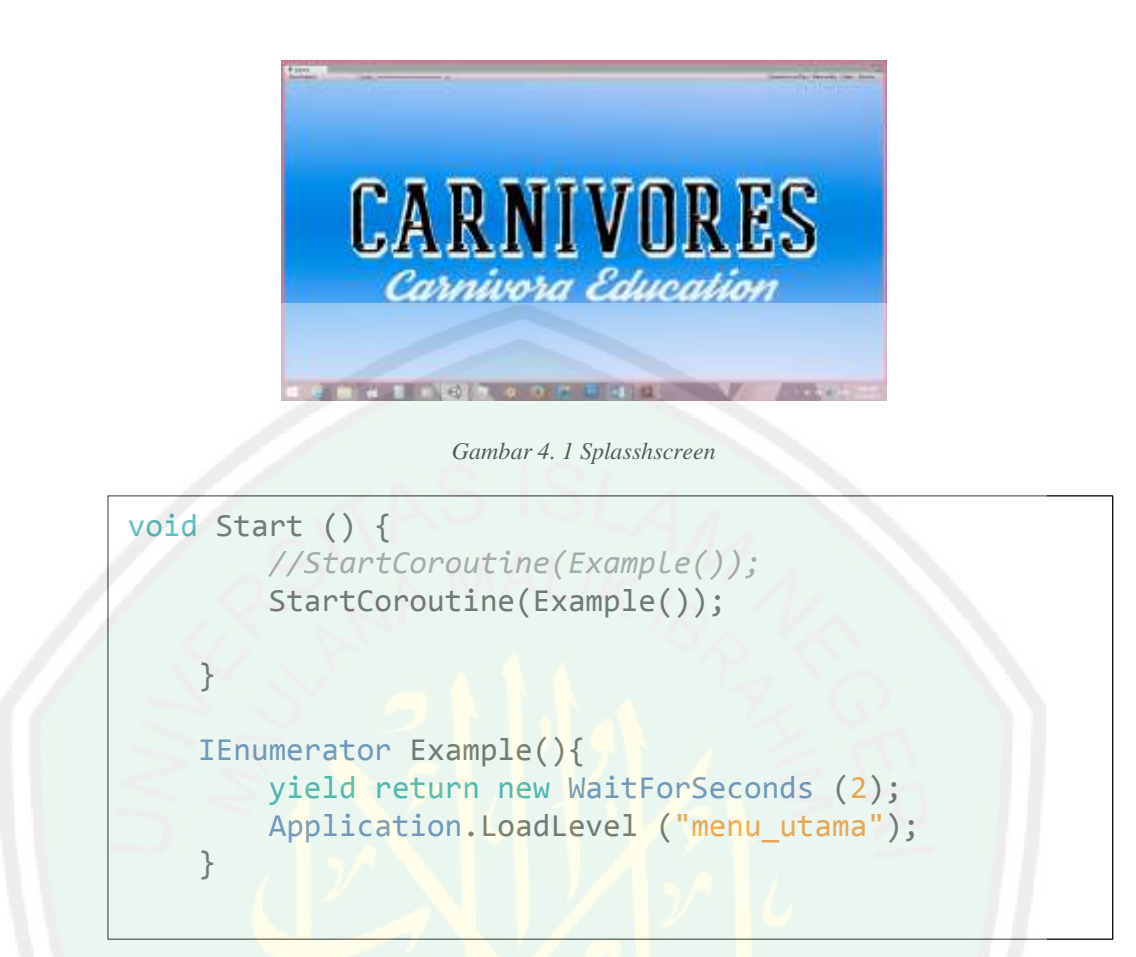

*Gambar 4. 2 Source code splashscreen* 

Pada gambar 4.2 dapat dilihat dalam waktu 2 detik *sceen splashscreen* akan berpindah ke *sceen* menu\_utama.

3.1.1.2.Tampilan Halaman Menu Utama

Halaman menu utama merupakan halaman kedua setelah halaman *splashscreen*. Halalaman ini berisi tentang menu-menu dalam aplikasi. Halaman menu utama dapat dilihat dari gambar 4.3, sedangkan pada gambar gambar 4.4 dapat *source code* setiap menu pada aplikasi.

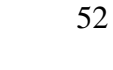

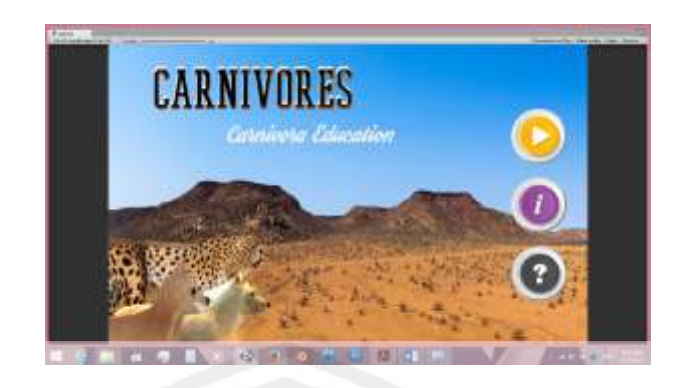

*Gambar 4. 3 Tampilan halaman menu utama*

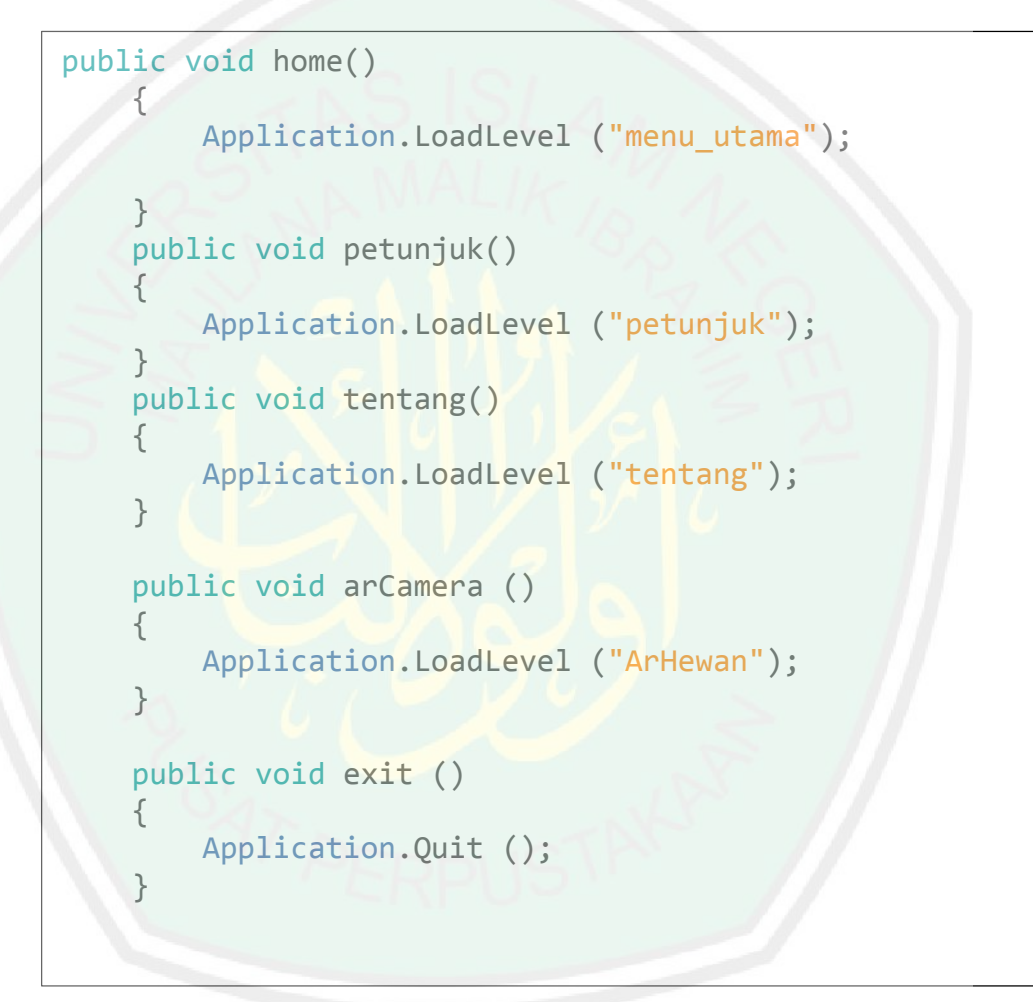

*Gambar 4. 4 Source code fungsi tiap button yang ada dihalaman menu utama* 

### 3.1.1.3. Halaman Scan Marker

Seperti yang telah dirancang pada bab 3 rancangan interface, halaman ini akan dapat dijalankan ketika tombol mulai di tekan. Halaman ini berisi menu-menu yang dapat digunakan oleh user. Dimana dihalaman inilah user melakukan proses

pencarian marker. Hasil implementasi dari perancangan sub bab 3.2 dapat dilihat pada gambar 4.5. Dihalaman ini terdapat beberapa menu yang dapat digunakan oleh user.

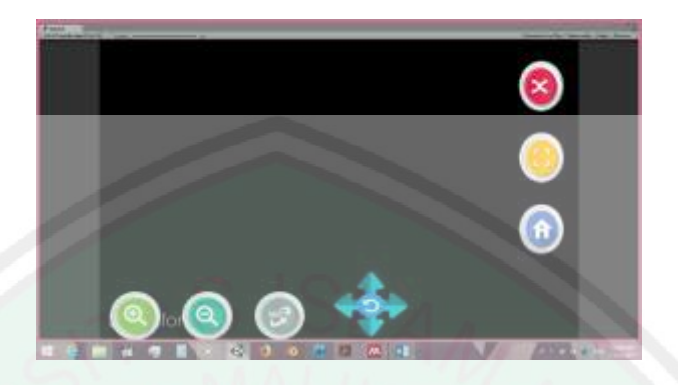

*Gambar 4. 5 Halaman mulai*

### 3.1.1.4.Halaman Tentang

Dalam halaman tentang terdapat beberapa informasi, seperti informasi tentang aplikasi dan pengembang aplikasi. untuk lebih jelas mengenai implementasinya dapat dilihat pada gambar 4.6.

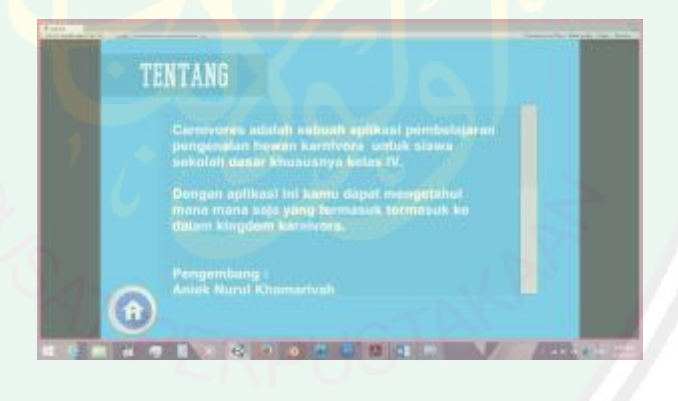

*Gambar 4. 6 Halaman tentang*

3.1.1.5.Halaman Petunjuk

Penyusunan halaman petunjuk dibuat dengan menyusun point-point yang harus dilakukan user untuk menjalankan aplikasi. Hal ini diperlukan untuk memudahkan user menggunakan aplikasi dan mengetahui berbagai macam fitur didalamnya. Berikut adalah tampilan dari hasil implementasi halaman petunjuk terdapat pada gambar 4.7.

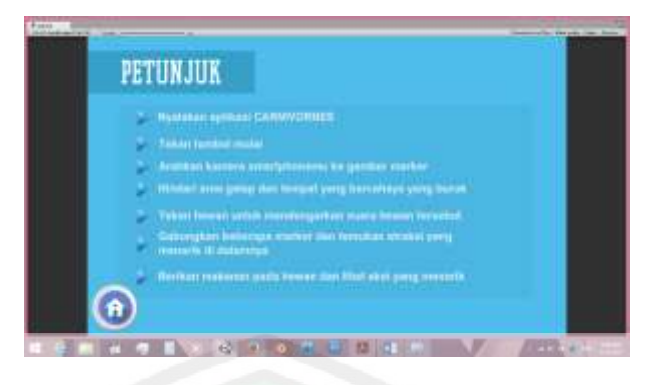

*Gambar 4. 7 Halaman petunjuk*

## **4.1.2 Implementasi ordo carnivora**

Dalam bab sebelumnya telah dijelaskan mengenai pengkasifikasian makhluk hidup menurut ciri-cirinya. Untuk ordo carnivora sendiri, penulis menggunaan beberapa sampel yang termasuk dalam hirarki ordo carnivora seperti: 4.1.2.1 Hiu

Ikan Hiu adalah sekelompok (*Superordo Selachimorpha*) ikan dengan kerangka tulang rawan yang lengkap dan tubuh yang ramping. Hasil pemodelan dari ikan hiu dapat dilihat dari gambar 4.8.

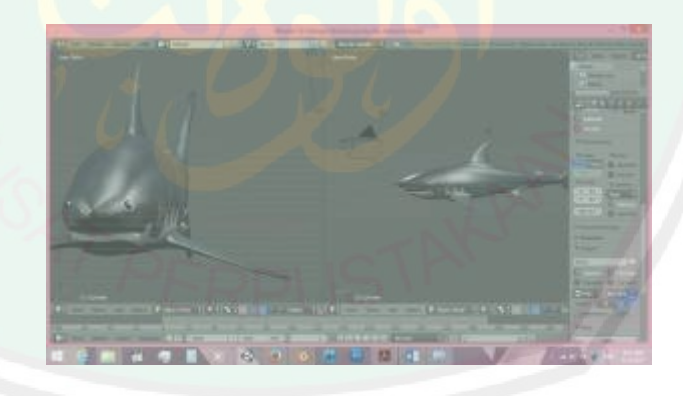

*Gambar 4. 8 Model hiu* 

### 4.1.2.2 Harimau

Harimau (*Panthera tigris*) adalah [hewan](https://id.wikipedia.org/wiki/Hewan) yang tergolong dalam [filum Chordata](https://id.wikipedia.org/wiki/Filum_Chordata) (mempunyai saraf tulang belakang), subfilum [vertebrata](https://id.wikipedia.org/wiki/Vertebrata) (bertulang belakang), kelas [mamalia.](https://id.wikipedia.org/wiki/Mamalia) Hasil pemodelan dari harimau dapat dilihat pada gambar 4.9.

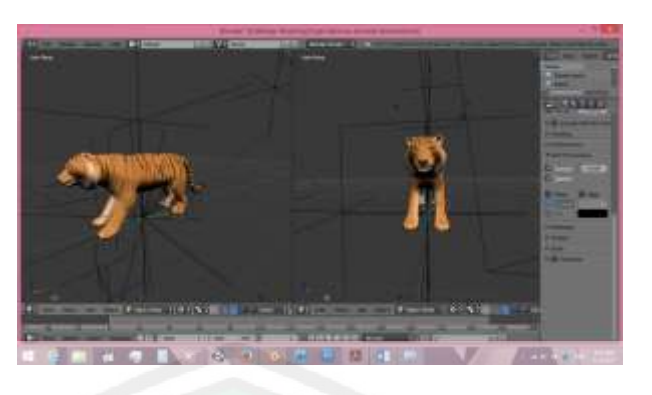

*Gambar 4. 9 Model harimau* 

# 4.1.2.3 Anjing

Anjing merupakan hewan yang berasal dari kindom animalia dengan nama latin *Canis familiaris.* Dapat dilihat pada gambar 4.10 hasil pemodelan anjing.

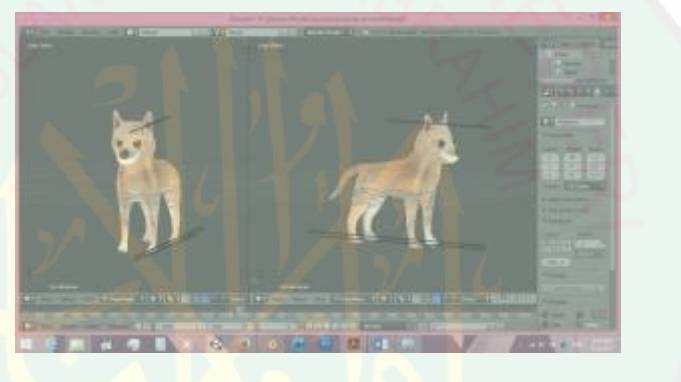

*Gambar 4. 10 Model anjing*

# 4.1.2.4 Serigala

Serigala (*Canis lupus*) memilki hubungan kekerabatan yang dekat dengan anjing. binatang [mamalia](https://id.wikipedia.org/wiki/Mamalia) [karnivora](https://id.wikipedia.org/wiki/Karnivora) ini mempunyai asal usul yang sama dengan anjing oleh karena ulah namanya latin yang dimilikinyapun hampir serupa. Hasil pemodelan serigala dapat dilihat pada gambar 4.11.
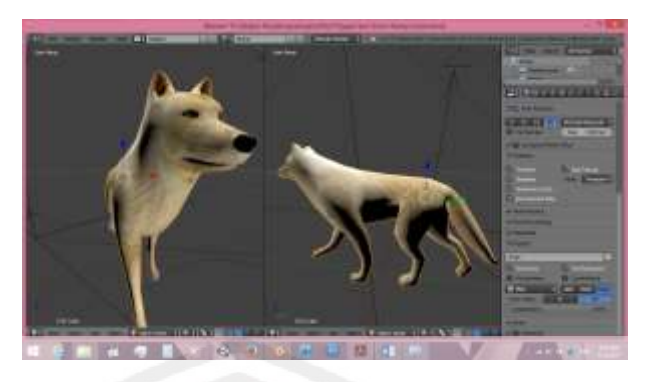

*Gambar 4. 11 Model serigala*

## 4.1.2.5 Chitah

Hewan yang berbahasa latin *Acinonyx jubatus* ini adalah anggota keluarga kucing [\(Felidae\)](https://id.wikipedia.org/wiki/Felidae) yang berburu mangsa dengan menggunakan kecepatan dan bukan taktik mengendap-endap atau bergerombol. Hasil pemodelan chitah dapat dilihat pada gambar 4.12.

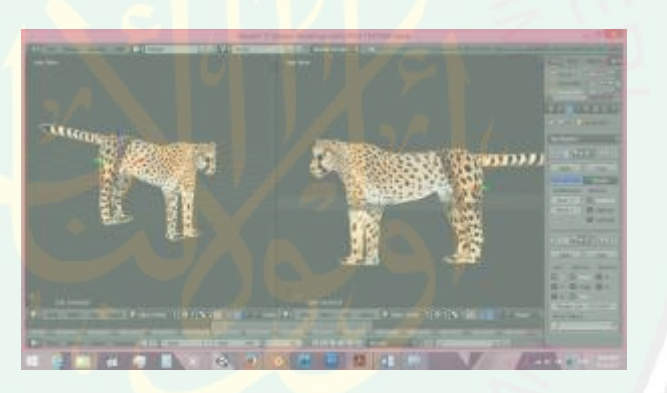

*Gambar 4. 12 Model citah*

## **4.1.3 Implementasi transformasi geometri**

Transformasi geometri merupakan dasar metode dari program yang tengah di bangun. Dalam implementasi metode transformasi geometri pada objek 3 dimensi memegang peranan yang penting. Transformasi dapat diartikan sebagai suatu metode yang dapat digunakan untuk memanipulasi lokasi sebuah titik. Apabila transformasi dikenakan terhadap sekumpulan titik yang membentuk sebuah benda (obyek) maka benda tersebut akan mengalami perubahan. Perubahan dalam hal ini adalah perubahan dari lokasi awal suatu benda menuju lokasi yang

baru dari benda tersebut. Sebuah benda dengan titik P ditransformasikan ke titik Q menggunakan rumus – rumus tertentu, sehingga titik Q. merupakan lokasi baru dari titik P.

Dalam skala transformasi 2 dimensi yang akan dilakukan perubahan yaitu di bagian sumbu x dan sumbu y. Sedangkan untuk objek 3d mendapat tambahan berupa sumbu z yaitu kedalaman sebuah objek. Untuk lebih jelasnya mengenai transformasi geometri pada objek 3d yaitu dilakukan dengan merubah vertek vertek (titik titik) penyusun objek geometri.

## **4.1.3.1. Rotasi**

Proses transformasi rotasi dilakukan dengan menekan tombol rotasi maka akan terjadi perputaran pada objek tanpa membuat objek berpindah. Proses rotasi dilakukan dengan cara memberikan nilai awal terlebih dahulu sebesar sejauh nilai rotasi dilakukan. Untuk objek 3 dimensi sendiri terdapat 3 sumbu yang dapat dirotasikan sebagai sumbunya. Untuk ini penulis hanya memilih satu sumbu untuk dirotasikan yaitu sumbu z. Untuk lebih jelas mengenai penerapan proses rotasi dapat dilihat pada gambar 4.13.

```
float x=0f;
float y=0f;
float z=0f;
public void rotation(){
z += 10;
         GetComponent<Transform> ().eulerAngles = new V
ector3 (0, 0, z);
 }
```
*Gambar 4. 13 Source code rotasi*

## **4.1.3.2.Translasi**

Translasi yakni proses melakukan perpindahan benda dari satu titik ke titik yang lain. Source dalam melakukan pergeseran pada objek dapat dilihat pada gambar 4.14.

| float $x=0$ f;                                                      |
|---------------------------------------------------------------------|
| float $y=0$ f;                                                      |
| float $z=0$ f;                                                      |
| public void arawKiri(){                                             |
| $x = 0.1f$ ;                                                        |
| GetComponent <transform> ().localPosition= new Vector3</transform>  |
| (x, 0, 0);                                                          |
| Debug.Log ("x "+x+","+ "y "+ y+ ", "+ "z "+ z);                     |
| public void arawKanan(){                                            |
| $x == 0.1f;$                                                        |
| GetComponent <transform> ().localPosition = new Vector3</transform> |
| (x, 0, 0);                                                          |
| Debug.Log $("x "+x+", "+ "y "+ y+ ", "+ "z "+ z);$                  |
| }                                                                   |
|                                                                     |
|                                                                     |
|                                                                     |
| public void arawAtas(){                                             |
| $z == 0.1f$ ;                                                       |
| GetComponent <transform> ().localPosition = new Vector3</transform> |
| (0, 0, z);<br>Debug.Log ("x "+x+","+ "y "+ y+ ", "+ "z "+ z);       |
|                                                                     |
| public void arawBawah(){                                            |
| $z = 0.1f$ ;                                                        |
| GetComponent <transform> ().localPosition = new Vector3</transform> |
| (0, 0, z);                                                          |
| Debug.Log $("x "+x+", "+ "y "+ y+", "+ "z "+ z);$                   |
| }                                                                   |
| }                                                                   |
|                                                                     |

*Gambar 4. 14 Source code translasi* 

Pada gambar di atas dilakukan inisialisasi nilai x, y dan z. Hal tersebut bertujuan untuk mendapatkan nilai awal atau posisi awal dari sumbu x, y dan z.

59

### **4.1.3.3.Skala**

Proses perubahan ukuran objek baik itu perbesaran ataupun pengecilan dinamakan dengan skala. Untuk kode proses skala dapat dilihat pada gambar 4.15.

```
float[,]pos = { \{1f\}, \{1f\}, \{1f\}};
     float [,] besar= { {1.2f,0f,0f},{0f,1.2f,0f},{0f,0f,1.2f}};
    float [,] hasil=new float[3,1];
    float[,] kecil = { {0.8f,0f,0f},{0f,0.8f,0f},{0f,0f,0.8f}}; void Start () {
         GetComponent<Transform> ().localScale = new Vector3 (pos[0,0],po
s[1,0],pos[2,0]);
     }
     public void perbesar(){
        for (int i = 0; i <1; i++) {
            for (int j = 0; j < 3; j++) {
                hasil \begin{bmatrix} j, i \end{bmatrix} = 0;
                for (int k = 0; k < 3; k++) {
                    hasil [j, i] += besar [j, k] * pos [j, i];
1999
\qquad \qquad \}}<sub>}</sub>
    for (int i = 0; i < 1; i++) {
            for (int j = 0; j < 3; j++) {
                pos [j, i] = hasil [j, i];
}
 }
        GetComponent<Transform> ().localScale = new Vector3 (hasil[0,0],
hasil[1,0], hasil[2,0]); Debug.Log (" "+hasil [0, 0]+","+ hasil [1, 0]+","+ hasil [2, 0])
;
         Debug.Log (" "+pos [0, 0]+","+ pos [1, 0]+","+ pos [2, 0]);
     }
```

```
public void perkecil(){
       for (int i = 0; i < 1; i++) {
           for (int j = 0; j < 3; j++) {
               hasil [j, i] = 0;for (int k = 0; k < 3; k++) {
                   hasil [j, i] += kecil [j, k] * pos [j, i];
 }
 }
        }
       for (int i = 0; i < 1; i++) {
           for (int j = 0; j < 3; j++) {
               pos [j, i] = hasil [j, i];
 }
\longrightarrow GetComponent<Transform> ().localScale = new Vector3 (hasi
l[0,0],hasil[1,0],hasil[2,0]);
        Debug.Log (" "+hasil [0, 0]+","+ hasil [1, 0]+","+ hasil
[2, 0]);
        Debug.Log (" "+pos [0, 0]+","+ pos [1, 0]+","+ pos [2, 0]
);
     }
```
#### *Gambar 4. 15 Source code skala*

Untuk proses skala sendiri penulis menggunakan 3 sumbu sekaligus. Hal itu dilakukan untuk mendapatkan sebuah objek yang tetap proporsional meskipun diperbesar ataupun diperkecil.

#### **4.2 Pengujian Sistem**

Setelah tahap implementasi selesai maka dilakukan tahap selanjutnya yaitu tahap pengujian sistem agar sesuai dengan perancangan yang ada di bab sebelumnya. Pengujian ini meliputi pengujian proses setiap aksi, pengujian kemiringan sudut dan jarak.

**4.2.1 Pengujian proses** 

Pengujian proses dari aplikasi *augmented reality* pembelajaran *kingdom animalia ordo carnivora* dilakuan dengan menguji jalannya setiap proses pada aplikasi AR ini. Pengujian proses dilakukan pada saat aplikasi mulai dijalankan. Dimulai dari *splashscreen* kemudian dilanjutkan pada scene menu utama, yaitu pada tombol mulai, tombol petunjuk, tombol tentang. Pengujian dilakukan dengan menekan tombol-tombol pada menu utama. Setelah itu dilakukan pengujian pada scan marker. terdapat 3 capture, home, keluar.

Dalam hal ini digunakan device untuk pengujian aplikasi dengan spesifikasi sebagi berikut :

- 1. Os smartphon lolipop
- 2. Ram 2 gb
- 3. Prosessor qualcomm MSM8974
- 4. Resolusi kamera 20 mp.
- 4.2.1.1 Aplikasi CARNIVORES Dibuka

Aplikasi CARNIVORES dijalankan dalam bentuk apk. Vuvoria sendiri tidak mendukung pengembangan perangkat dalam bentuk exe. Ketika aplikasi CARNIVORES pertama kali dijalankan akan muncul halaman splashscreen.

# 4.2.1.2 Splashscreen Aplikasi

## Setelah splashscreen unity muncul

Carnivora

Made with <a>
unity

PERSONAL COITION

*Gambar 4. 16 Splash screen CARNIVORES*

## 4.2.1.3 Pengujian Menu Utama

Pengujian mulai merupakan pengujian aksi ketika tombol mulai pada menu utama ditekan. Ketika tombol mulai ditekan halaman akan berpindah pada sceen deteksi AR. Gambar dari hasil pengujian mulai dapat dilihat pada gambar 4.17.

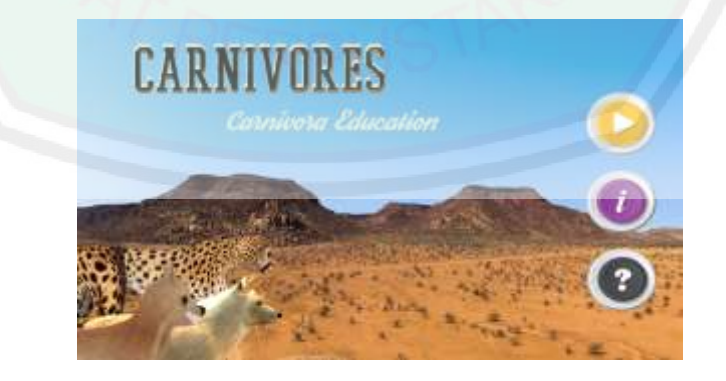

*Gambar 4. 17 Halaman menu utama*

## 4.2.1.4 Pengujian petunjuk

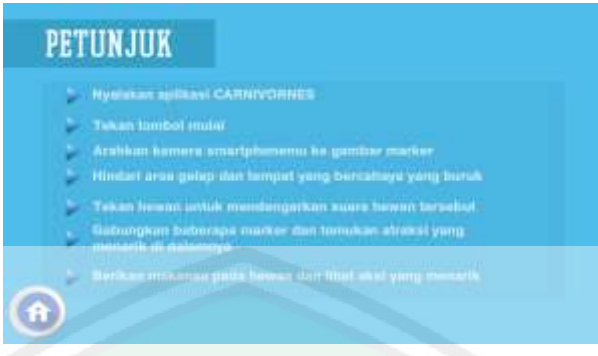

*Gambar 4. 18 Halaman petunjuk*

4.2.1.5 Pengujian tentang

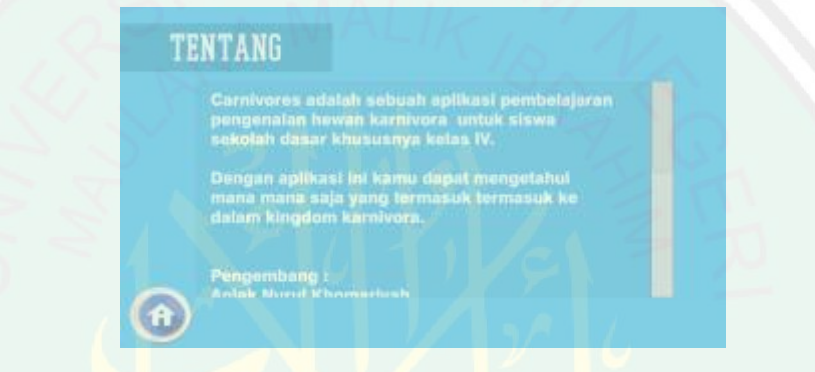

*Gambar 4. 19 Halaman Tentang* 

4.2.1.6 Pengujian keluar

Ketika tombol dengan simbol silang di tekan aplikasi berhasil keluar dan program berhenti.

4.2.1.7 Pengujian Capture

Ketika tombol capture ditekan, akan ada *screenshoot* dari aplikasi berupa gambar png yang di simpan dalam memori internal smartphone.

# 4.2.1.8 Pengujian Home

Ketika tombol home di tekan, aplikasi akan kembali pada menu utama.

#### **4.2.2 Pengujian Metode Transformasi Geometri**

Pada subbab ini, proses transformasi 3D dalam aplikasi akan diuji. Pengujian dilakukan dengan membandingkan hasil tranformasi aplikasi dengan hasil transformasi menggunakan perhitungan. Pengujian metode transformasi geometri dilakukan untuk membuktikan penerapan metode transformasi geometri pada aplikasi.

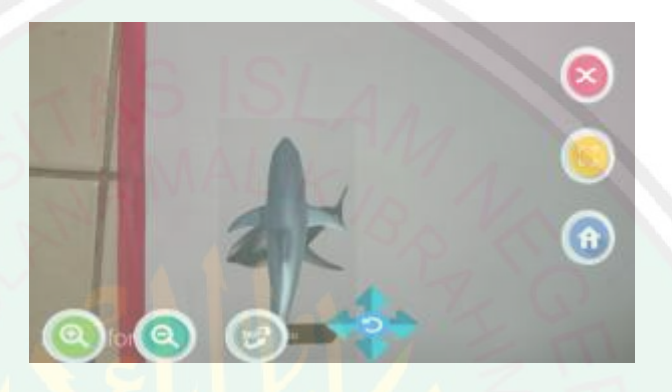

*Gambar 4. 20 Posisi awal objek pada layar aplikasi*

Titik penyusun objek dapat dilihat pada tabel 4.1 di bawah ini :

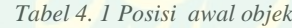

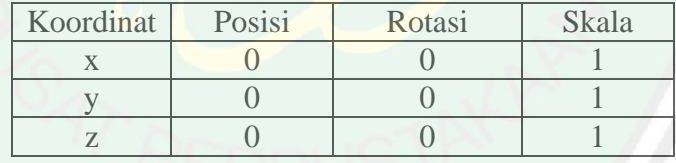

4.2.2.1 Skala

Uji coba skala dilakukan dengan memperbesar dan memperkecil objek 3 dimensi. Pada gambar 4.21 dapat dilihat ukuran awal dari objek. Kemudian dilakukan skala perbesaran dan dapat dilihat hasilnya pada gambar 4.22.

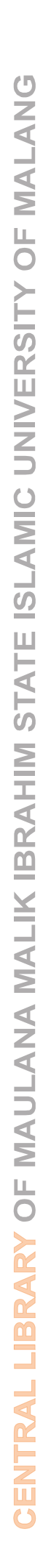

65

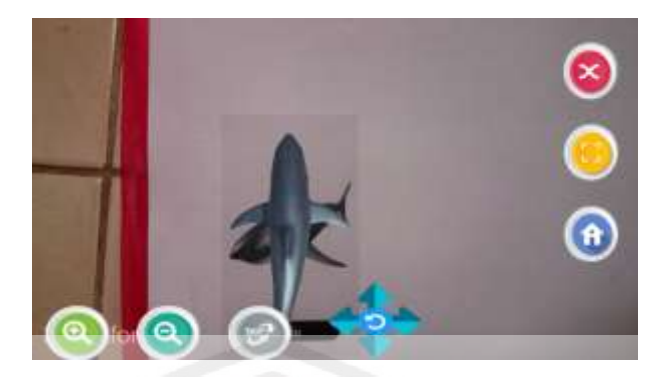

*Gambar 4. 21 Ukuran awal hiu*

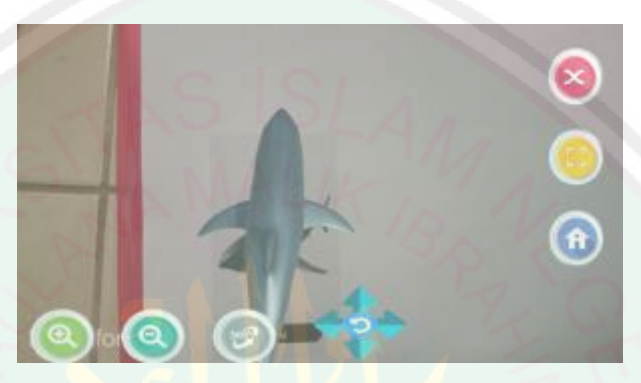

*Gambar 4. 22 Setelah proses skala memperbesar* 

Sebagai contoh perhitungan pada objek hiu dengan koordinat awal x, y, z (1,1,1) diskalakan sebesar (1,2, 1,2, 1,2). Berapa hasil x'y'z, maka :

$$
[x'y'z' 1] = [x y z 1] \begin{bmatrix} s_x & 0 & 0 & 0 \ 0 & s_y & 0 & 0 \ 0 & 0 & s_z & 0 \ 0 & 0 & 0 & 1 \end{bmatrix}
$$

 $[x'y'z' 1] = [x.s_x \t y.s_y \t z.s_z \t 1]$ 

$$
[x'y'z' 1] = \begin{bmatrix} 1 & 1 & 1 & 1 \end{bmatrix} \begin{bmatrix} 1,2 & 0 & 0 & 0 \\ 0 & 1,2 & 0 & 0 \\ 0 & 0 & 1,2 & 0 \\ 0 & 0 & 0 & 1 \end{bmatrix}
$$

 $[x'y'z' 1] = [1.1,2 \quad 1.1,2 \quad 1.1,2 \quad 1]$ 

 $[x'y'z' 1] = [1,2 \ 1,2 \ 1,2 \ 1]$ 

Dengan cara perhitungan yang sama untuk skala selanjunya, hasilnya dapat dilihat pada tabel 4.2. Hasil yang ditunjukkan aplikasi sama dengan hasil perhitungan. Hal ini menandakan aplikasi dapat melakukan skala dengan tepat

*Tabel 4. 2 Pebandingan hasil perhitungan dan hasil aplikasi untuk skala (1,2, 1,2, 1,2)*

| Percobaan Ke- | Koordinat awal | Hasil transformasi |                  |
|---------------|----------------|--------------------|------------------|
|               |                | Aplikasi           | Perhitungan      |
|               | 1, 1, 1        | 1, 2, 1, 2, 1, 2   | 1, 2, 1, 2, 1, 2 |
|               |                | 1,44, 1,44, 1,44   | 1,44, 1,44, 1,44 |

## 4.2.2.2 Translasi

Untuk pengujian translasi terdapat 4 tombol panah berwarna biru yang dapat digerakkan sesuai dengan keinginan user. Keterangan dari tombol tersebut yaitu :

- Tombol panah atas berarti objek akan digerakan ke atas.
- Tombol panah bawah berarti objek akan digerakkan ke bawah
- Tombol panah samping kiri berarti objek akan digerakkan ke kiri.
- Tombol panah samping kanan berarti objek akan digerakkan ke kanan.

Untuk lebih jelasnya dapat dilihat pada gambar 4.23, 4.24, 4.25, 4.26 dn 4.27.

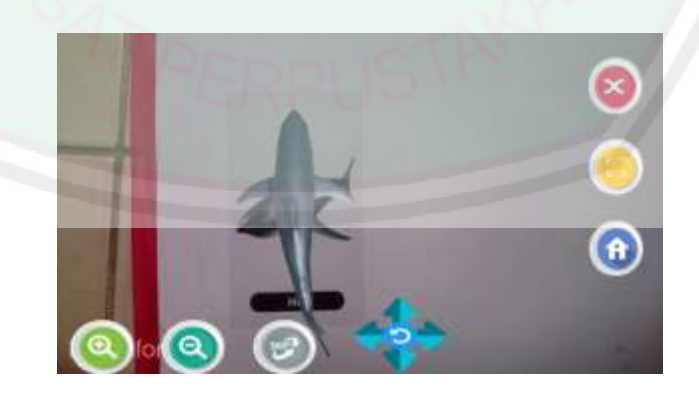

*Gambar 4. 23 Posisi awal* 

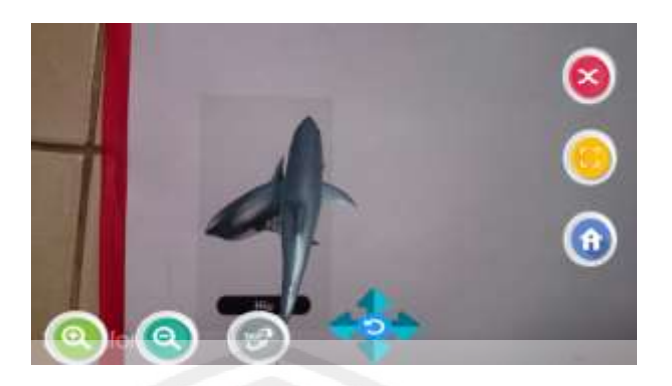

*Gambar 4. 24 Dilakukan translasi ke kanan* 

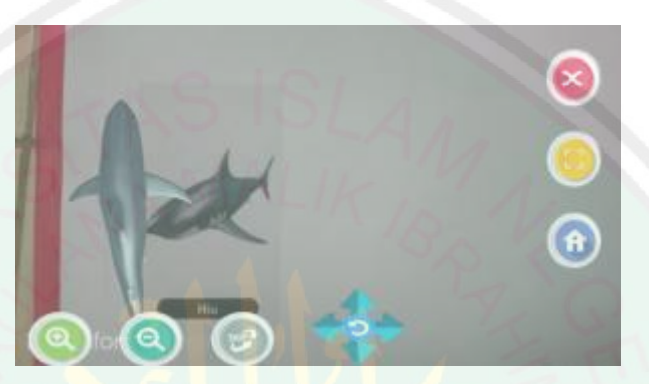

*Gambar 4. 25 Dilakukan translasi ke kiri*

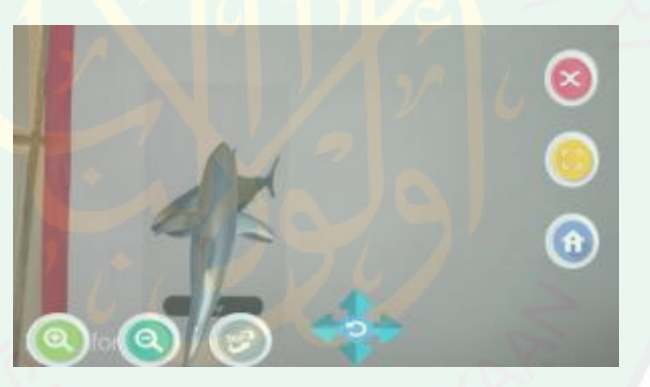

*Gambar 4. 26 Dilakukan translasi ke bawah* 

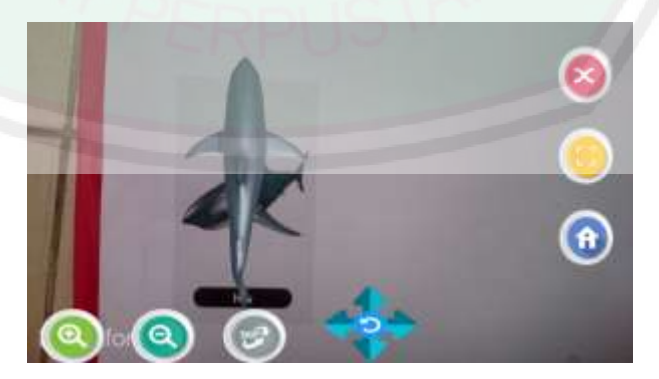

*Gambar 4. 27 Dilakukan translasi ke atas* 

Contoh perhitungan pada objek hiu dengan koordinat awal x, y, z (0,0,0) ditranslasikan sebesar (0.1, 0, 0). Berapa hasil x'y'z, maka :

$$
[x'y'z' 1] = [x y z 1] \begin{bmatrix} 1 & 0 & 0 & 0 \\ 0 & 1 & 0 & 0 \\ 0 & 0 & 1 & 0 \\ t_x & t_y & t_z & 1 \end{bmatrix}
$$

 $[x'y'z' 1] = [x + t_x \quad y + t_y \quad z + t_z \quad 1]$ 

$$
[x'y'z' 1] = [0 \ 0 \ 0 \ 1] \begin{bmatrix} 1 & 0 & 0 & 0 \\ 0 & 1 & 0 & 0 \\ 0 & 0 & 1 & 0 \\ 0.1 & 0 & 0 & 1 \end{bmatrix}
$$

 $[x'y'z' 1] = [0+0.1 \ 0+0 \ 0+0 \ 1]$ 

 $[x'y'z' 1] = [0.1 \ 0 \ 0]$ 

Dengan cara perhitungan yang sama untuk translasi-translasi lainnya, hasilnya dapat dilihat pada tabel 4.3. Hasil yang ditunjukkan aplikasi sama dengan hasil perhitungan. Ini menandakan aplikasi dapat melakukan translasi dengan tepat.

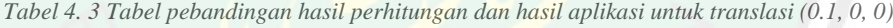

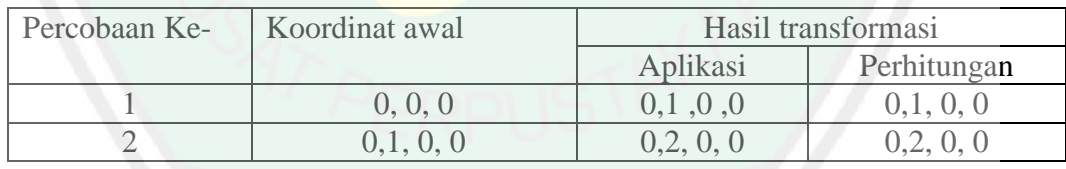

4.2.2.3 Rotasi

Pengujian rotasi di dapat dilihat pada gambar 4.28 dimana gambar tersebut merupakan letak awal dari objek 3 dimensi. Kemudian dilakukanlah rotasi dengan menekan tombol berwarna abu abu maka objek akan terotasi sesuai dengan

kehendak dari user. Rotasi sendiri dilakukan pada sumbu z. Hasil dari rotasi dapat dilihat pada gambar 4.29.

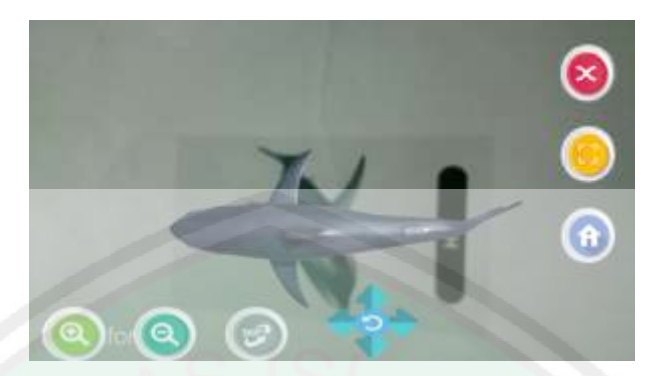

*Gambar 4. 28 Posisi awal hiu*

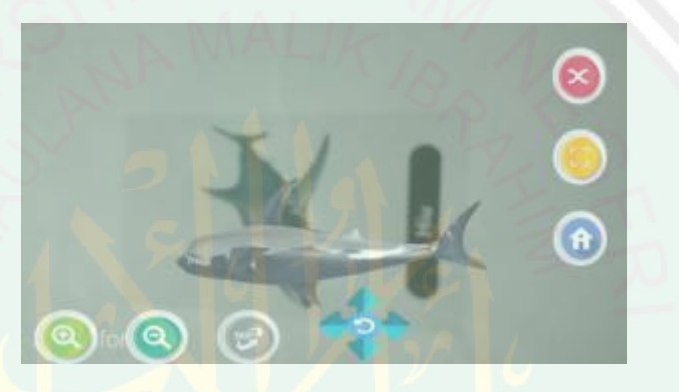

*Gambar 4. 29 Hiu setelah dirotasi*

Contoh perhitungan pada objek hiu dengan koordinat awal x, y, z (0,0,0) diputar pada sumbu z sebesar 10<sup>0</sup> searah dengan jarum jam, maka didapatkan transformasi sebesar :

Rotasi terhadap sumbu z positif searah jarum jam dengan sudut putar  $10^0$  dapat menggunakan persamaan matrik di bawah ini.

]

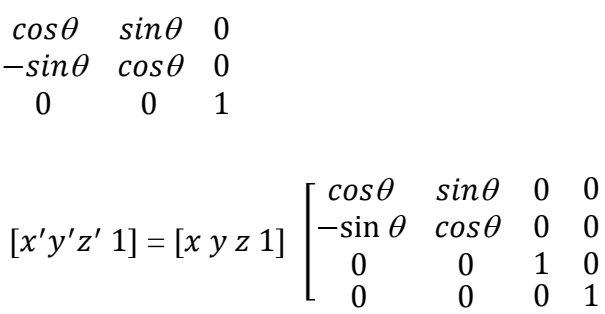

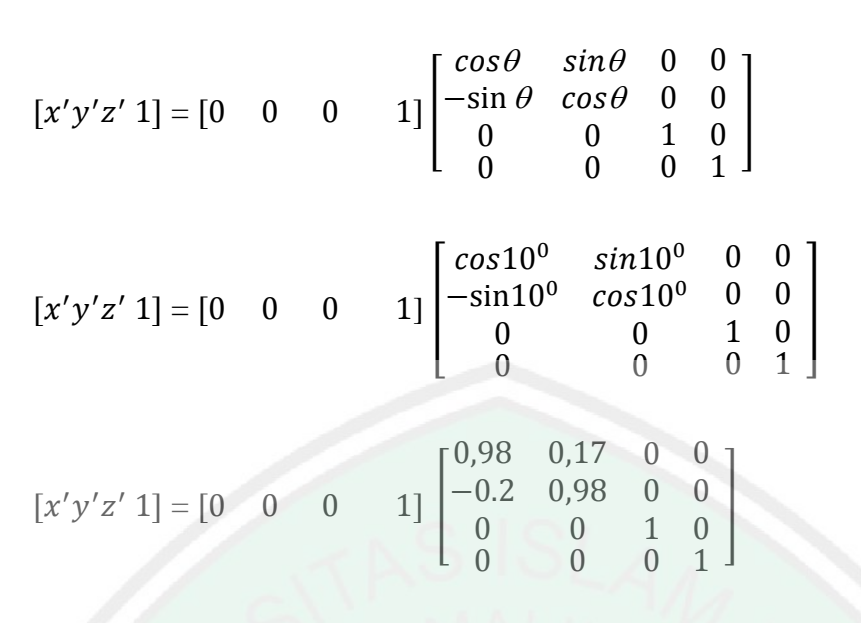

 $[x'y'z' 1] = [0 \ 0 \ 0 \ 0]$ 

## **4.2.3 Pengujian Jarak, Sudut Kemiringan**

Pengujian ini dilakukan untuk mengetahui kriteria jarak dan sudut kemirangan yang dibutuhkan aplikasi untuk berjalan secara maksimal. Inputan yang digunakan pada aplikasi ini berupa kertas marker yang berbentuk kartu, sedangkan keluaran berupa animasi ojek 3d beserta suara. Pengujian yang dilakukan terdiri dari pengujian jarak kamera, sudut kemiringan kamera yang diambil pada waktu yang berbeda yatitu malam dan siang hari.

*Tabel 4. 4 Hasil uji jarak pengambilan pada siang hari*

| Pengujian<br>Ke- | Nama Marker | <b>Jarak Marker Marker</b> | Hasil    |
|------------------|-------------|----------------------------|----------|
|                  |             | 5                          | Gagal    |
| 2                |             | 10                         | Gagal    |
| 3                |             | 15                         | Berhasil |
| 4                |             | 20                         | Berhasil |
| 5                | Marker Hiu  | 25                         | Berhasil |
| 6                |             | 30                         | Berhasil |
| 7                |             | 35                         | Berhasil |
| 8                |             | 40                         | Berhasil |
| 9                |             | 45                         | Berhasil |

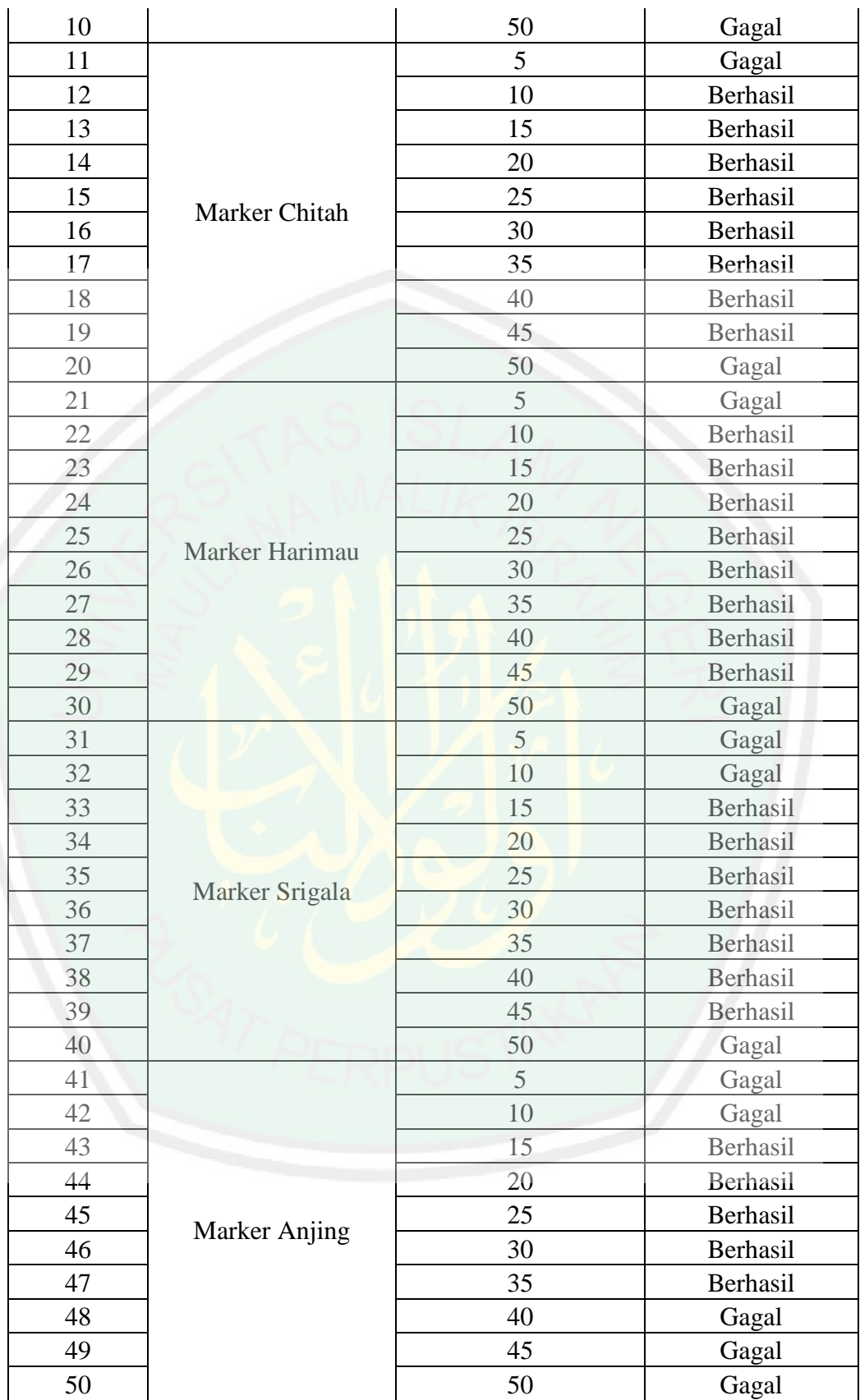

| Pengujian<br>Ke-         | Nama Marker    | Jarak Marker | Hasil    |
|--------------------------|----------------|--------------|----------|
| 1                        |                | 5            | Gagal    |
| $\overline{2}$           |                | 10           | Gagal    |
| 3                        |                | 15           | Berhasil |
| $\overline{4}$           |                | 20           | Berhasil |
| 5                        |                | 25           | Berhasil |
| 6                        | Marker Hiu     | 30           | Berhasil |
| $\overline{\mathcal{I}}$ |                | 35           | Gagal    |
| 8                        |                | 40           | Gagal    |
| 9                        |                | 45           | Gagal    |
| 10                       |                | 50           | Gagal    |
| 11                       |                | 5            | Gagal    |
| 12                       |                | 10           | Berhasil |
| 13                       |                | 15           | Berhasil |
| 14                       |                | 20           | Berhasil |
| 15                       | Marker Chitah  | 25           | Berhasil |
| 16                       |                | 30           | Berhasil |
| 17                       |                | 35           | Berhasil |
| 18                       |                | 40           | Berhasil |
| 19                       |                | 45           | Berhasil |
| 20                       |                | 50           | Gagal    |
| 21                       |                | 5            | Gagal    |
| 22                       |                | 10           | Gagal    |
| 23                       |                | 15           | Berhasil |
| 24                       |                | 20           | Berhasil |
| 25                       |                | 25           | Berhasil |
| 26                       | Marker Harimau | 30           | Berhasil |
| 27                       |                | 35           | Berhasil |
| 28                       |                | 40           | Berhasil |
| 29                       |                | 45           | Berhasil |
| 30                       |                | 50           | Gagal    |
| 31                       |                | 5            | Gagal    |
| 32                       |                | 10           | Gagal    |
| 33                       |                | 15           | Berhasil |
| 34                       |                | 20           | Berhasil |
| 35                       | Marker Srigala | 25           | Berhasil |
| 36                       |                | 30           | Berhasil |
| 37                       |                | 35           | Berhasil |
| 38                       |                | 40           | Berhasil |
| 39                       |                | 45           | Berhasil |

*Tabel 4. 5 Hasil uji jarak pengambilan pada malam hari*

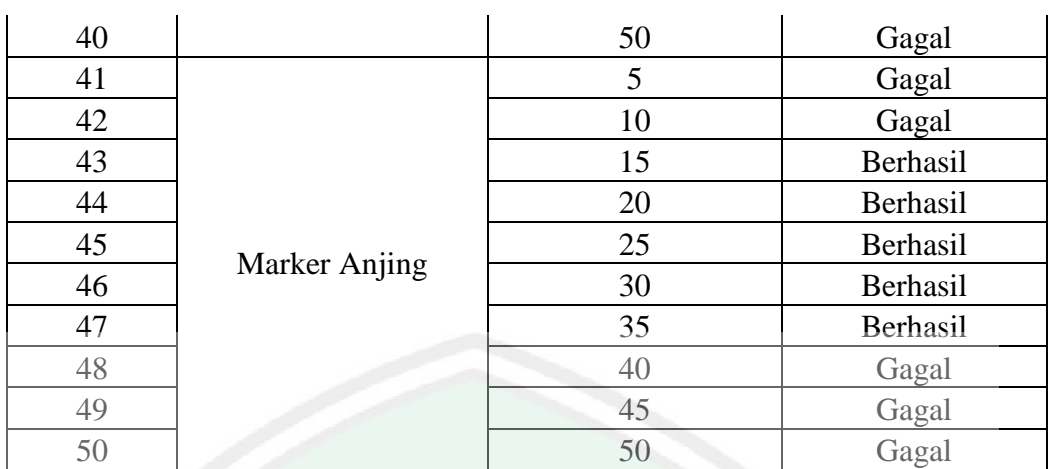

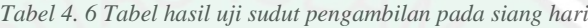

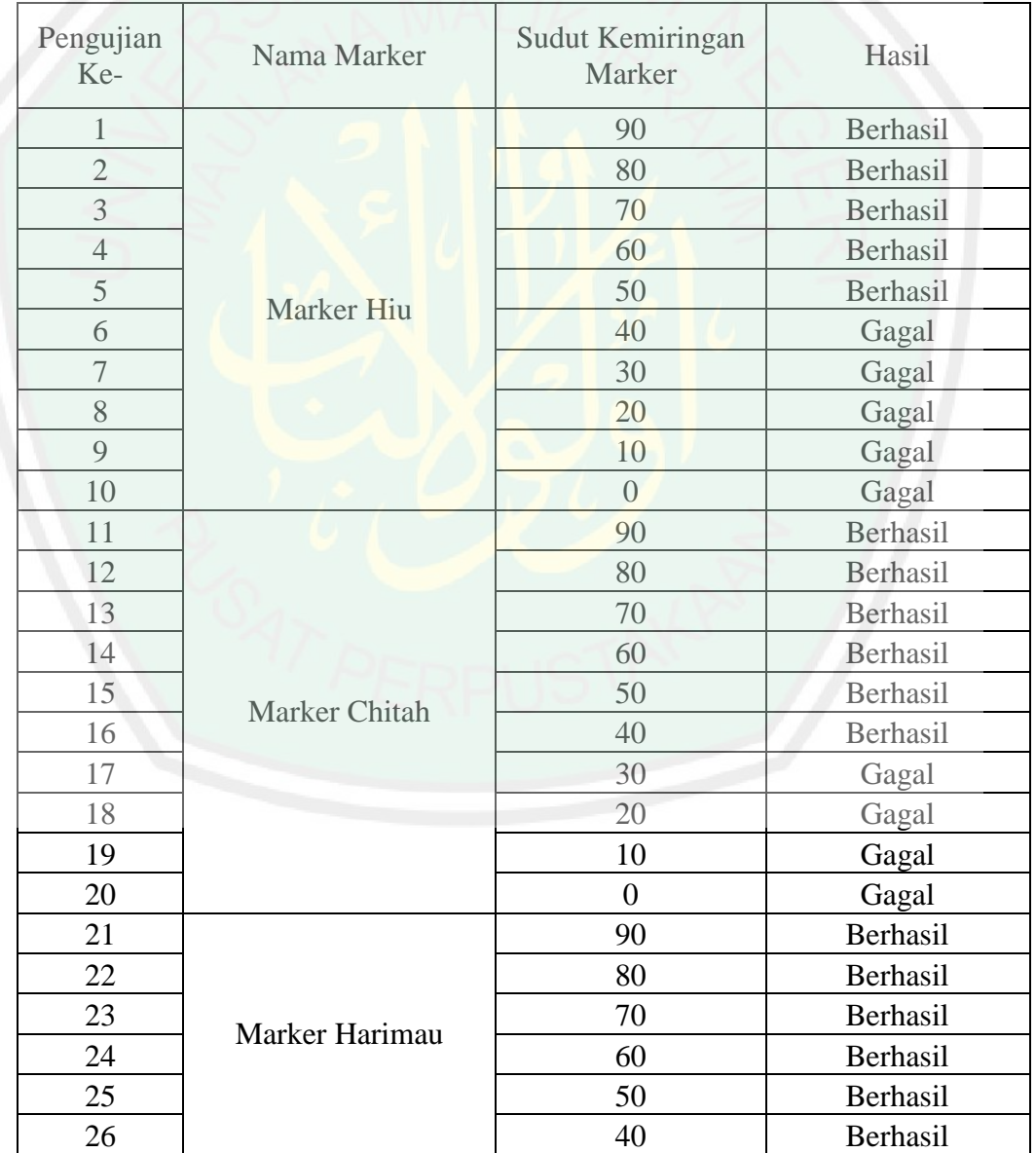

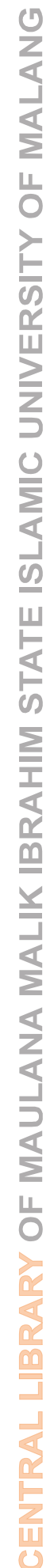

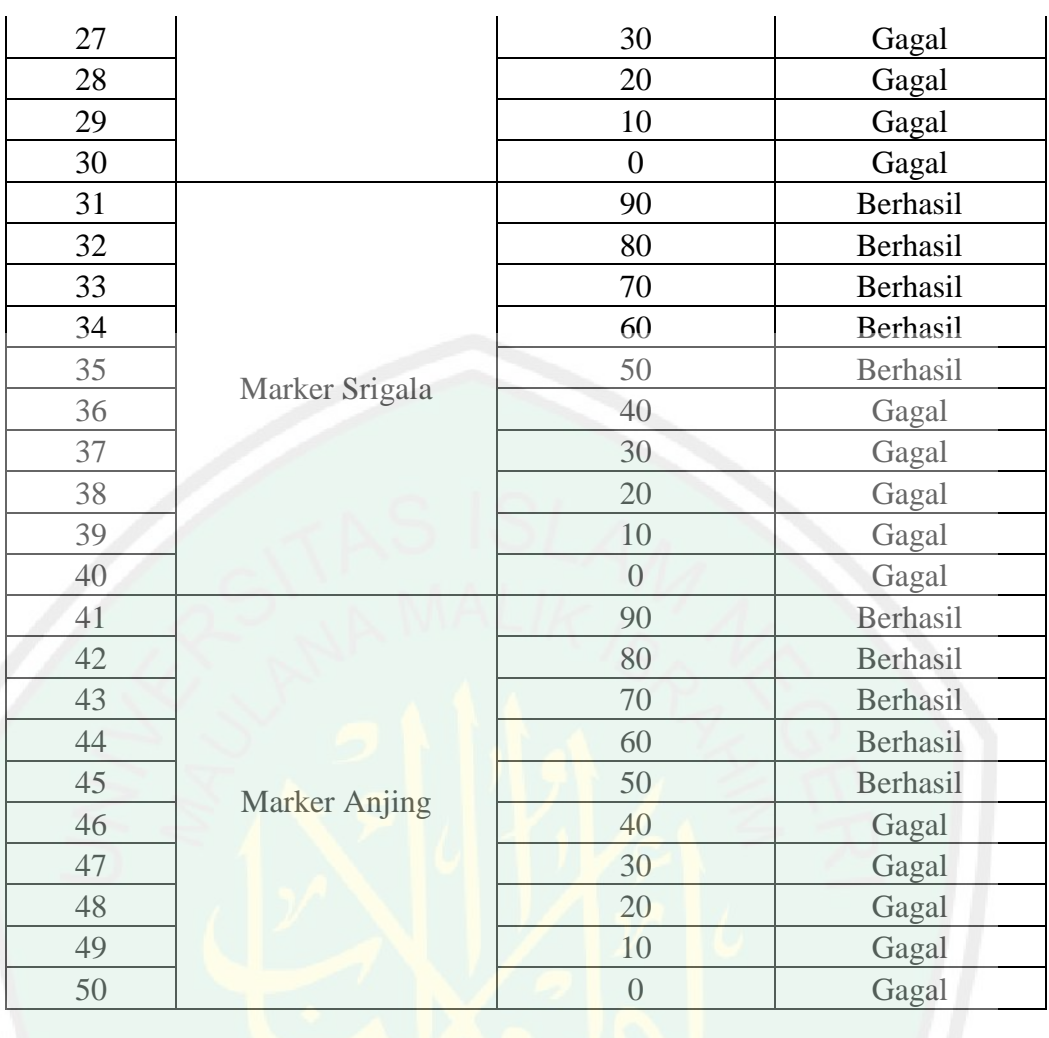

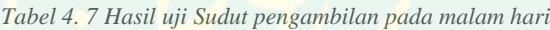

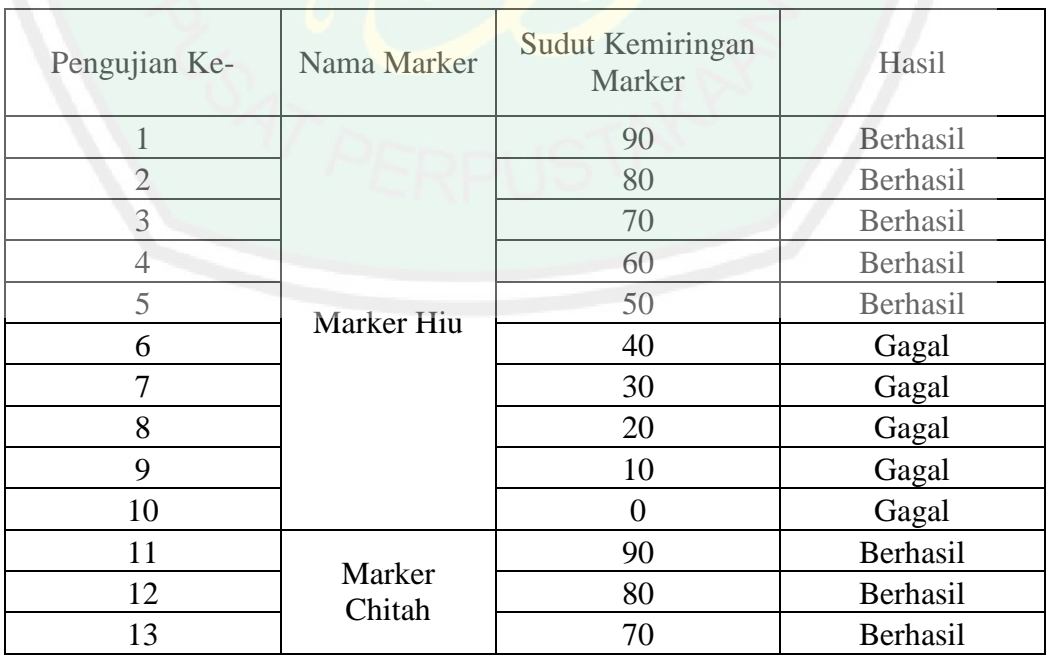

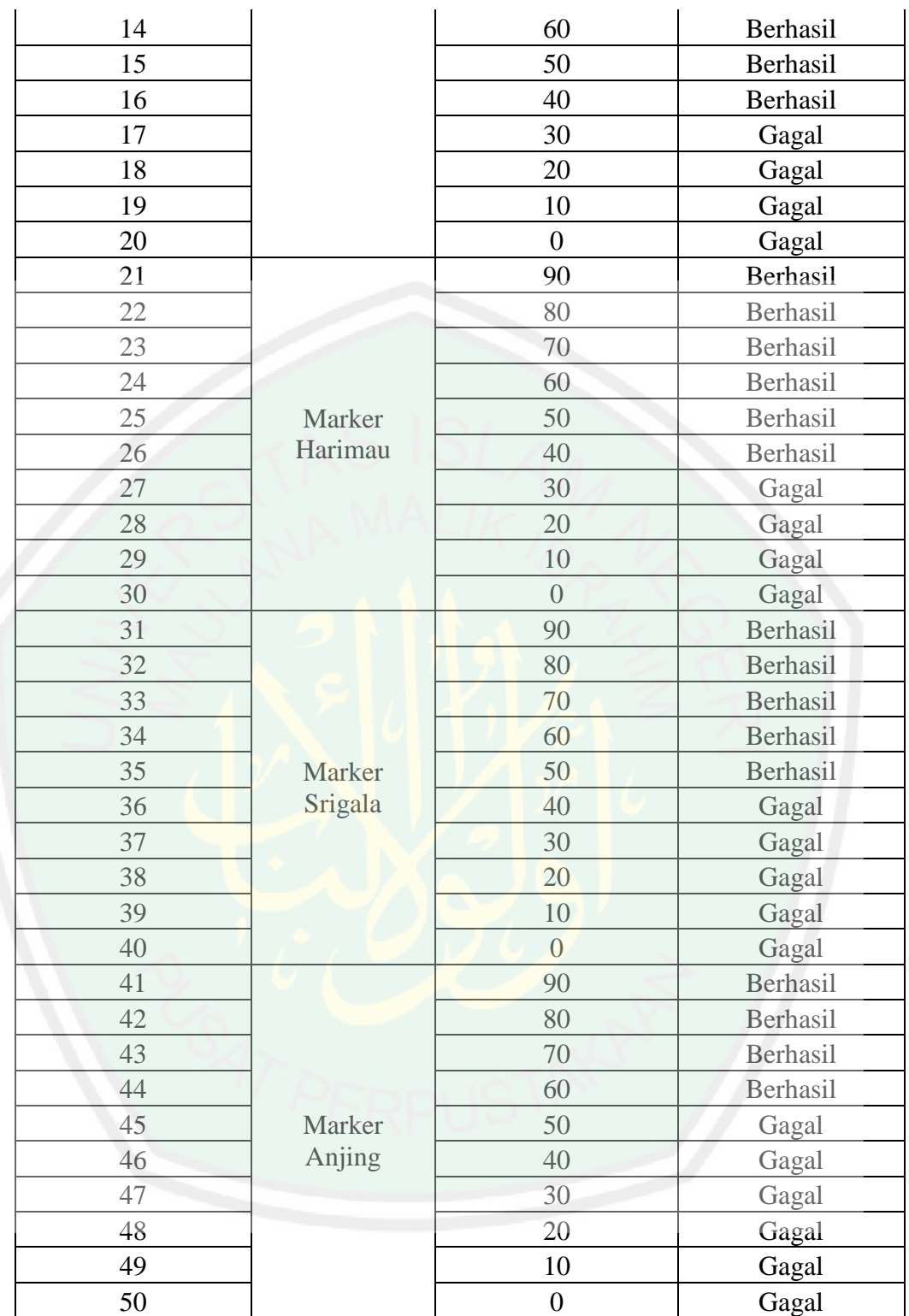

Setelah mengamati tabel 4.4, 4.5, 4.6, 4.7 diperolehlah hasil uji coba deteksi marker sebagai berikut :

| Nama    | Pengambilan Siang hari |                        | Pengambilan Malam Hari |                           |
|---------|------------------------|------------------------|------------------------|---------------------------|
| Marker  | Jarak 5 cm - 50<br>cm  | Sudut $0^0$ - $90^0$   | Jarak 5 cm - 50<br>cm  | Sudut $0^0$ -<br>$90^{0}$ |
| Marker  | Berhasil pada          | Berhasil pada          | Berhasil pada          | Berhasil                  |
| Hiu     | jarak 15 cm - 45       | sudut $50^0$           | jarak 15 cm - 30       | pada sudut                |
|         | cm                     | sampai 90 <sup>0</sup> | cm                     | $50^0$ sampai             |
|         |                        |                        |                        | $90^{0}$                  |
| Marker  | Berhasil pada          | Berhasil pada          | Berhasil pada          | Berhasil                  |
| Chitah  | jarak 10 cm - 45       | sudut $40^0$           | jarak 10 cm - 45       | pada sudut                |
|         | cm                     | sampai 90 <sup>0</sup> | cm                     | $40^0$ sampai             |
|         |                        |                        |                        | $90^{0}$                  |
| Marker  | Berhasil pada          | Berhasil pada          | Berhasil pada          | Berhasil                  |
| Harimau | jarak 10 cm - 45       | sudut $40^0$           | jarak 15 cm - 45       | pada sudut                |
|         | cm                     | sampai 90 <sup>0</sup> | cm                     | $50^0$ sampai             |
|         |                        |                        |                        | $90^{0}$                  |
| Marker  | Berhasil pada          | Berhasil pada          | Berhasil pada          | Berhasil                  |
| Srigala | jarak 15 cm - 45       | sudut $50^0$           | jarak 15 cm - 45       | pada sudut                |
|         | cm                     | sampai 90 <sup>0</sup> | cm                     | $50^0$ sampai             |
|         |                        |                        |                        | $90^{0}$                  |
| Marker  | Berhasil pada          | Berhasil pada          | Berhasil pada          | Berhasil                  |
| Anjing  | jarak 15 cm - 35       | sudut $50^0$           | jarak 15 cm - 35       | pada sudut                |
|         | cm                     | sampai 90 <sup>0</sup> | cm                     | $60^0$ sampai             |
|         |                        |                        |                        | $90^{0}$                  |

*Tabel 4. 8 Tabel hasil uji jarak dan sudut pengambilan siang dan malam hari*

Uji coba jarak digunakan untuk mengetahui batas antara smartphone dengan marker. Pengujian dilakukan dengan meletakkan smartphone pada jarak dekat dengan image target kemudian menjahui image target hingga tidak terdeteksi lagi. Jarak pengambilan terjauh adalah 45 cm dan jarak terpendeknya 10 cm. Pengujian jarak dilakukan dengan jarak antara marker dengan kamera sebesar 5 cm sampai dengan 50 cm. Pengujian dilakukan dengan kriteria pencahayaan siang hari dengan sumber cahaya matahari dan ketika malam hari dengan sumber cahaya lampu 23 watt di ruangan dengan ukuran 2 x 2,5 m dan menghasilkan lumen sebesar 130 lumen.

Pengujian sudut digunakan untuk menentukan sudut minimum pada saat melakukan pendeteksian image target. Pengujian dimulai dari posisi terdeteksi  $90^0$  dan mulai menurun sampai tidak bisa melakukan pelacakan lagi. Dari hasil pengamatan dapat dilihat pengambilan sudut terbaik adalah >  $30^0$ .

|                                            | Presentase   | Persentase |
|--------------------------------------------|--------------|------------|
| Kriteria Uji                               | Keberhasilan | Kegagalan  |
| Jarak 5 cm - 50 cm, pengambilan siang hari | 70 %         | 30 %       |
| Jarak 5 cm - 50 cm, pengambilan malam hari | 62 %         | 38 %       |
| Sudut 0 - 90, pengambilan siang hari       | 54 %         | 46 %       |
| Sudut 0 - 90, pengambilan malam hari       | 52 %         | 48 %       |

*Tabel 4. 9 Tabel Presentase Pengujian*

Dari tabel dapat dilihat pengambilan jarak siang hari menghasilkan tingkat keberhasilan 70% sedangkan pada malam hari menunjukkan tingkat keberhasilan 62%. Pada pengambilan sudut siang hari menghasilkan tingkat keberhasilan 54% dan pada malam hari menghasilkan tingkat keberhasilkan 52%.

Dalam pengujiannya diambil derajat sudut dari 0<sup>0</sup> sampai 90<sup>0</sup>. Penggunaan aplikasi di malam hari dan di siang hari memberikan hasil yang berbeda. Aplikasi terlihat lebih mendukung ketika dijalankan pada siang hari dengan sumber cahaya matahari.

## **4.3 Integrasi Sains Islam**

Al-Qur'an adalah kitab suci umat Islam yang begitu menakjubkan. Di dalamnya telah tertulis berbagai macam pengetahuan. Tidak hanya pengetahuan tentang beribadah, ilmu pengetahuan sainspun tercantum jelas di dalamnya. Banyak dari fakta sains di dunia ini sangat erat hubungannya dengan Al-Qur'an. Bahkan Al-Qur'an terlebih dahulu membahasnya sebelum diteliti oleh manusia. Seperti dicontohkan dalam proses pembentukan manusia. Oleh karena itu, alangkah

baiknya jika Al-Qur'an dijadikan salah satu referensi kita dalam belajar karena sesungguhnya Al-Qur'an adalah kitab yang benar.

Dalam skripsi ini penulis sendiri tengah membahas tentang penggunaan ilmu klasfikasi mahkluk hidup dan memadukan dengan ilmu matematika berupa transformasi geometri untuk interaksi objek maya. Dimana objek maya yang digunakan adalah hewan-hewan yang telah terklasifikasi sesuai dengan ciri-ciri yang dimiliki. Untuk penelitian ini penulis menggunakan hewan dalam klasifikasi ordo carnivora.

Pengertian klasifikasi adalah kegiatan untuk mengelompokkan makhluk hidup ke dalam kelompok berdasarkan persamaan ciri-ciri yang dimiliki. Hal tersebut bertujuan untuk membedakannya dengan makhluk hidup lain yang guna mempermudah manusia untuk mengenali, mempelajari dan mengetahui lebih dalam makhluk hidup tersebut.

Al-Qur'an karim sendiri telah menyebutkan beberapa ayat tentang klasifikasi makhluk hidup. Seperti telah di jelaskan dalam surat An nur ayat 45.

وَاللَّهُ خَلَقَ كُلَّ دَابَّةٍ مِنْ مَاءٍ ۖ فَيَنْهُمْ مَنْ يَمْشِي عَلَىٰ بَطْنِهِ وَمِنْهُمْ مَنْ يَمْشِي عَلَىٰ رِجْلَيْنِ وَمِنْهُمْ مَنْ يَمْشِي عَلَىٰ أَرْبَعٍ ۚ يَخْلُقُ اللَّهُ مَا يَشَاءُ ۚ إِنَّ اللَّهَ عَلَىٰ كُلّ شَيْءٍ

" *Dan Allah menciptakan semua jenis hewan dari air, maka ada sebagian yang berjalan di atas perutnya dan sebagian berjalan dengan dua kaki, sedang sebagian (yang lain) berjalan dengan empat kaki. Allah menciptakan apa yang Dia kehendaki. Sungguh Allah maha kuasa atas segala sesuatu* ". (QS. An-Nur : Menurut kitab tafsir ibnu kasir ayat tersebut di tafsirkan sebagai berikut :

Firman Allah, (فَمِنْهُمْ مَنْ يَمْشِي عَلَىٰ بَطْنِهِ) , "Sebagian dari hewan itu ada yang berjalan di atas perutnya," seperti ular dan sejenisnya. Firman Allah, وَمِنْهُمْ مَنْ يَمْشِي عَلَىٰ رِجْلَيْنِ ). "Sebagian berjalan dengan dua kaki," seperti manusia dan burung. Firman Allah (وَمِنْهُمْ مَنْ يَمْشِي عَلَىٰ أَرْبَعِ). "Sedang sebagian (yang lain) berjalan dengan  $\frac{1}{2}$ َ empat kaki," seperti hewan ternak dan binatang-binatang lainnya. Oleh sebab itu, Allah berfirman (يَخْلُقُ اللَّهُ مَا يَشَاءُ) "Allah menciptakan apa yang dikehendaki-N**ya,"** ُ yakni menciptakan dengan kekuasaan-Nya, karena apa yang dikehendaki-Nya pasti terjadi dan apa yang tidak dikehendaki-Nya pasti tidak akan terjadi. Oleh karena itu, Allah menutupnya dengan fir<mark>m</mark>an-Nya (إِنَّ اللَّهَ عَلَىٰ كُلِّ شَيْءٍ قَدِيرٌ)»?Sesunggu**hnya** Allah Mahakuasa atas segala sesuatu". [14]

Sedangkan dalam tafsir jalalayn ayat 45 surat an-nur tersebut di tafsirkan sebagai berikut :

(Dan Allah telah menciptakan semua jenis hewan) maksudnya makhluk hidup (dari air) yakni air mani (maka sebagian dari hewan itu ada yang berjalan di atas perutnya) seperti ulat dan binatang melata lainnya (dan sebagian berjalan dengan dua kaki) seperti manusia dan burung (sedangkan sebagian yang lain berjalan dengan empat kaki) seperti hewan liar dan hewan ternak. (Allah menciptakan apa yang dikehendaki-Nya, sesungguhnya Allah Maha Kuasa atas segala sesuatu).

Dalam dua penafsiran di atas telah dijelaskan dijelaskan tentang firman Allah SWT mengenai kerajaan-Nya yang besar dan kekuasaan-Nya yang meliputi segala sesuatu dan bahwasannya Dia telah menciptakan berbagai ragam makhluk yang

berbeda-beda bentuk, rupa, gerak, dan harkatnya dan bahwa dia telah menciptakan semua jenis hewan dari air.

Diantara jenis hewan itu ada yang berjalan dengan perutnya seperti ular dan sebagainya, ada yang berjalan dengan dua kaki seperti manusia dan burung, ada pula yang berjalan dengan empat kaki seperti kebanyakan binatang ternak seperti lembu, domba, unta dan lain-lain. Semuanya diciptakan dengan kekuasaan-Nya

Dalam ayat diatas Allah mengarahkan perhatian manusia supaya memperhatikan binatang-binatang yang bermacam-macam jenis dan bentuknya. Allah menerangkan bahwa Dia menciptakan apa yang dikehendaki Nya bukan saja binatang-binatang yang berkaki banyak tetapi mencakup semua binatang dengan berbagai macam bentuk.

Masing-masing binatang itu diberinya naluri anggota dan alat-alat pertahanan agar ia dapat menjaga kelestarian hidupnya. Ahli-ahli ilmu hewan merasa kagum memperhatikan susunan tubuh anggota masing-masing hewan itu sehingga ia dapat bertahan atau menghindarkan diri dari musuhnya yang hendak membinasakannya. Hal itu semua menunjukkan kekuasaan Allah dan atas ketelitian dan kekokohan ciptaan Nya.

Allah juga menegaskan tentang bentuk makhluk hidup yang beraneka ragam. Dalam firman Allah ayat 5 Surah Al-Hajj

وَتَرَى الْأَرْضَ هَامِدَةً فَإِذَا أَنْزَلْنَا عَلَيْهَا الْمَاءَ اهْتَزَّتْ وَرَبَتْ وَأَنْبَتَتْ مِنْ كُلِّ زَوْجٍ بَهِيجٍ **َ أ أ َ** "... Dan *kamu lihat bumi ini kering, kemudian apabila telah Kami turunkan air (hujan) di atasnya, hiduplah bumi itu dan menjadi subur dan menumbuhkan berbagai jenis pasangan (tetumbuhan) yang indah*".

Ayat tersebut dapat ditafsirkan tentang kekuasaan Allah yang tiada batasnya. Allah Maha Pengasih yang telah menurunkan air hujan untuk kehidupan, menyuburkan bumi dan menumbuhkan tetumbuhan yang dengan berbagai macam bentuk yang indah contohnya bunga-bungaan yang tercipta dengan ciri khas masing-masing. Contohnya bunga anggrek bulan (Phalaenopsis amabilis), bunga mawar (Rosa L.), bunga sepatu (Hibiscus rosa-sinensis L.), dan bunga kemboja (Plumeria).

Dalam Surah Al An'am ayat 99 pun demikian, Allah menjelaskan tentang betapa besar kuaanya.

وَ هُوَ الَّذِي أَنْزَلَ مِنَ السَّمَاءِ مَاءً فَأَخْرَجْنَا بِهِ نَبَاتَ كُلِّ شَيْءٍ فَأَخْرَجْنَا مِنْهُ خَضِرًا نُخْرِجُ مِنْهُ حَبًّا مُتَرَاكِبًا **َ َّ** وَ**مِنَ النَّخْلِ مِنْ طَلْعِهَا قِنْوَانٌ دَانِيَةً وَجَنَّاتٍ مِنْ أَعْنَابٍ وَالزَّيْتُونَ وَالزُّمَّانَ مُشْتَبِهَا وَغَيْرَ مُتَشَابِهِ ۗ انْظُرُوا إِلَىٰ ِ َ أ ِلَ <u>↓▲**</u> ثُّعَرِهِ إِذَا أَثْمَرَ وَيَنْعِهِ ۚ إِنَّ فِي ذَٰلِكُمْ لَآيَاتٍ لِقَوْمٍ يُؤْمِنُونَ **أ َ ٰ**

*"Dan Dialah yang menurunkan air dari langit, lalu Kami tumbuhkan dengan air itu segala macam tumbuh-tumbuhan, maka Kami keluarkan dari tumbuh-tumbuhan itu tanaman yang menghijau. Kami keluarkan dari tanaman yang menghijau itu butir yang banyak; dan dari mayang kurma, mengurai tangkai-tangkai yang menjulai, dan kebun-kebun anggur, dan (Kami keluarkan pula) zaitun dan delima yang serupa dan yang tidak serupa. Perhatikanlah buahnya di waktu pohonnya berbuah dan menjadi masak. Sungguh, pada yang demikian itu ada tanda-tanda (kekuasaan Allah) bagi orang-orang yang beriman".*

Ketika ditela'ah lebih jauh lagi ayat ini menjelaskan tentang kekuasaan Allah yang telah menurunkan hujan kemudian menumbuhkan beranekaragam tumbuhan. Dia yang memberikan warna hijau pada tumbuhan sehingga menghijau, tangkai kurma, buah zaitun dan delima yang serupa dan tidak serupa, yang menunjukkan ciri morfologi masing-masing tumbuhan tersebut. Dengan ciri morfologi itulah tumbuhan dapat dikelompokkan ke dalam kelompoknya masingmasing. Ciri morfologi merupakan dasar klasifikasi alamiah dan klasifikasi buatan. Dari ayat-ayat tersebut dapat disimpulkan bahwa segala sesuatu termasuk sistem tatanama dan pengelompokan sudah diatur Allah SWT. Ayat-ayat Al-Qur'an tersebut juga memberikan kita petunjuk akan kekuasaan Allah yang telah menciptakan beranekaragam tumbuhan dan hewan dengan ciri khas masingmasing.

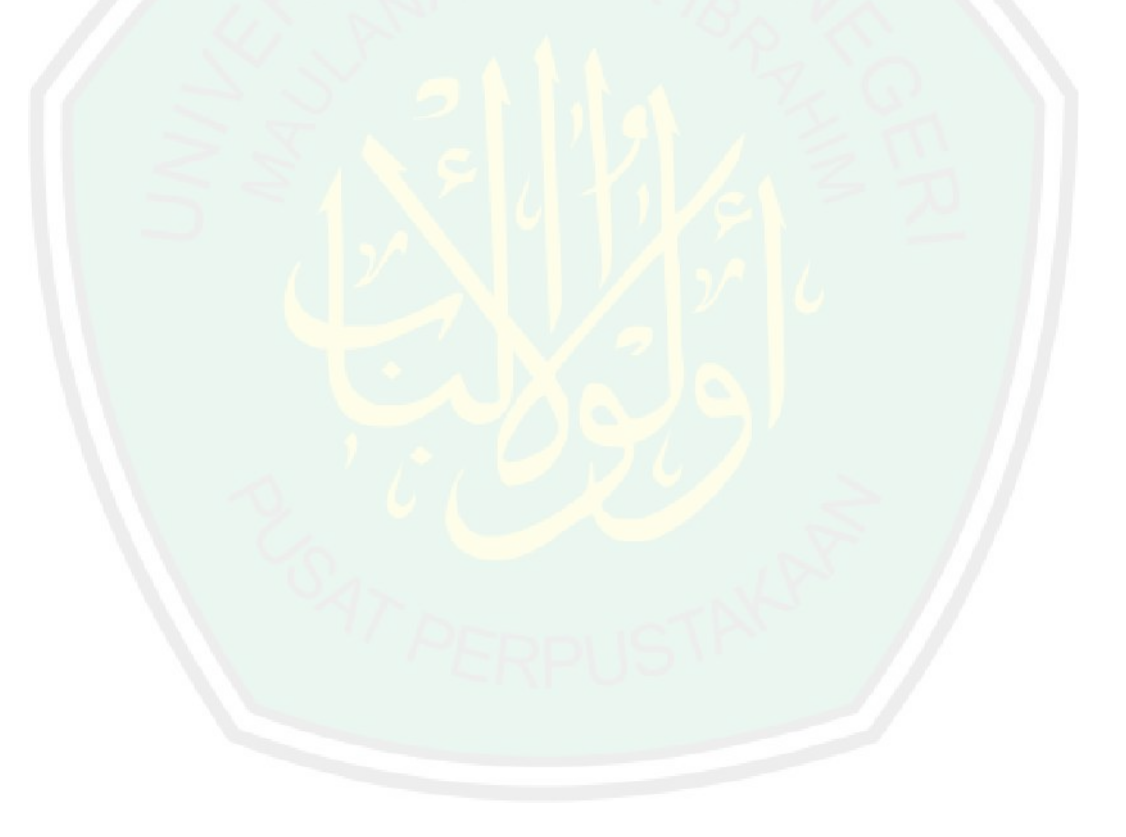

# **BAB V KESIMPULAN DAN SARAN**

## **5.1 Kesimpulan**

Dalam pembuatan aplikasi ini, dimulai dari melakukan analisis kebutuhan. Macam macam kebutuhan seperti pemodelan objek 3d hewan menggunakan blender. Kemudian membuat kartu hewan yang nantinya dimasukkan ke dalam library vuvoria. Dari vuvoria nantinya akan diperoleh key untuk mengakses library menggunakan engine unity 3D.

Setelah mendapatkan objek 3d serta marker hewan selanjutnya bahan bahan tersebut dikelola dalam unity. Dalam proses inilah semua aksi dan metode transformasi geometri dapat ditambahkan pada aplikasi CARNIVORES.

Berdasarkan pengujian marker berdasarkan jarak pengambilan terjauh adalah 45 cm dan jarak terpendeknya 10 cm. Pada pengambilan jarak siang hari menghasilkan tingkat keberhasilan 70% sedangkan pada malam hari menunjukkan tingkat keberhasilan 62%.

Berdasarkan pengujian sudut pengambilan sudut terbaik adalah  $> 30^\circ$ . Pada pengambilan sudut siang hari menghasilkan tingkat keberhasilan 54% dan pada malam hari menghasilkan tingkat keberhasilkan 52%.

#### **5.2 Saran**

Berdasarkan penelitian ini, ada beberapa saran yang akan penulis berikan untuk pengembangan penelitian yang selanjutnya.

1. Melengkapi objek model 3 dimensi

Hal tersebut bertujuan untuk memudahkan user mengetahuimana mana saja hewan yang termasuk ke dalam ordo carnivora

- 2. Pengembangan selanjutnya diharapkan menggunakan cloud sebagai media penyimpanan hal tersebut berkenaan dengan ukuran dari aplikasi yang cukup berat sehingga tidak semua smartphone dapat menggunkan aplikasi ini.
- 3. Pengembangan metode transformasi geometri skala untuk selanjutnya diharapkan menggunakan menu slider.

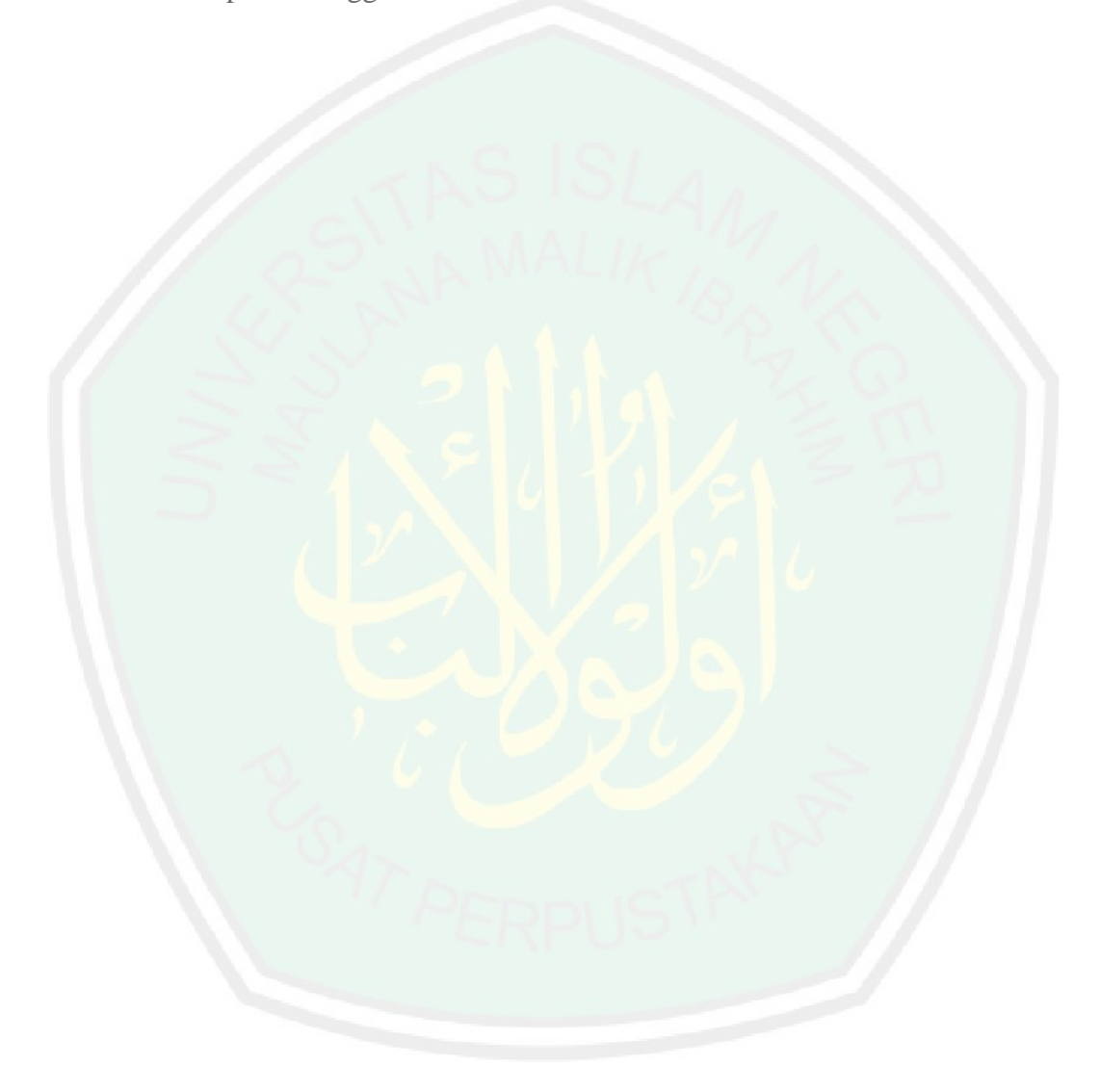

#### **DAFTAR PUSTAKA**

- [1] K. P. dan K. Indonesia, *Ilmu Pengetahuan Alam/ Kementerian Pendidikan dan Kebudayaan*. Jakarta, 2016.
- [2] JavanLabs, "Surat An-Nur Ayat 45," 2015. [Online]. Available: http://tafsirq.com/24-an-nur/ayat-45. [Accessed: 01-Jan-2017].
- [3] A. S. Devi. Poppy K, *Ilmu Pengetahuan Alam*. Jakarta: Pusat Perbukuan Departemen Pendidikan Nasional, 2008.
- [4] A. Putranto, "Pengembangan Game Edukasi Klasifikasi Hewan Menggunakan Adobe Flash Professional Cs5 Sebagai Media Pembelajaran Biologi Kelas VII di SMPN 15 Yogyakarta."
- [5] S. Millward, "Indonesia Lampaui 100 Juta Pengguna Smartphone di 2018," *Techinasia*, 2014. [Online]. Available: https://id.techinasia.com/jumlahpengguna-smartphone-di-indonesia-2018. [Accessed: 04-Apr-2017].
- [6] D. Setiawan, "Data Terkini, Jumlah Penduduk Indonesia 257,9 Juta, yang Wajib KTP 182,5 Juta - Tri," *Tribun Jateng*, 2016. [Online]. Available: http://jateng.tribunnews.com/2016/09/01/data-terkini-jumlah-pendudukindonesia-2579-juta-yang-wajib-ktp-1825-juta. [Accessed: 03-Apr-2017].
- [7] R. T. Azuma, "A Survey of Augmented Reality," vol. 4, no. August, pp. 355– 385, 1997.
- [8] A. Bin, D. Rohaya, and A. Rambli, "An Interactive Mobile Augmented Reality Magical Playbook : Learning Number With The Thirsty Crow," *Procedia - Procedia Comput. Sci.*, vol. 25, pp. 123–130, 2013.
- [9] N. F. Saidin, N. Dayana, A. Halim, and N. Yahaya, "A Review of Research

on Augmented Reality in Education : Advantages and Applications," vol. 8, no. 13, pp. 1–8, 2015.

- [10] M. P. B. Donald. Hearn, *Computer Graphics - Principles and Practice in C, 2nd Ed*, Second. Prentice Hall, 1996.
- [11] A. Arsad, *Media Pengajaran*. Jakarta: PT. Raja Grafindo Persada, 1997.
- [12] J. Paredes and A. Simonetti, "Vuforia v1.5 SDK. Analysis and evaluation of capabilities," 2013.
- [13] S. C. Yuen, G. Yaoyuneyong, and E. Johnson, "Augmented Reality: An Overview and Five Directions for AR in Education," *J. Educ. Technol. Dev. Exch.*, vol. 4, no. 1, pp. 119–140, 2011.
- [14] D. A. bin M. bin A. bin Ishaq, "Tafsir Ibnu Katsir Jilid 6." Mu-assasah Daar al-Hilaal Kairo, 1994.

## **Lampiran 1**

## Dokumentasi Uji Coba

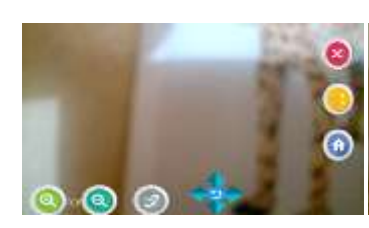

Uji marker chitah malam hari jarak 5 cm

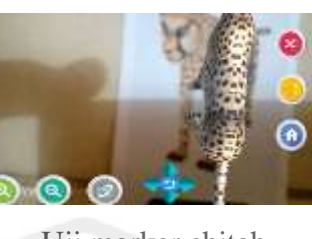

Uji marker chitah malam hari jarak 10 cm

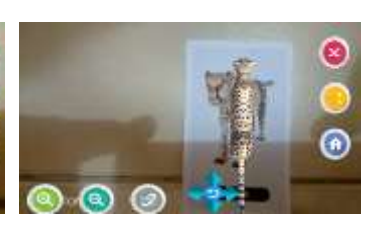

Uji marker chitah malam hari jarak 15 cm

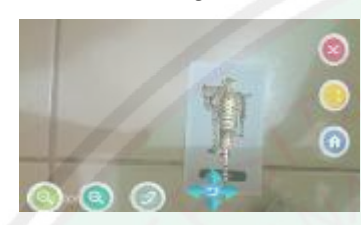

zUji marker chitah malam hari jarak 20 cm

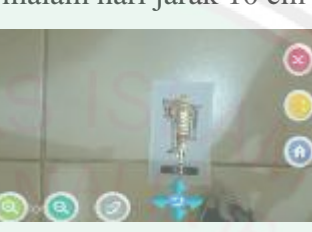

Uji marker chitah

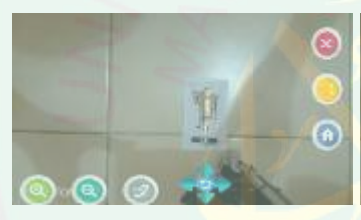

Uji marker chitah malam hari jarak 35 cm

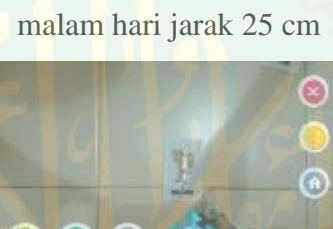

Uji marker chitah

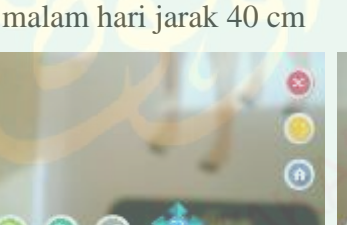

Uji marker anjing malam hari jarak 5 cm

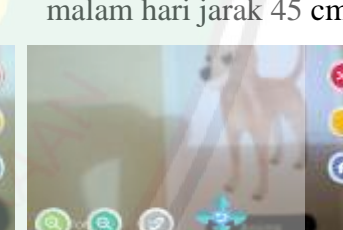

Uji marker anjing malam hari jarak 10 cm

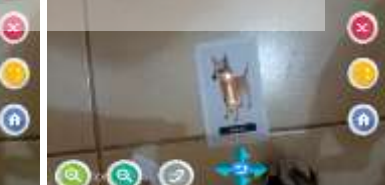

Uji marker anjing malam hari jarak 20 cm malam hari jarak 25 cm

Uji marker anjing

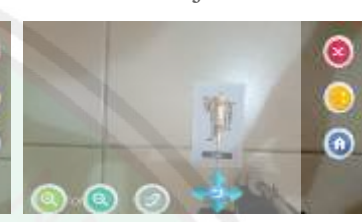

Uji marker chitah malam hari jarak 30 cm

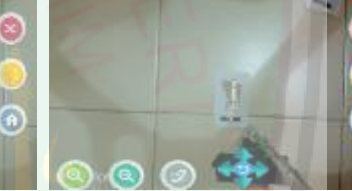

Uji marker chitah malam hari jarak 45 cm

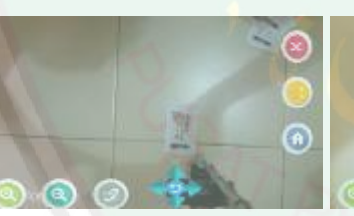

Uji marker chitah malam hari jarak 50 cm

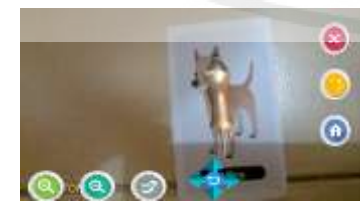

Uji marker anjing malam hari jarak 15 cm

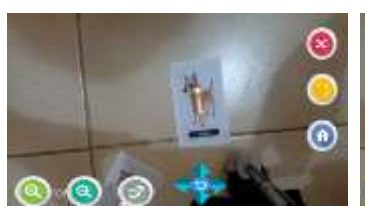

Uji marker anjing malam hari jarak 30 cm

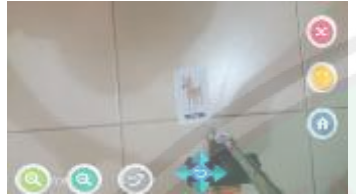

Uji marker anjing malam hari jarak 45 cm

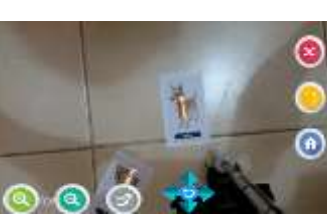

Uji marker anjing malam hari jarak 35 cm

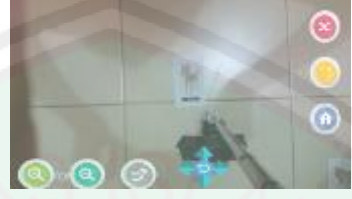

Uji marker anjing malam hari jarak 50 cm

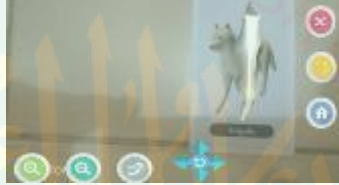

Uji marker srigala malam hari jarak 15 cm

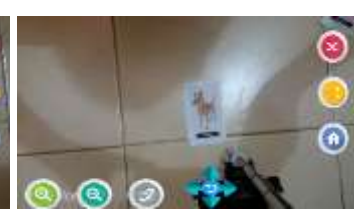

Uji marker anjing malam hari jarak 40 cm

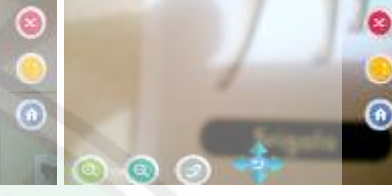

Uji marker srigala malam hari jarak 5 cm

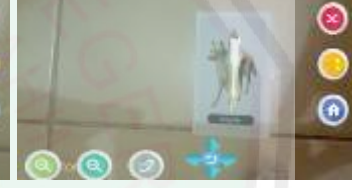

Uji marker srigala malam hari jarak 20 cm

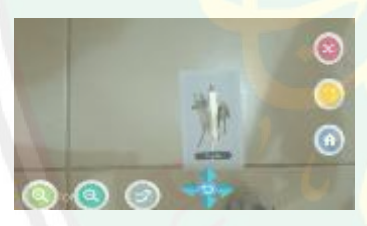

Uji marker srigala

malam hari jarak 10 cm

Uji marker srigala malam hari jarak 25 cm

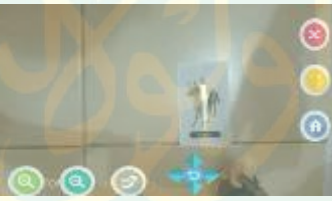

Uji marker srigala malam hari jarak 30 cm

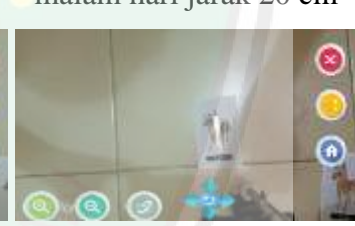

Uji marker srigala malam hari jarak 35 cm

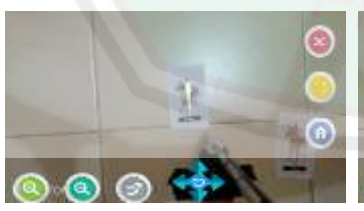

Uji marker srigala malam hari jarak 40 cm

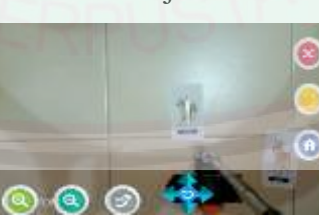

Uji marker srigala malam hari jarak 45 cm

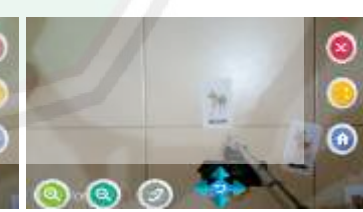

Uji marker srigala malam hari jarak 50 cm

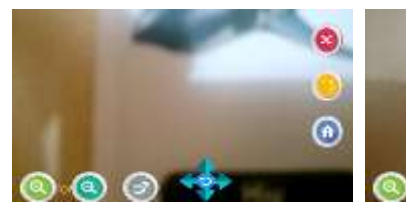

Uji marker hiu malam hari jarak 5 cm

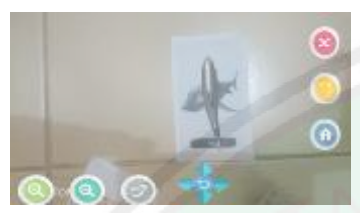

Uji marker hiu malam hari jarak 20 cm

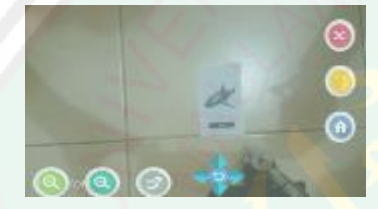

Uji marker hiu malam hari jarak 35 cm

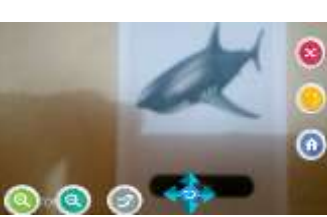

Uji marker hiu malam hari jarak 10 cm

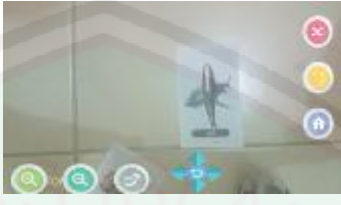

Uji marker hiu malam hari jarak 25 cm

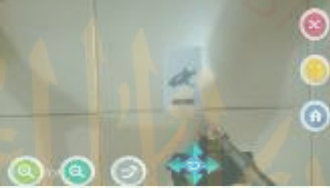

Uji marker hiu malam hari jarak 40 cm

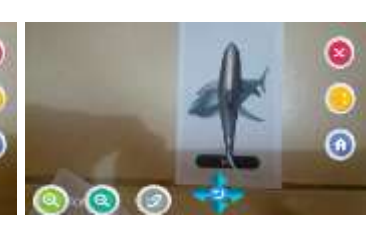

Uji marker hiu malam hari jarak 15 cm

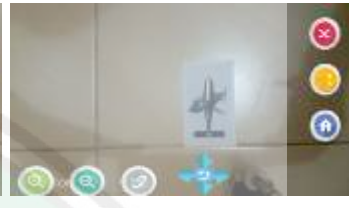

Uji marker hiu malam hari jarak 30 cm

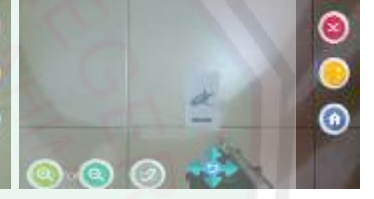

Uji marker hiu malam hari jarak 45 cm

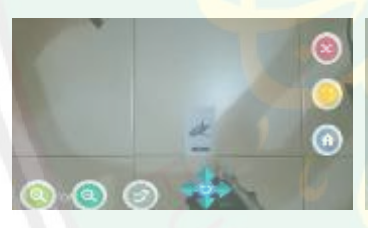

Uji marker hiu malam hari jarak 50 cm

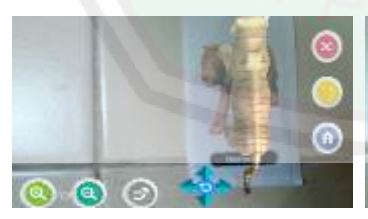

Uji marker harimau siang hari jarak 15 cm

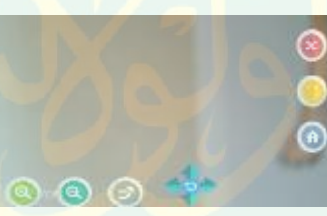

Uji marker harimau siang hari jarak 5 cm

Uji marker harimau

siang hari jarak 20 cm

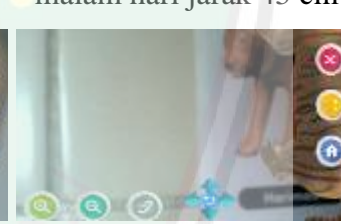

Uji marker harimau siang hari jarak 10 cm

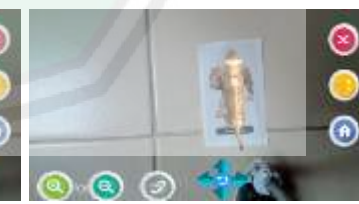

siang hari jarak 25 cm

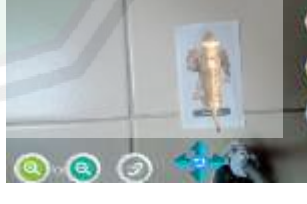

Uji marker harimau

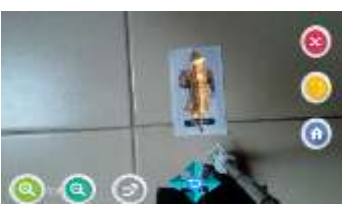

Uji marker harimau siang hari jarak 30 cm

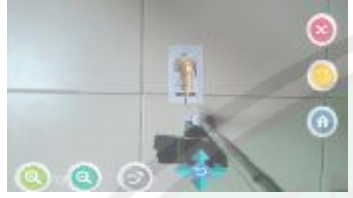

Uji marker harimau siang hari jarak 45 cm

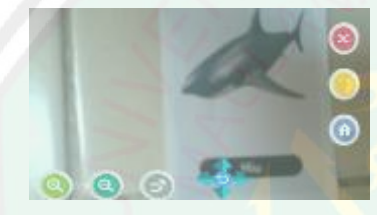

Uji marker hiu siang hari jarak 10 cm

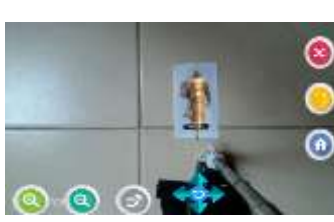

Uji marker harimau siang hari jarak 35 cm

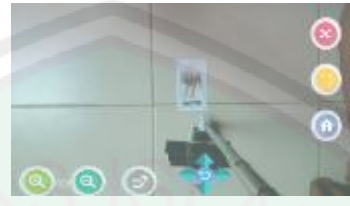

Uji marker harimau siang hari jarak 50 cm

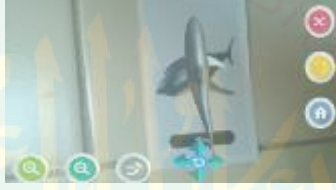

Uji marker hiu siang hari jarak 15 cm

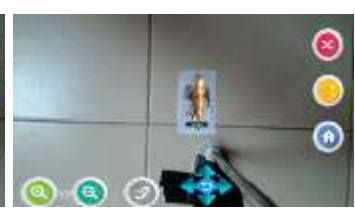

Uji marker harimau siang hari jarak 40 cm

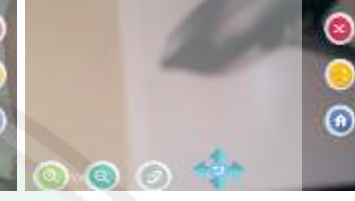

Uji marker hiu siang hari jarak 5 cm

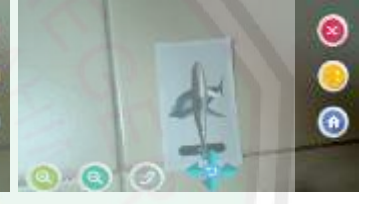

Uji marker hiu siang hari jarak 20 cm

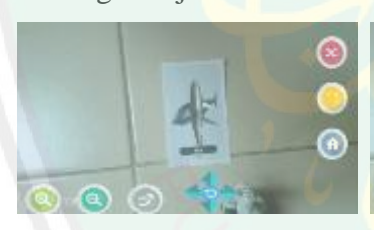

Uji marker hiu siang hari jarak 25 cm

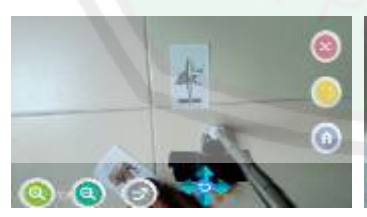

Uji marker hiu siang hari jarak 40 cm

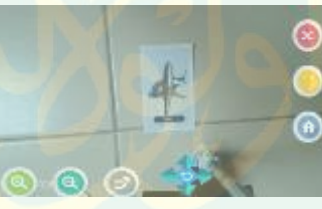

Uji marker hiu siang hari jarak 30 cm

4

Uji marker hiu

siang hari jarak 45 cm

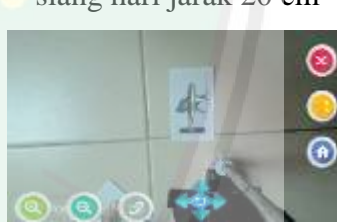

Uji marker hiu siang hari jarak 35 cm

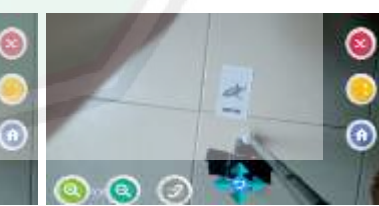

Uji marker hiu siang hari jarak 50 cm

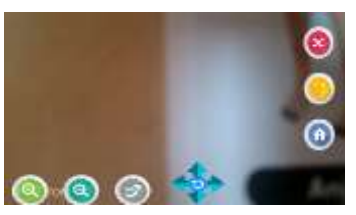

Uji marker anjing siang hari jarak 5 cm

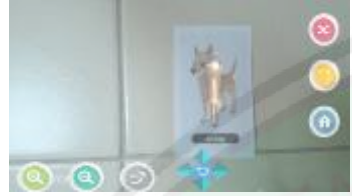

Uji marker anjing siang hari jarak 15 cm

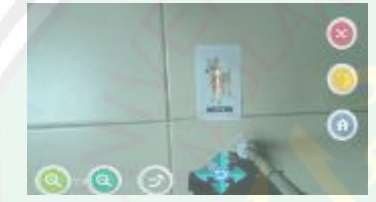

Uji marker anjing siang hari jarak 30 cm

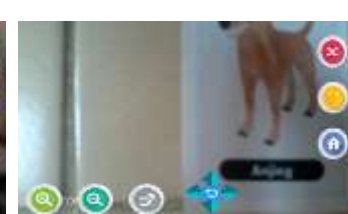

Uji marker anjing siang hari jarak 10 cm

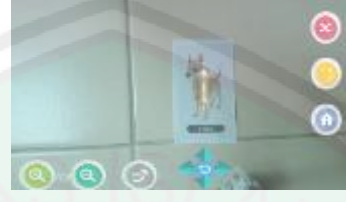

Uji marker anjing siang hari jarak 20 cm

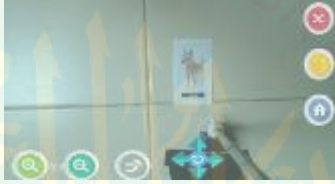

Uji marker anjing siang hari jarak 35 cm

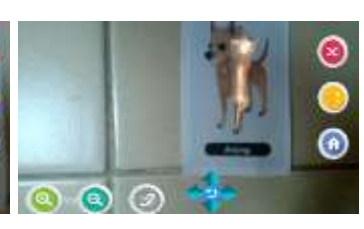

Uji marker anjing siang hari jarak 10 cm

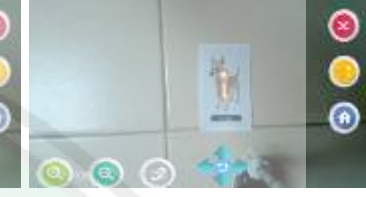

Uji marker anjing siang hari jarak 25 cm

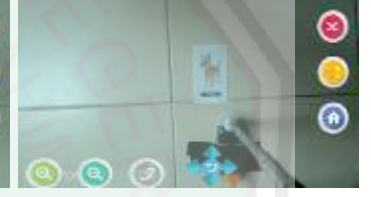

Uji marker anjing siang hari jarak 40 cm

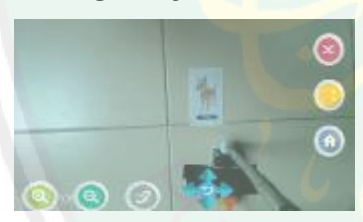

Uji marker anjing siang hari jarak 45 cm

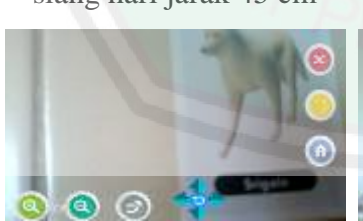

Uji marker srigala siang hari jarak 10 cm

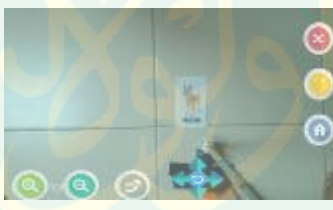

Uji marker anjing siang hari jarak 50 cm

Uji marker srigala

siang hari jarak 15 cm

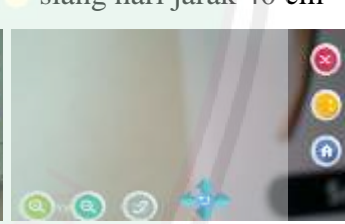

Uji marker srigala siang hari jarak 5 cm

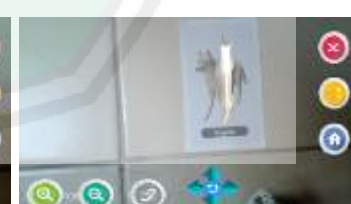

Uji marker srigala siang hari jarak 20 cm
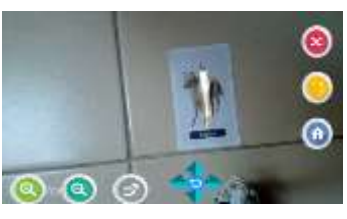

Uji marker srigala siang hari jarak 25 cm

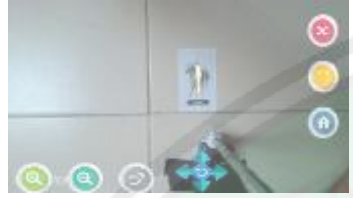

Uji marker srigala siang hari jarak 40 cm

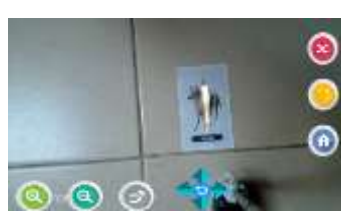

Uji marker srigala siang hari jarak 30 cm

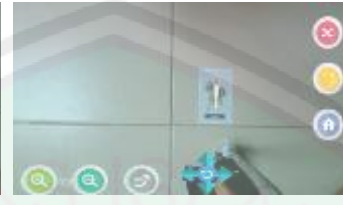

Uji marker srigala siang hari jarak 45 cm

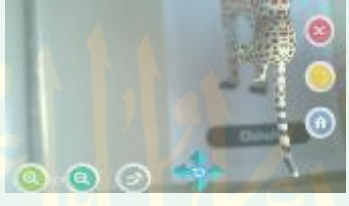

Uji marker chitah siang hari jarak 10 cm

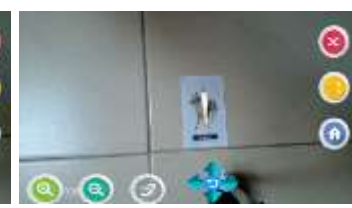

Uji marker srigala siang hari jarak 35 cm

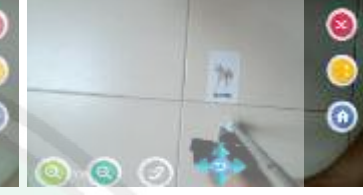

Uji marker srigala siang hari jarak 50 cm

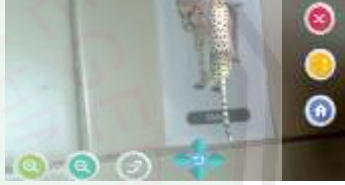

Uji marker chitah siang hari jarak 15 cm

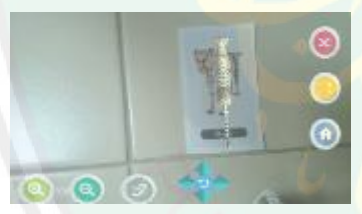

Uji marker chitah

siang hari jarak 5 cm

Uji marker chitah siang hari jarak 20 cm

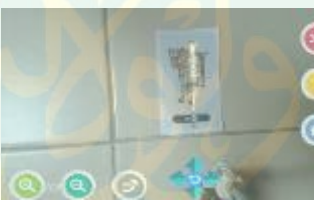

Uji marker chitah siang hari jarak 25 cm

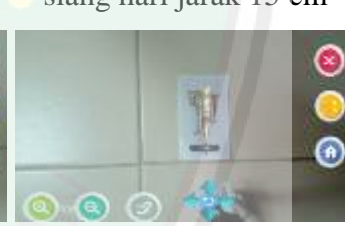

Uji marker chitah siang hari jarak 30 cm

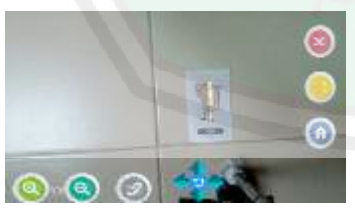

Uji marker chitah siang hari jarak 35 cm

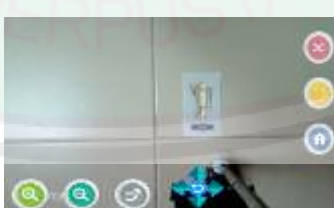

Uji marker chitah siang hari jarak 40 cm

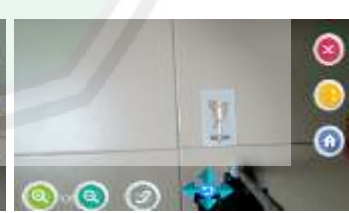

Uji marker chitah siang hari jarak 45 cm

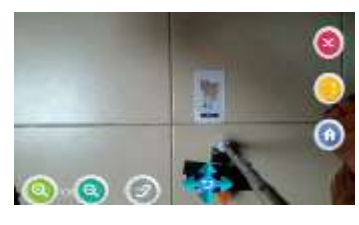

Uji marker chitah siang hari jarak 50 cm

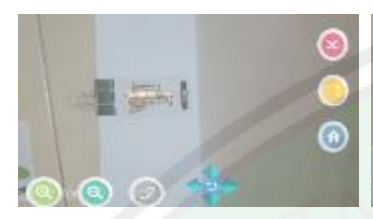

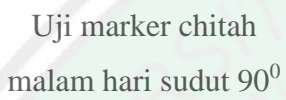

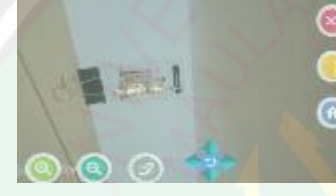

Uji marker chitah malam hari sudut 60<sup>0</sup>

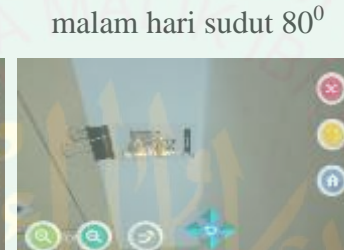

Uji marker chitah

Uji marker chitah malam hari sudut 50<sup>0</sup>

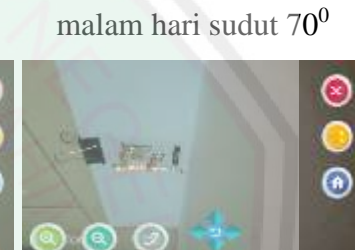

Uji marker chitah

 $\circledast$ 

Uji marker chitah malam hari sudut 40<sup>0</sup>

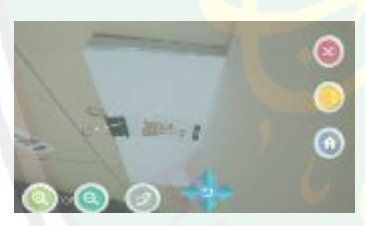

Uji marker chitah malam hari sudut 30<sup>0</sup>

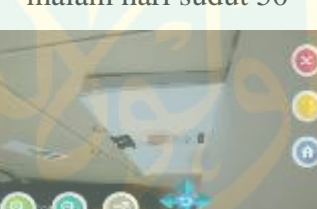

Uji marker chitah malam hari sudut 20<sup>0</sup>

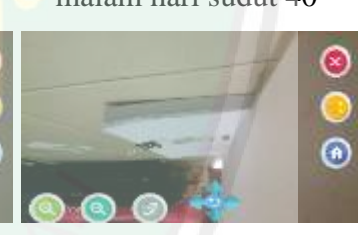

Uji marker chitah malam hari sudut $10^0$ 

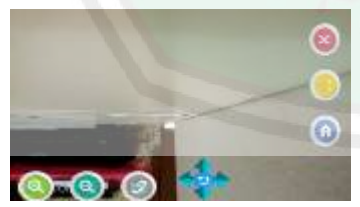

Uji marker chitah malam hari sudut  $0<sup>0</sup>$ 

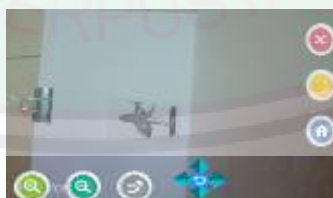

Uji marker hiu malam hari sudut 90<sup>0</sup>

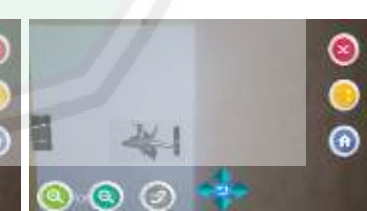

Uji marker hiu malam hari sudut 80<sup>0</sup>

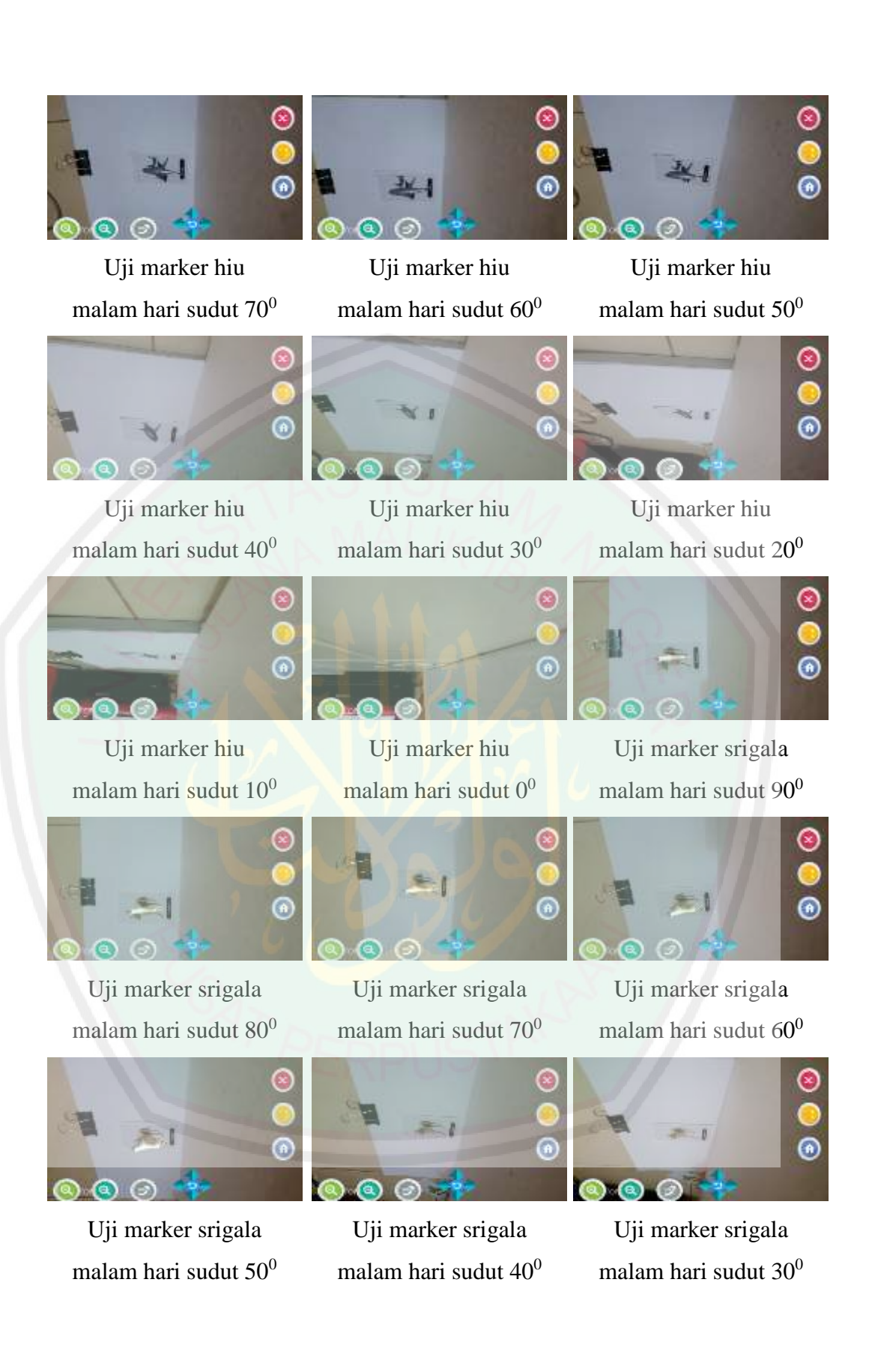

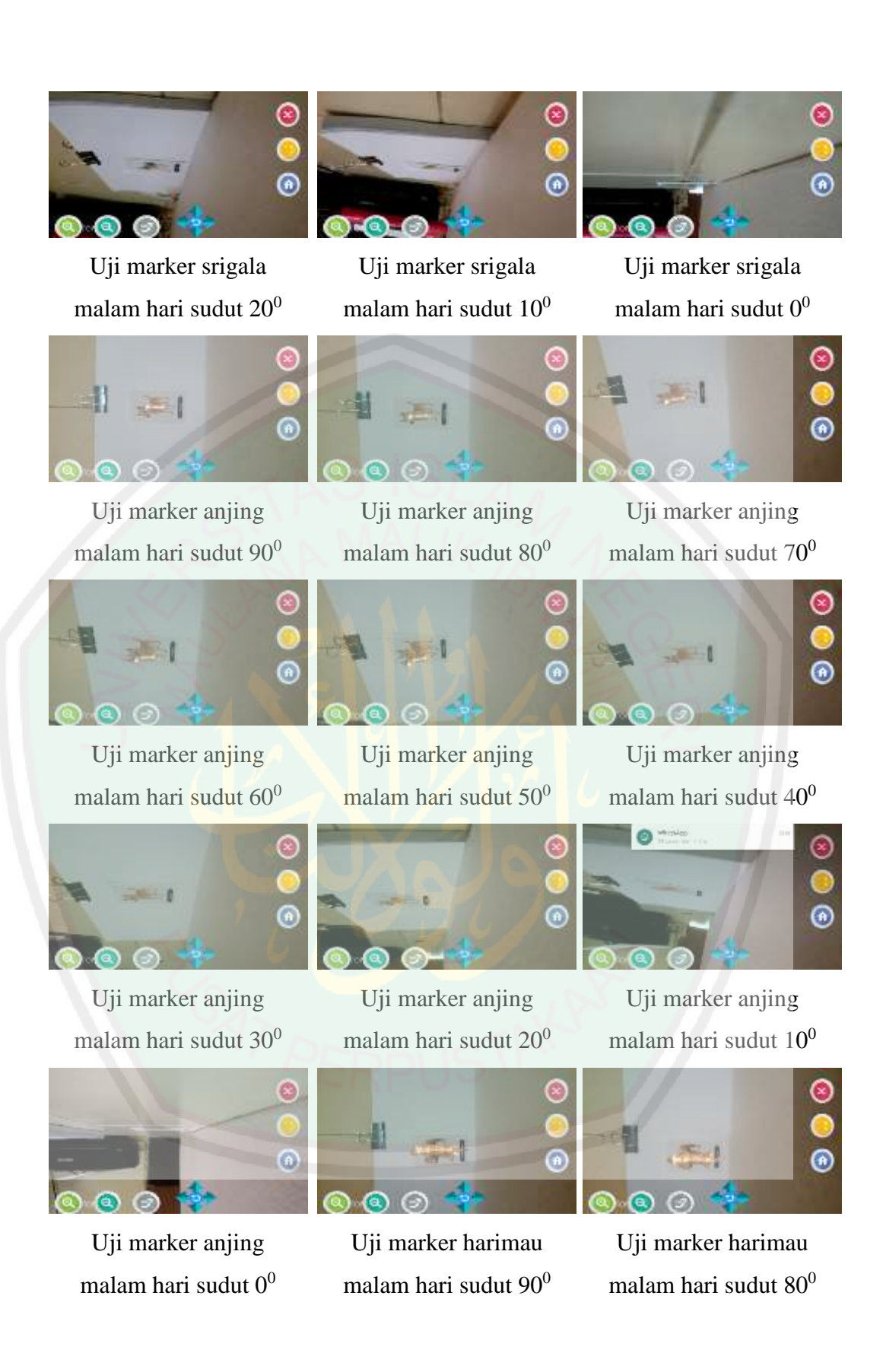

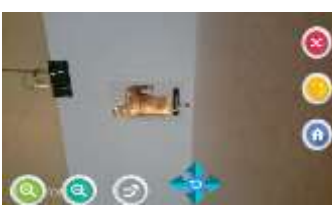

Uji marker harimau malam hari sudut $70^0$ 

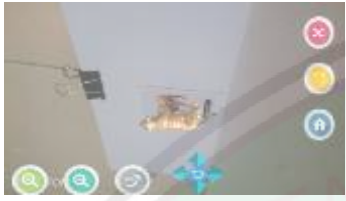

Uji marker harimau malam hari sudut 40<sup>0</sup>

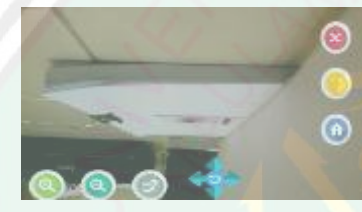

Uji marker harimau malam hari sudut 10<sup>0</sup>

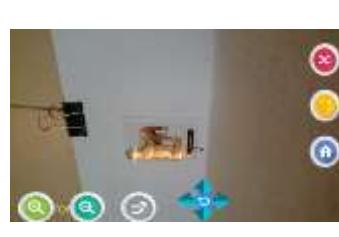

Uji marker harimau malam hari sudut $60^0$ 

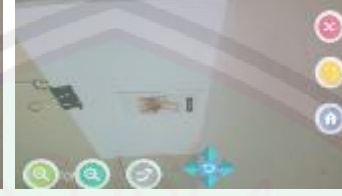

Uji marker harimau malam hari sudut 30<sup>0</sup>

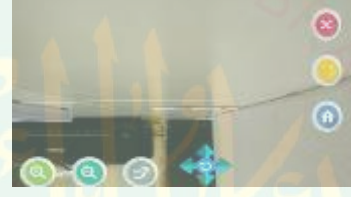

Uji marker harimau malam hari sudut 0<sup>0</sup>

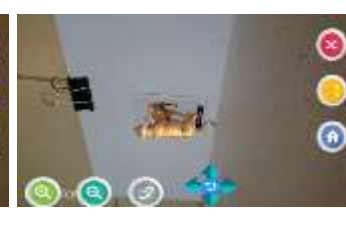

Uji marker harimau malam hari sudut $50^0$ 

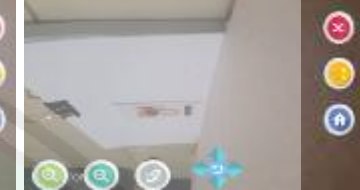

Uji marker harimau malam hari sudut 20<sup>0</sup>

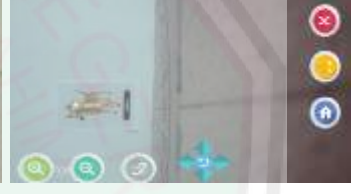

Uji marker anjing siang hari sudut 90<sup>0</sup>

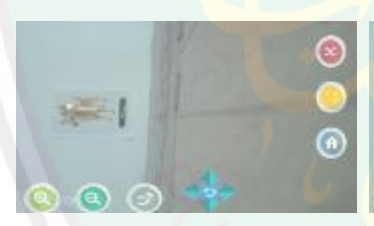

Uji marker anjing siang hari sudut 80<sup>0</sup>

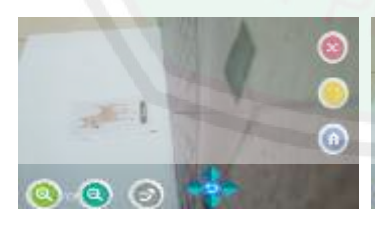

Uji marker anjing siang hari sudut  $50^0$ 

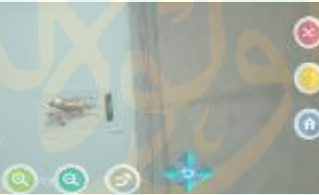

Uji marker anjing siang hari sudut 70<sup>0</sup>

Uji marker anjing

siang hari sudut  $40^0$ 

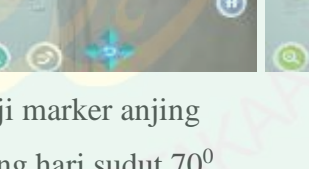

 $\widehat{\mathbf{a}}$ 

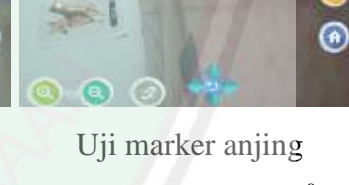

siang hari sudut  $60^0$ 

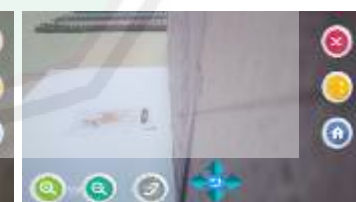

Uji marker anjing siang hari sudut 30<sup>0</sup>

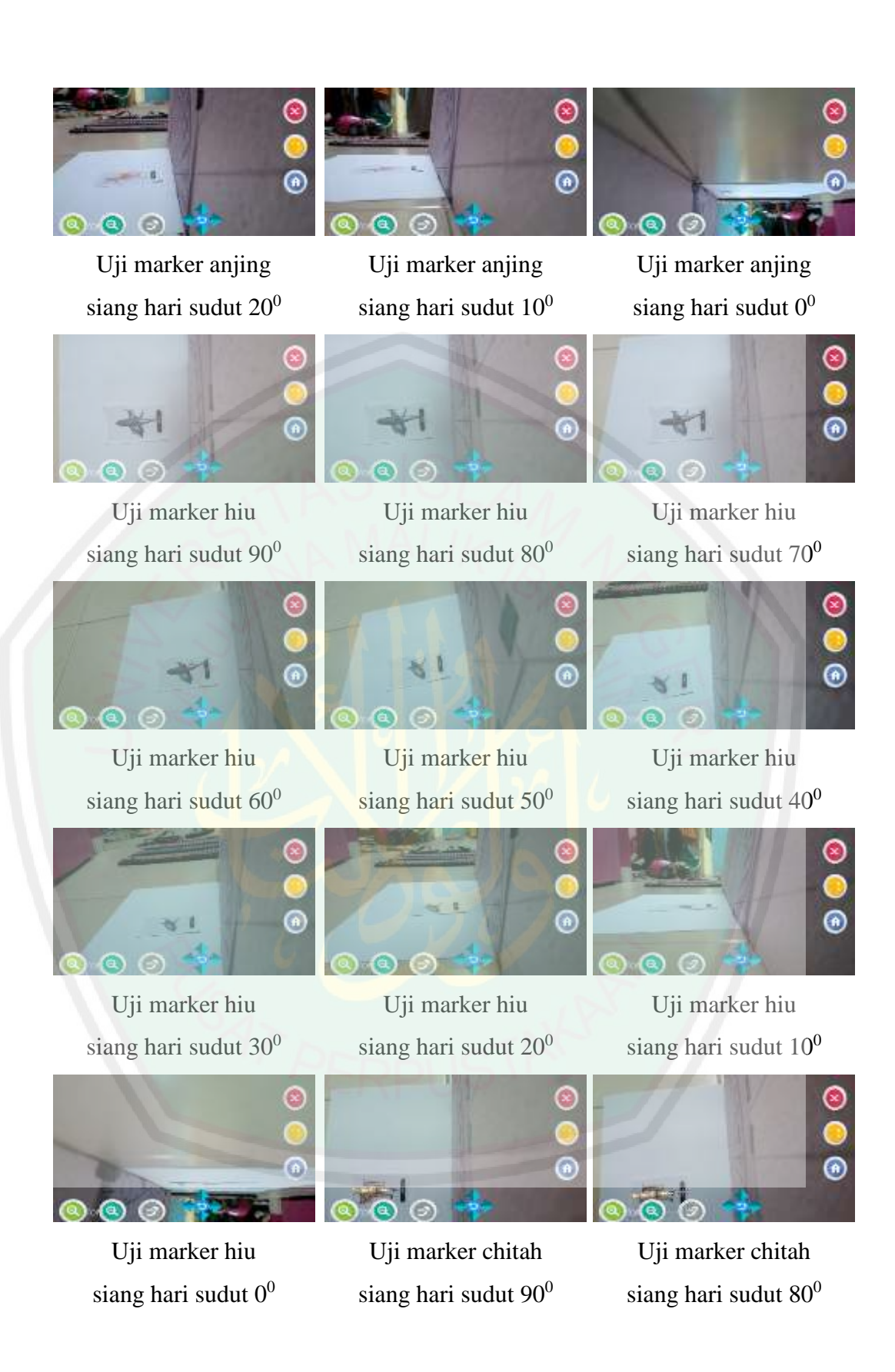

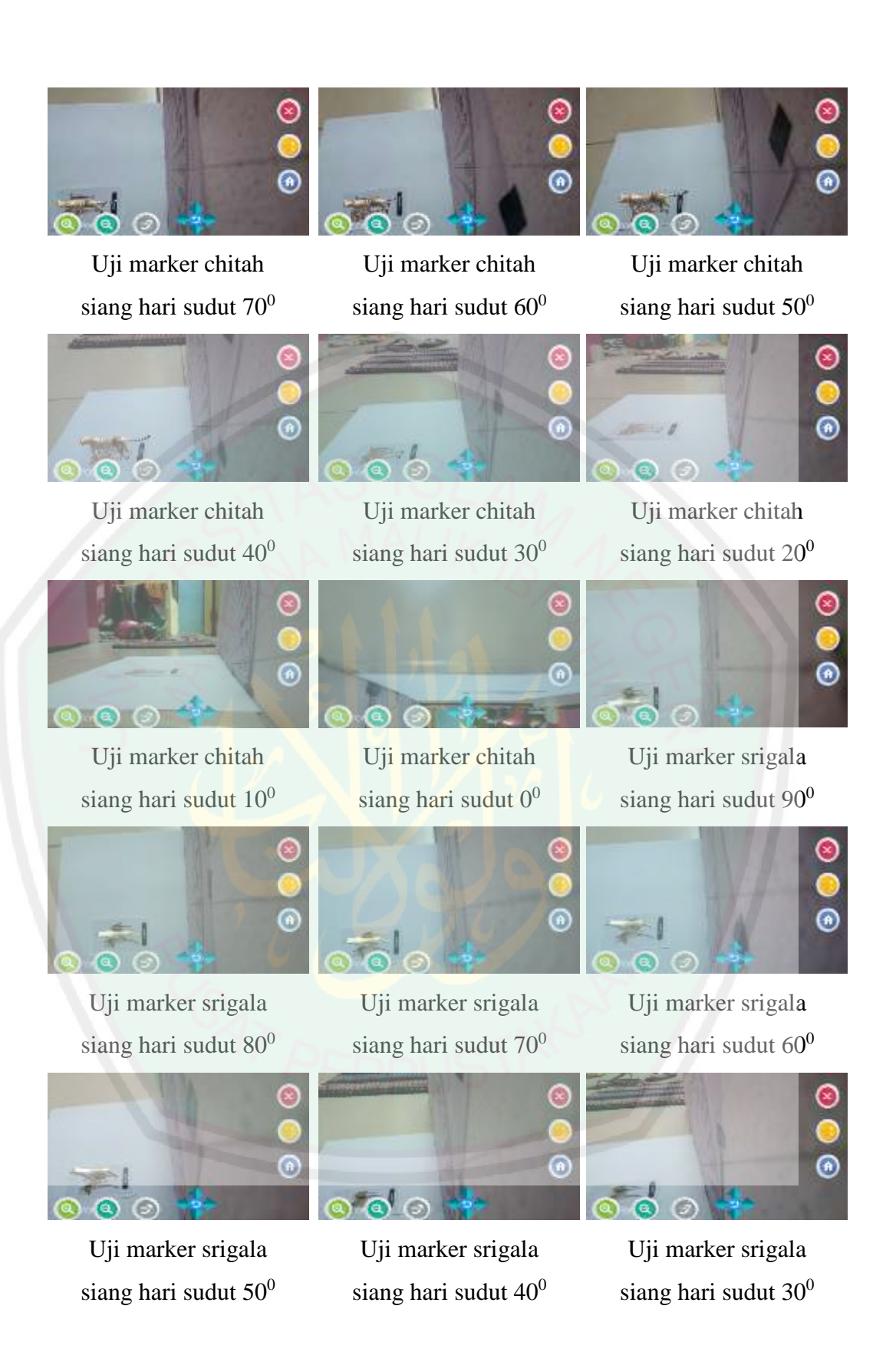

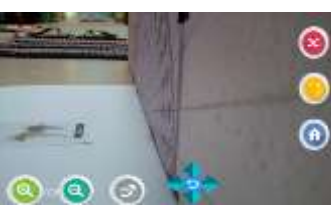

Uji marker srigala siang hari sudut 20<sup>0</sup>

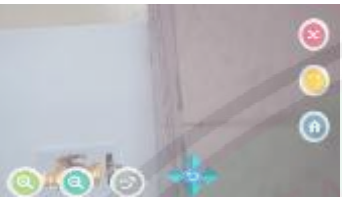

Uji marker harimau siang hari sudut  $90^0$ 

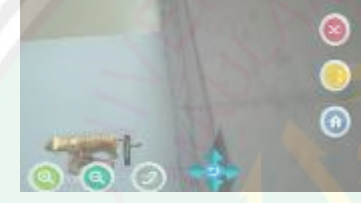

Uji marker harimau siang hari sudut 60<sup>0</sup>

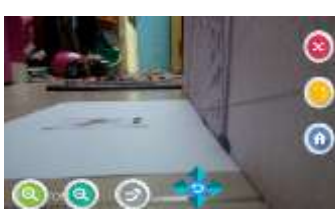

Uji marker srigala siang hari sudut  $10<sup>0</sup>$ 

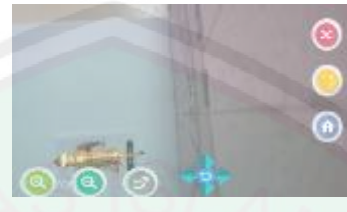

Uji marker harimau siang hari sudut  $80^0$ 

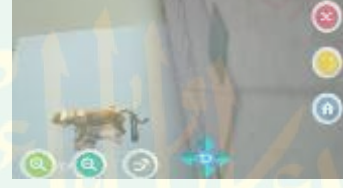

Uji marker harimau siang hari sudut 50<sup>0</sup>

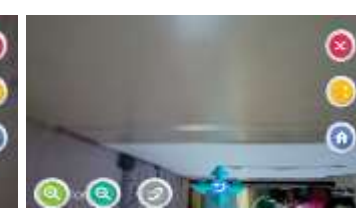

Uji marker srigala siang hari sudut $0^0$ 

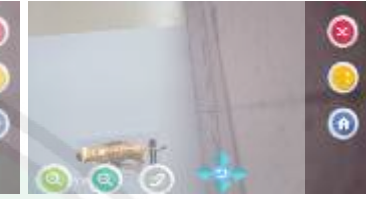

Uji marker harimau siang hari sudut 70<sup>0</sup>

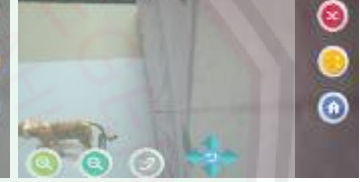

Uji marker harimau siang hari sudut 40<sup>0</sup>

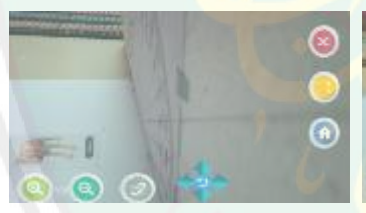

Uji marker harimau siang hari sudut 30<sup>0</sup>

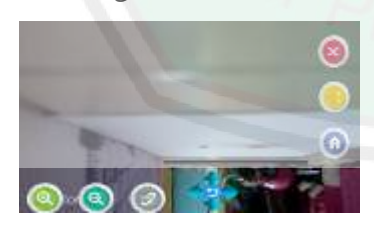

Uji marker harimau siang hari sudut  $0^0$ 

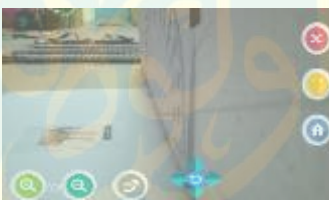

Uji marker harimau siang hari sudut 20<sup>0</sup>

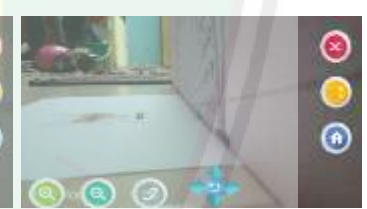

Uji marker harimau siang hari sudut 10<sup>0</sup>